Учреждение образования

«Брестский государственный технический университет»

Экономический факультет

Кафедра информатики и прикладной математики

СОГЛАСОВАНО СОГЛАСОВАНО Заведующий кафедрой  $C.M.$  Парфомук 2022 г.

Декан факультета В.В. Зазерская 2022 г.

#### **ЭЛЕКТРОННЫЙ УЧЕБНО-МЕТОДИЧЕСКИЙ КОМПЛЕКС ПО ДИСЦИПЛИНЕ**

«ИНФОРМАЦИОННЫЕ ТЕХНОЛОГИИ В ЭКОНОМИКЕ»

для специальности:

1-28 01 01 Экономика электронного бизнеса

СОСТАВИТЕЛЬ: А.М. Кулешова, старший преподаватель кафедры информатики и прикладной математики

Рассмотрено и утверждено на заседании учебно-методического совета университета « <u>д.9 » → 12 2022</u> г. Протокол № 3 --

per. N YMK 22/23-43

#### **Пояснительная записка**

к электронному учебно-методическому комплексу

по учебной дисциплине «Информационные технологии в экономике»

(1-28 01 01 Экономика электронного бизнеса)

Электронный учебно-методический комплекс (ЭУМК) – комплекс систематизированных учебных и методических материалов предназначен для реализации требований образовательных программ и образовательных стандартов высшего образования для экономических специальностей. Данная дисциплина является базовым курсом, обеспечивающим подготовку студента к освоению современных информационных технологий.

ЭУМК соответствует образовательному стандарту ОСВО 1-28-01 02-2013. Составлен в соответствии с действующей учебной программой по дисциплине «Информационные технологии в экономике», утвержденной Советом УО «Брестский государственный технический университет» для студентов специальности 1-28 01 01 - «Экономика электронного бизнеса», рег. номер УД-21-2- 016/уч..

Материал представлен на требуемом методическом уровне и адаптирован к современным образовательным технологиям.

#### **Цели ЭУМК:**

- o обеспечение качественного методического сопровождения процесса обучения будущих экономистов знаниями в области информационных технологий;
- o организация эффективной самостоятельной работы студентов.

#### **Структура ЭУМК:**

**Теоретический раздел** представлен конспектом лекций в электронном виде.

Содержит методические указания по использованию текстового редактора Microsoft Word, электронной таблицы Excel для решения экономических и математических задач. В данном методическом комплексе рассматриваются следующие основные задачи:

- вычисление значения арифметического выражения, включающего математические функции;
- табулирование функции одной переменной на заданном отрезке;
- табулирование функции двух переменных на заданной прямоугольной области;
- работа с массивами и решение систем линейных алгебраических уравнений;
- вычисление значения разветвляющейся функции;
- работа со списками;
- автоматизация экономических задач;
- решение оптимизационных задач.

Теоретический материал представлен в виде презентаций Power Point с наглядными примерами решения прикладных задач.

**Практический раздел** содержит задания, инструкции и образцы выполнения лабораторных работ, выполняемых в компьютерных залах. Лабораторный практикум представлен в электронном виде в локальной сети университета.

**Раздел контроля знаний** ЭУМК содержит перечень контрольных вопросов по сдаче зачета. Указанные материалы размещены в локальной сети университета в электронном виде.

**Вспомогательный раздел** включает учебную программу по дисциплине «Информационные технологии в экономике», утвержденной Советом УО «Брестский государственный технический университет» для студентов специальности 1-28 01 01 - «Экономика электронного бизнеса», рег. номер УД-21-2- 016/уч., электронные средства обучения, помогающие студентам в освоении дисциплины, размещенные в локальной сети университета.

Разработанный ЭУМК способствует повышению уровня компьютерной и математической подготовки студентов; облегчает освоение методов решения прикладных задач экономического характера.

Благодаря данному комплексу будущие экономисты-программисты получают навыки работы с прикладным пакетом MS Excel; овладевают алгоритмами применения базовых научно-теоретических знаний для решения теоретических и практических задач; осваивают возможности информационных технологий; приобретают навыки пользователя персонального компьютера; умение работать самостоятельно.

Технической базой комплекса является локальная вычислительная сеть университета, объединяющая все компьютерные залы. Важным инструментом обучения являются имеющееся прикладное программное обеспечение (ресурсы сети) и электронное методическое обеспечение.

#### **Рекомендации по организации работы с УМК**

Использование разработанного ЭУМК предполагает работу студентов с конспектом лекций при подготовке к выполнению и защите лабораторных работ, подготовке к сдаче зачета по дисциплине «Информационные технологии в экономике». Кроме того, теоретический материал полезен при выполнении научных исследований и дипломных проектов (работ). ЭУМК направлен на повышение эффективности учебного процесса и организацию целостности системы учебнопредметной деятельности, что является одним из важнейших направлений стратегических инноваций в образовании.

Изучение дисциплины на основе ЭУМК, обеспечивает эффективную учебную деятельность, формирует профессиональные компетенции будущих специалистов, а именно:

- способность систематизировать и обобщать информацию;
- способность находить организационно-управленческие решения;
- использовать фундаментальные математические знания в качестве основы при проведении прикладных исследований;
- применять методы анализа для решения экономических задач;
- использовать инструментальные средства автоматизированных систем;
- использовать математические и компьютерные методы исследования при анализе современных естественнонаучных и экономических процессов.

ЭУМК способствует успешному усвоению студентами учебного материала, дает возможность планировать и осуществлять самостоятельную работу студентов, развивать способность к самоорганизации и самообразованию, обеспечивает рациональное распределение учебного времени по темам учебной дисциплины и совершенствование методики проведения занятий.

Информационные технологии в экономике

## **Введение в дисциплину. Основные понятия.**

**Информация** Термин информация происходит от латинского слова informatio, что означает «сведения, разъяснения, изложение».

#### **Основные виды информации**

1. *Графическая* — первый вид, для которого был реализован способ хранения информации об окружающем мире в виде наскальных рисунков, а позднее в виде картин, фотографий, схем, чертежей и др. материалах, изображающих картины реального мира;

2. *Звуковая* — мир вокруг нас полон звуков. Для этого вида был изобретен способ кодирования с использованием специальных символов, что делает возможным хранение ее аналогично графической информации;

**Основные виды информации** 3. *Текстовая* — способ кодирования речи человека специальными символами буквами;

4. *Числовая* — количественная мера объектов и их свойств в окружающем мире; аналогично текстовой информации для ее отображения используется метод кодирования специальными символами — цифрами, причем системы кодирования (счисления) могут быть разными;

5. *Видеоинформация* — способ сохранения «живых» картин окружающего мира, появившийся с изобретением кино.

С точки зрения информатики наиболее важными представляются следующие общие качественные *свойства информации*: объективность, достоверность, полнота, точность, актуальность, полезность, ценность, своевременность, понятность, доступность, краткость и пр.

### **Роль информационных технологий**

 Сегодня под *информационным обществом* понимается общество, в котором информация является ключевым компонентом экономической и социальной жизни.

 *Информационное общество* – общество, в котором большинство работающих занято производством, хранением, переработкой и реализацией информации, особенно высшей ее формы знаний.

### **Роль информационных технологий**

**Информационная технология** (ИТ) – это процесс, использующий совокупность методов и программно-технических средств, для сбора, обработки, хранения, передачи и представления информации с целью получения информации нового качества, снижения трудоемкости и повышения эффективности процессов использования информационных ресурсов.

#### **Информация**

 **Информация,** (information - англ.) - совокупность фактов, явлений, событий, представляющих интерес, подлежащих регистрации и обработке.

#### **Информация**

 В процессе обработки информация может менять **структуру и форму.** В зависимости от области знаний различают научную, техническую, производственную, правовую, патентную и другую информацию. Информация - это единственный неубывающий ресурс жизнеобеспечения, более того, ее объем с течением времени возрастает.

### **ДАННЫЕ**

**Данные** - это совокупность сведений, зафиксированных на определенном носителе в форме, пригодной для постоянного хранения, передачи и обработки. Преобразование и обработка данных позволяет получить информацию.

**Информатизация Информатизация общества** – организованный социально-экономический и научно-технический процесс создания оптимальных условий для удовлетворения информационных потребностей и реализации прав граждан, органов государственной власти, органов местного самоуправления, организаций, общественных объединений на основе формирования и использования информационных ресурсов .

Информатизация общества является одной из закономерностей современного социального прогресса.

## *Информационное общество*

*- это общество, основой развития которого становится не материальное производство, а производство знаний и информации на базе передовой информационной технологии, т. е. информативность.*

Общество можно назвать информационным, если оно:

- 1) сильно в информационных технологиях в инфраструктуре, производстве и знаниях;
- 2) является открытым обществом для глобальных процессов;
- 3) отличается высокими показателями общего уровня образования и здравоохранения;
- 4) его экономика динамична, т. е.:
- конкурентоспособна на международном уровне;
- обладает производительным бизнесом;
- инновационна.

### Тенденции информационного общества

 *повысится роль информационного сектора в сфере услуг и народного хозяйства;*

 *интеграция телекоммуникационных и информационных структур приведет к появлению новых отраслей экономики, новых продуктов и услуг, удовлетворению новых потребностей; глобализация информационных и телекоммуникационных секторов создаст единое информационное пространство без границ;*

*Компьютерные информационные технологии. Общесистемное программное обеспечение.*

# Техническое и программное обеспечение информационных технологий

История развития средств вычислительной техники Механизация вычислительных операций началась в XVII веке ◆В 1623 год – немецкий ученый **Вильгельм Шиккард** разработал первое в мире механическое устройство (**«суммирующие часы»)** для выполнения *операций сложения и вычитания* шестиразрядных десятичных чисел.

 **1642 году** французский механик **Блез Паскаль** сконструировал первое в мире механическое цифровое вычислительное устройство («**Паскалин**»), построенное на основе зубчатых колес. Оно могло суммировать и вычитать пятиразрядные десятичные числа, а последние модели оперировали числами с восемью десятичными разрядами.

 В **1673 г.** немецкий философ и математик **Готфрид Вильгельм Лейбниц** создал механический калькулятор, который при помощи двоичной системы счисления выполнял умножение, деление, сложение и вычитание. Операции умножения и деления выполнялись путём многократного повторения операций сложения и вычитания.

- Однако широкое распространение вычислительные аппараты получили только в **1820** году, когда француз **Чарльз Калмар** изобрёл машину, которая могла производить *четыре основные арифметические действия***.**
- Машину Калмара назвали **арифмометр**. Благодаря своей универсальности арифмометры использовались довольно длительное время до 60-х годов ХХ века.

 В **1833 году** английский ученый, профессор Кембриджского университета **Чарльз Беббидж** разработал проект **аналитической машины**, которая имела черты современного компьютера. Это был гигантский арифмометр с программным управлением, арифметическим и запоминающим устройствами. Оно имело устройство для ввода информации, блок управления, запоминающее устройство и устройство вывода результатов.

- Сотрудницей и помощницей Ч. Беббиджа была леди **Ада Лавлейс** (урожденная Байрон).
- Она разработала первые программы для машины.

 Дальнейшее развитие науки и техники позволили в **1940-х годах** построить первые вычислительные машины. В **1944 г.** американский инженер **Говард Эйкен** при поддержке фирмы Ай-Би-Эм (IBM) сконструировал компьютер для выполнения баллистических расчетов.

 В **1971 году** фирмой Intel (США) был создан первый микропроцессор программируемое логическое устройство, изготовленное по технологии СБИС (сверхбольших интегральных схем). Первый персональный компьютер (ПК) в **1975г.** выпустила фирма **IBM** ; в СССР ПК появились в **1985г**.

### **Классификация ЭВМ**

#### **по назначению**

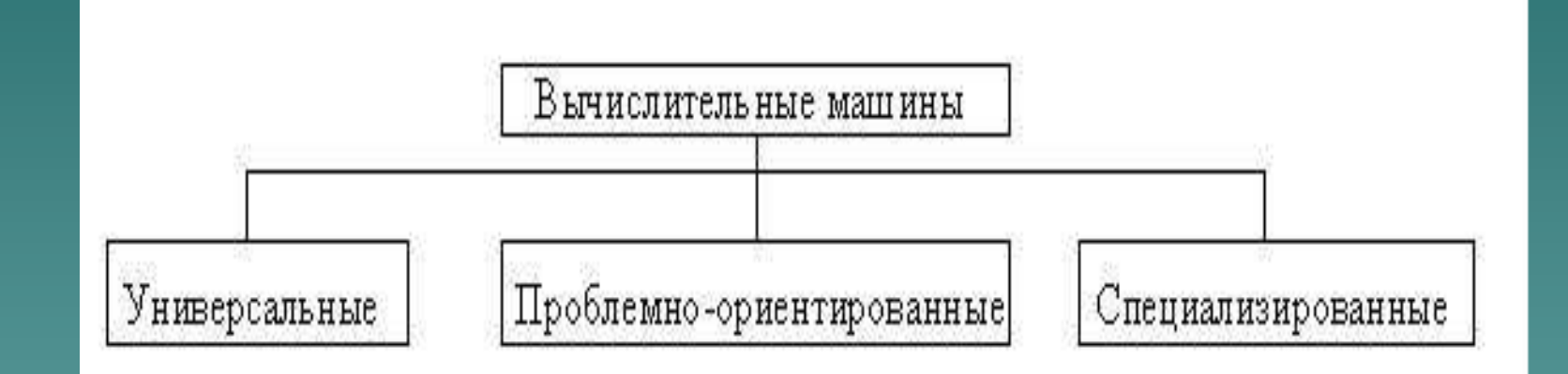

#### **Классификация ЭВМ**

#### **по размерам и функциональным возможностям**

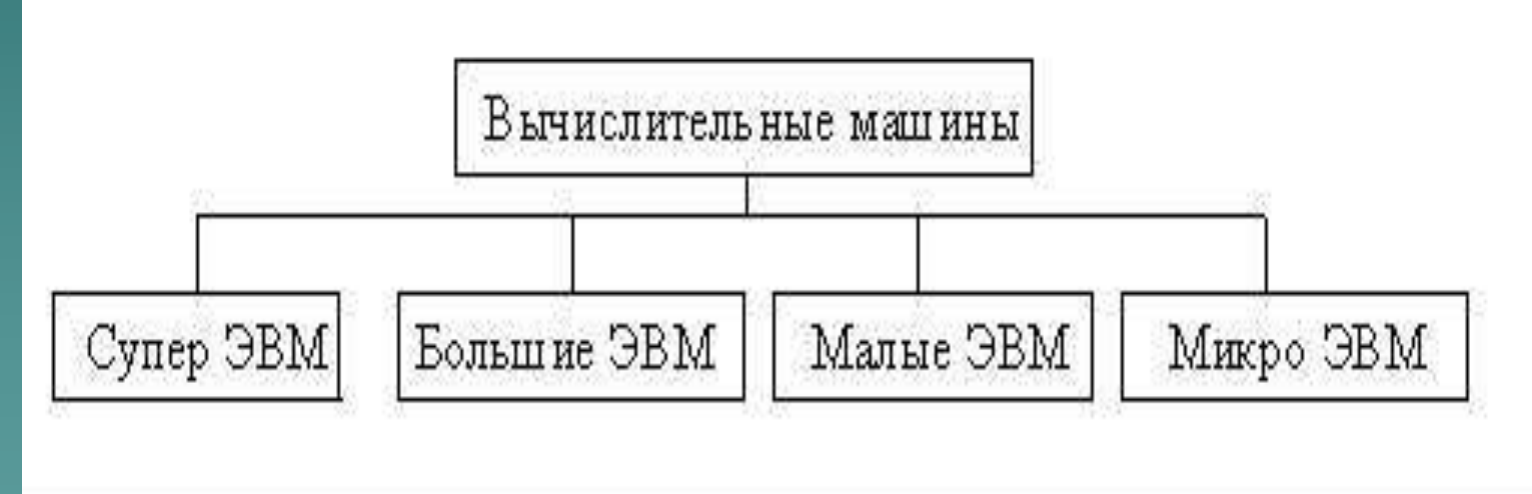

### **Компьютерная программа** -

комбинация компьютерных инструкций и данных, позволяющая аппаратному обеспечению вычислительной системы выполнять вычисления или функции управления;

### *Алгоритм -*

это точно определенная конечная последовательность действий, которые нужно выполнить над исходными данными, чтобы получить решение задачи.

*Машинная программа*  это алгоритм, заданный в виде последовательности машинных команд.

#### *Машинная команда -*

это элементарная инструкция компьютеру, выполняемая им автоматически без дополнительных указаний и пояснений.

### *Программное обеспечение*

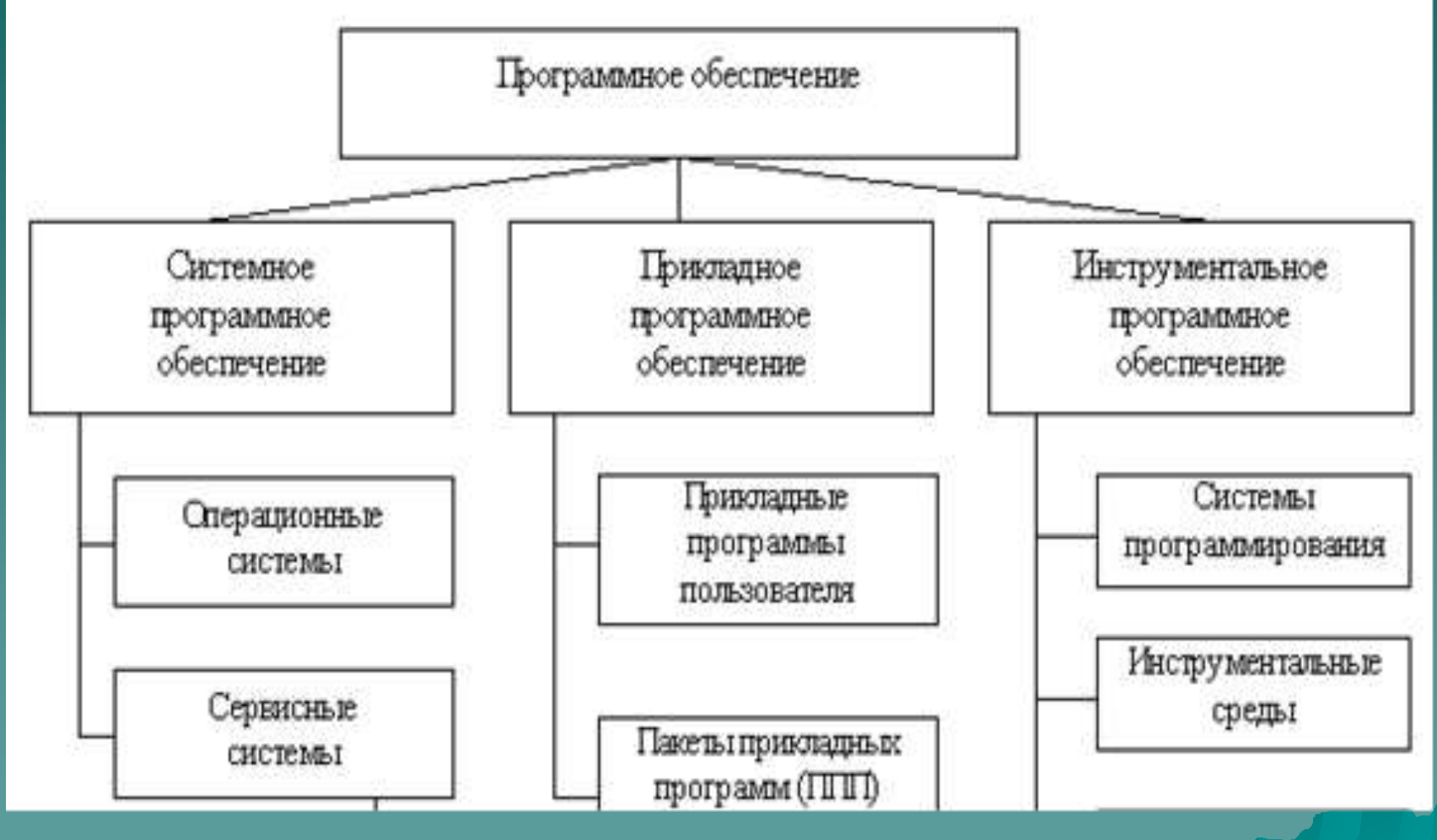

#### *Системное программное обеспечение*

– это программы, управляющие работой компьютера и выполняющие различные вспомогательные функции, например, управление ресурсами компьютера, создание копий информации, проверка работоспособности устройств компьютера, выдача справочной информации о компьютере и др.
# *Системное программное обеспечение*

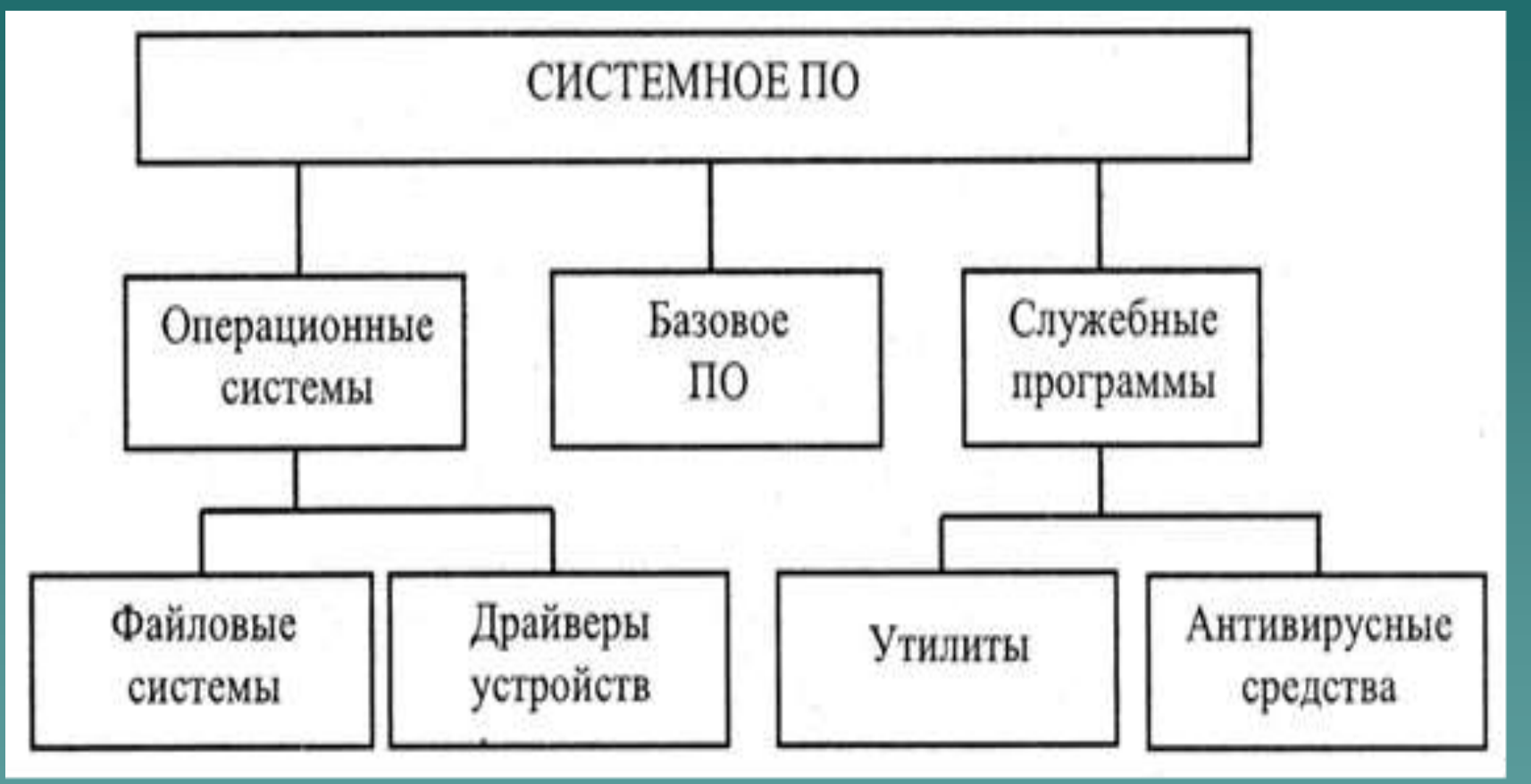

# *Служебные программы* (*утилиты)*

– это вспомогательные программы, предоставляющие пользователю ряд дополнительных услуг по реализации часто выполняемых работ или же повышающие удобство и комфортность работы. К ним относятся:

программы-упаковщики (архиваторы);

антивирусные программы;

программы оптимизации и контроля качества дискового пространства;

программы восстановления информации, форматирования, защиты данных;

программы для записи компакт-дисков;

драйверы– программы, расширяющие возможности операционной системы по управлению устройствами ввода/вывода, оперативной памятью и т.д. При подключении к компьютеру новых устройств необходимо установить соответствующие драйверы;

коммуникационные программы, организующие обмен информацией между компьютерами и др.

**Базовая конфигурация ПК** Персональный компьютер универсальная техническая система. Его конфигурацию (состав оборудования) можно гибко изменять по мере необходимости.

 В настоящее время в базовой конфигурации рассматривают четыре устройства:

- системный блок;
- монитор;
- клавиатуру;
- мышь.

**Дополнительные устройства компьютера** *Матричный принтер формирует изображение на бумаге с помощью точечной матрицы.* 

 *Струйный принтер формирует изображение микрокаплями специальных чернил.* 

 *Лазерные принтеры обеспечивают самое высокое качество печати.* 

**Дополнительные устройства компьютера** *Сканер – устройство для считывания графической и текстовой информации. Модем – устройство, с помощью которого цифровой сигнал компьютера преобразуется в телефонный электромагнитный сигнал и наоборот. Факс-модемы – модем и средство для обмена факсимильными изображениями.*

**Дополнительные устройства компьютера** *Плоттер (графопостроитель) выводит чертежи на бумагу.* Используют в системах проектирования (САПР). *Источник бесперебойного питания* (**ИБП**). Незаменим, если есть проблемы с энергоснабжением. *Акустические колонки* подключаются к компьютеру через звуковую карту.

**Дополнительные устройства компьютера** *ТВ-тюнер* для компьютера позволяет воспроизводить телевизионный сигнал (с антенны или кабеля) на компьютере и записывать на него телепередачи. *Skype* — это бесплатные звонки с одного компьютера на другой, при этом возможна видеосвязь. *Флешка* **(**Flash Drive) – это устройство для хранения информации. *Внешний жесткий диск.*

# Виды памяти ЭВМ

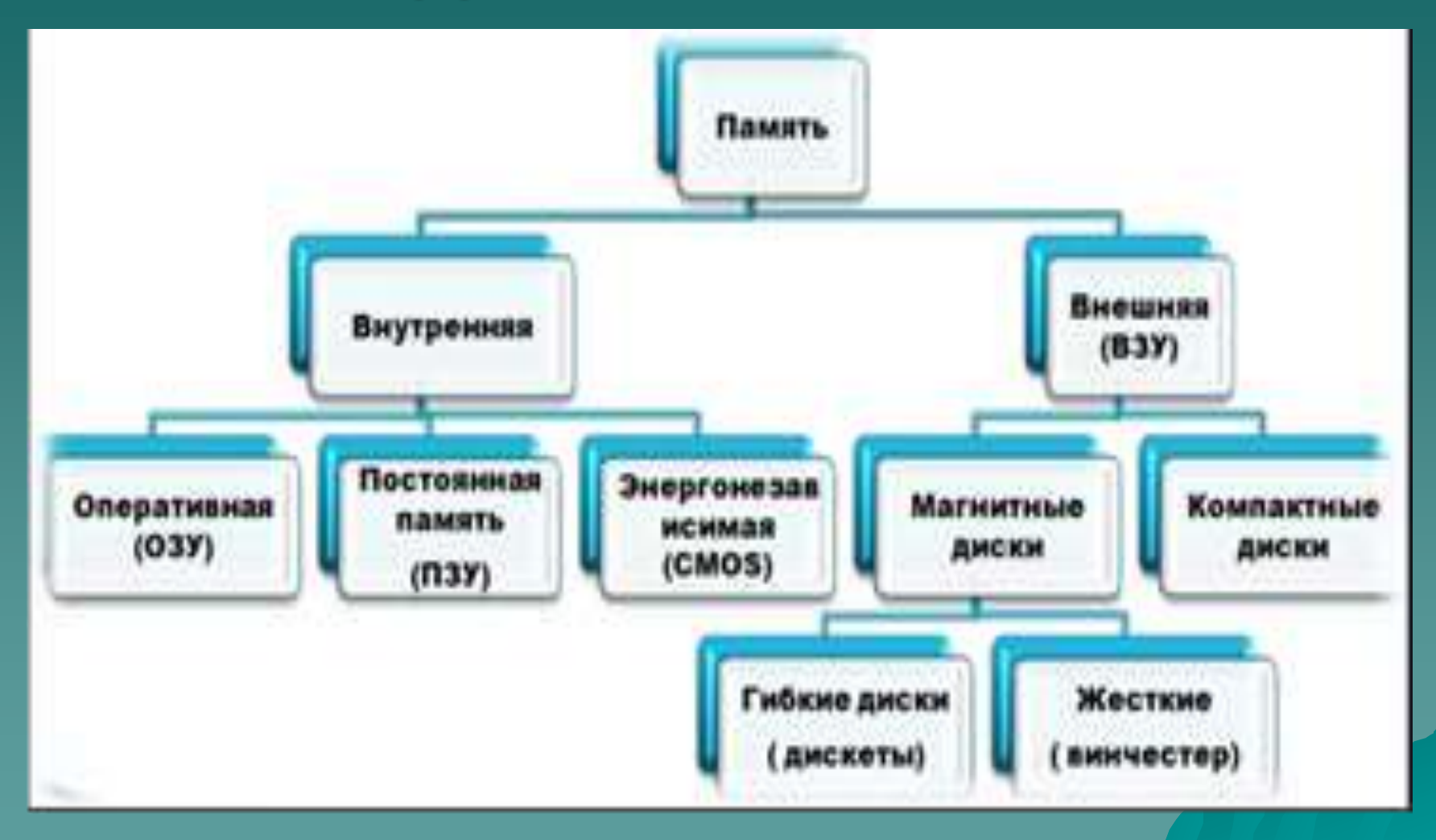

# Виды памяти ЭВМ

 **Память ЭВМ** – совокупность технических устройств и процессов, обеспечивающих запись, хранение и воспроизведение информации в ЭВМ. Назначение **оперативной памяти** – хранение данных, работа с которыми осуществляется в данный момент времени.

# Виды памяти ЭВМ

 **Постоянная** — энергонезависимая память, используется для хранения данных, которые не потребуют изменения. Содержание памяти специальным образом "зашивается" в устройстве при его изготовлении для постоянного хранения. Из ПЗУ можно только читать. В постоянную память записывают программу управления работой самого процессора. В ПЗУ находятся программы управления дисплеем, клавиатурой, принтером, внешней памятью, программы запуска и остановки компьютера, тестирования устройств.

# *Текстовый процессор Word.*

Назначение и основные функциональные возможности текстового процессора.

# **Текстовый редактор WORD.**

**Основные принципы работы**.

Меню, панели инструментов;

Возможности форматирования; Работа со списками; Работа с таблицами; Формы.

## Рабочее окно редактора WORD

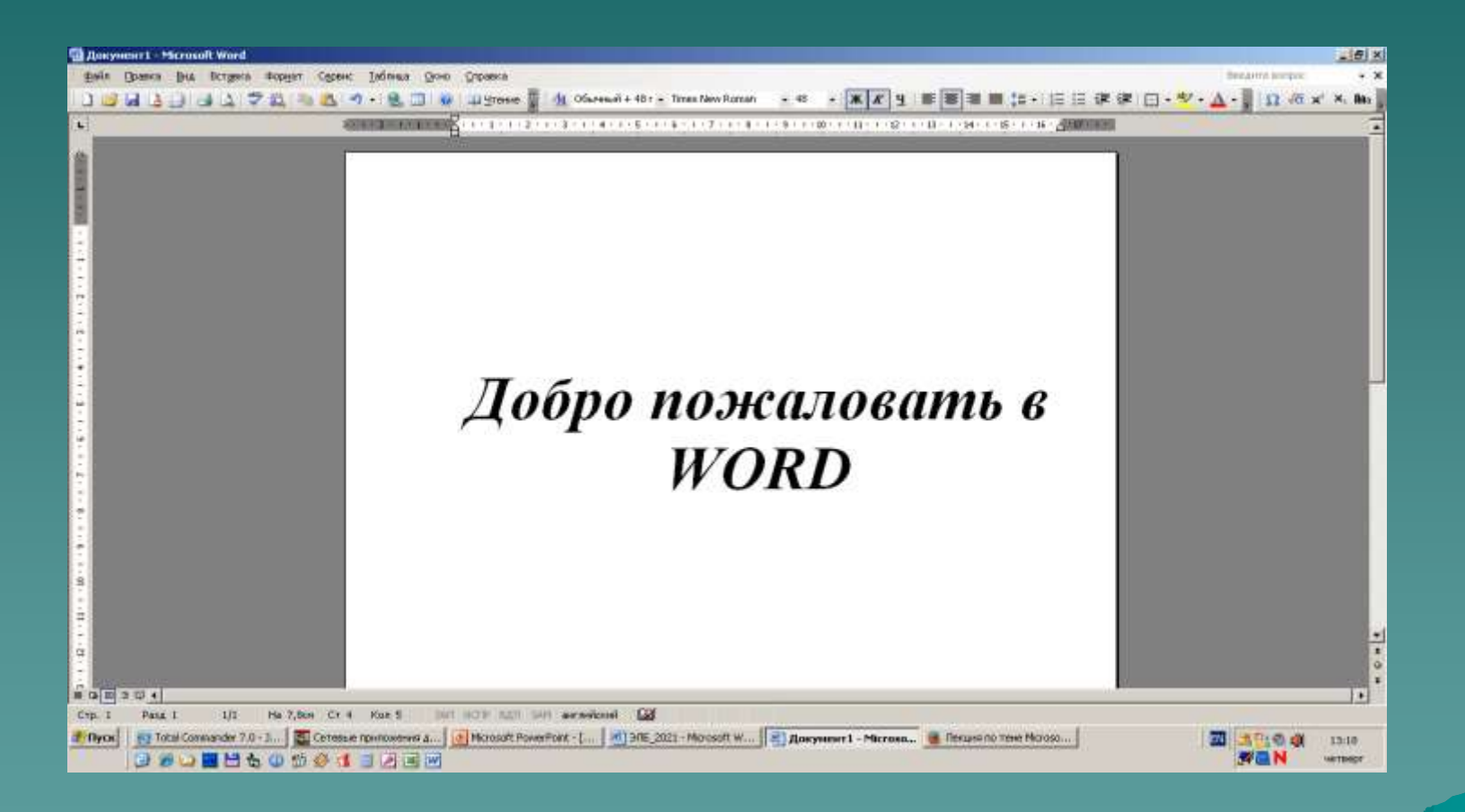

## Рабочее окно редактора WORD

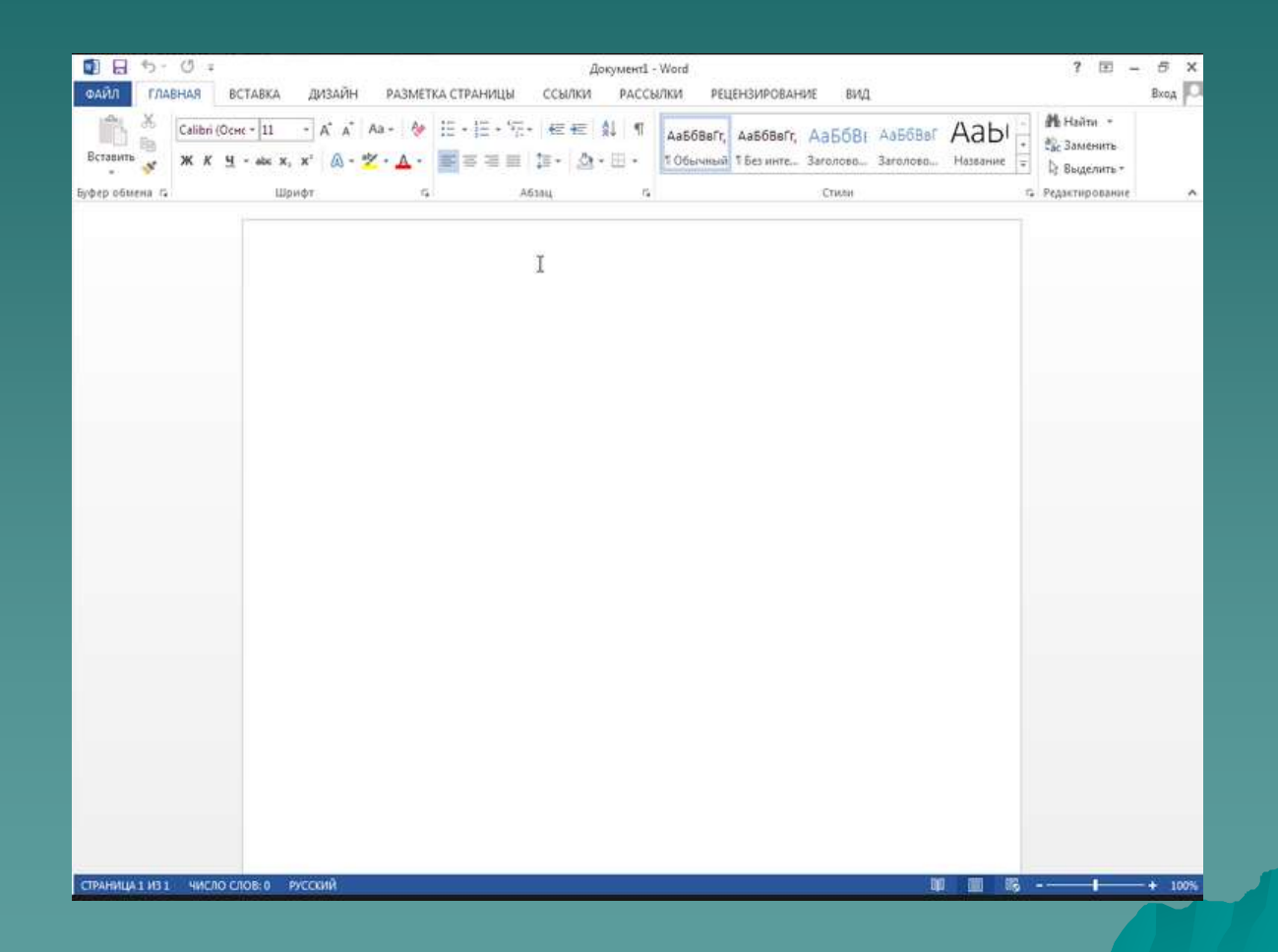

 Меню, панели инструментов; Возможности форматирования; Работа со списками; Работа с таблицами; Формы.

#### п.2. **Ассистент слияния.**

*Составные документы* — это однотипные документы, рассылаемые различным адресатам.

Для создания составных документов в Word предназначена команда **Слияние** меню **Сервис**, которая соединяет основной документ, содержащий неизменные данные, с документом, содержащим переменные данные.

## Процесс создания составных документов:

 Создание основного документа (содержит неизменяемую часть); Создание (открытие) документа данных (Источник данных содержит переменную часть писем); Объединение (слияние) документов. **Инструкция по работе с ассистентом слияния:**

 Шаг 1: **определяется тип основного документа (документ на бланке, почтовые наклейки, конверты, каталоги и т.д.), ему присваивается статус основного документа. Любой стандартный текст, находящийся в основном документе, будет повторен для каждого набора данных. Существует два способа создания документа** 1.Создание на основе уже имеющегося документа; 2. Создание документа на бланке нового документа. Ассистент слияния вызывается командой: *Сервис → Письма и рассылки → Слияние.*

Область задач Слияние состоит из трех частей: 1 – содержит заголовок и меню соответствующего шага; 2 – описание выбранного пункта; 3 – позволяет переключать этапы мастера слияния.

 Шаг 2: **разделе Выбор документа отображаются разные способы создания основного документа.**  Текущий документ – в качестве основного выбран активный документ; Шаблон – откроется окно выбора шаблона; Существующий документ – отобразится список открытых окон или *Другие документы → Открыть.*

#### документ-основание (пока без полей слияния)

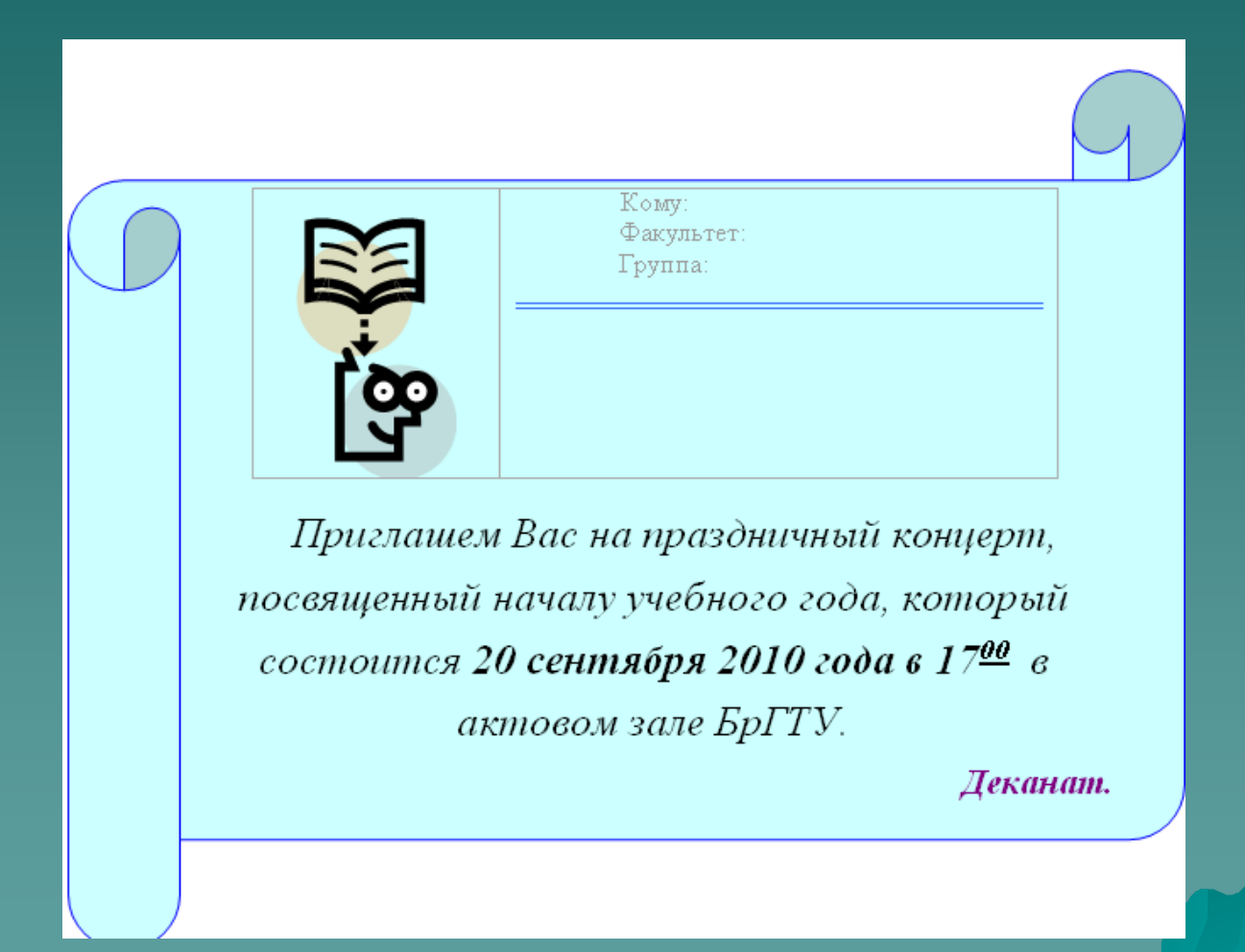

 Шаг 3: выбираем: *источник данных → получить данные → создать источник данных.* Выбрать необходимые поля и удалить те поля, которые не нужны. Для вставки в основной документ полей слияния, необходимо перейти в окно где находится основной документ и используя панель *"Слияние"* и кнопку *поле слияния* вставляем в нужные места основного документа поля слияния.

### создание списка (или использование заранее созданного списока)

#### Получатели слияния

Для сортировки списка щелкните соответствующий заголовок столбца. Чтобы отобрать определенных получателей, например из одного города, щелкните стрелку рядом с заголовком. Воспользуйтесь флажками и кнопками для добавления или удаления получателей слияния.

Список получателей:

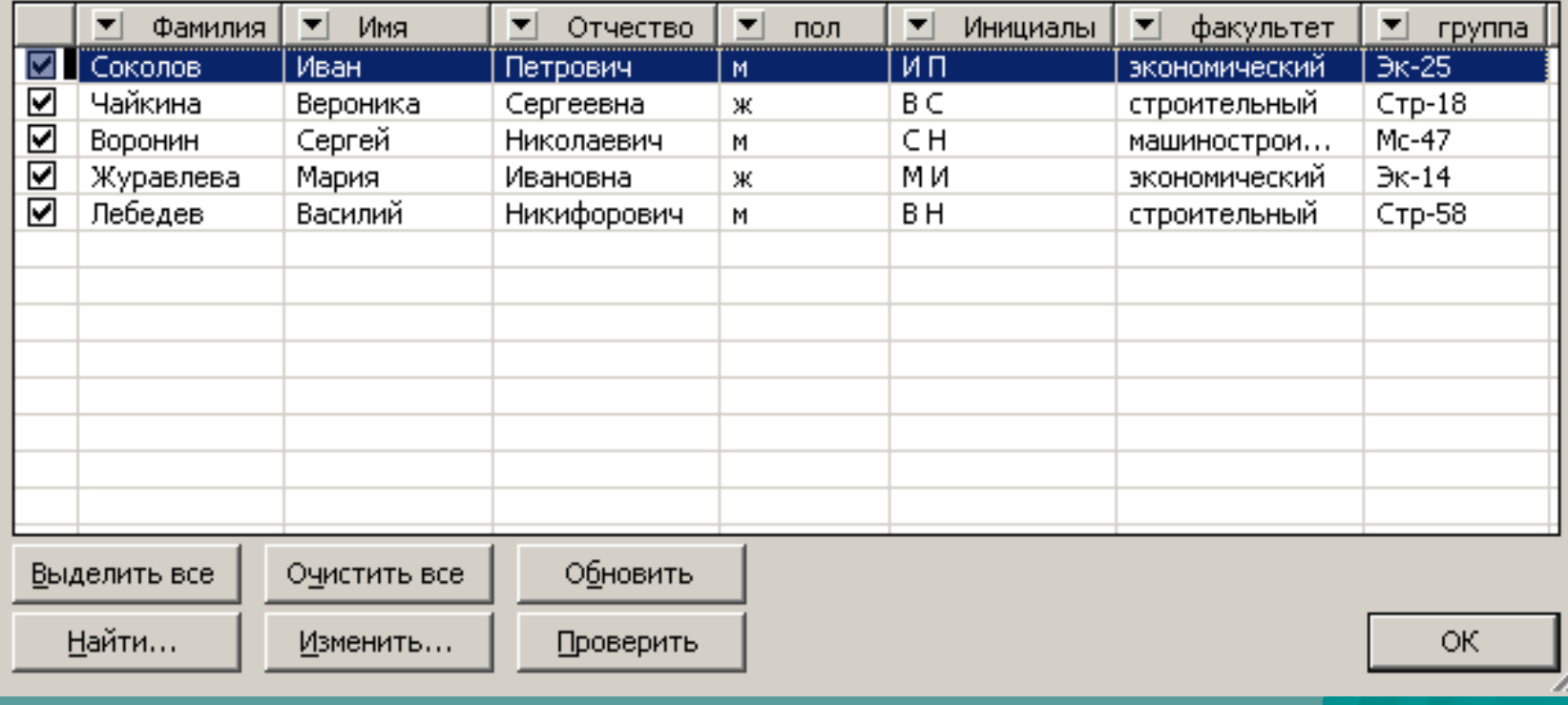

 $\vert x \vert$ 

## Шаг 4: просмотр каталога; Шаг 5:завершение слияния.

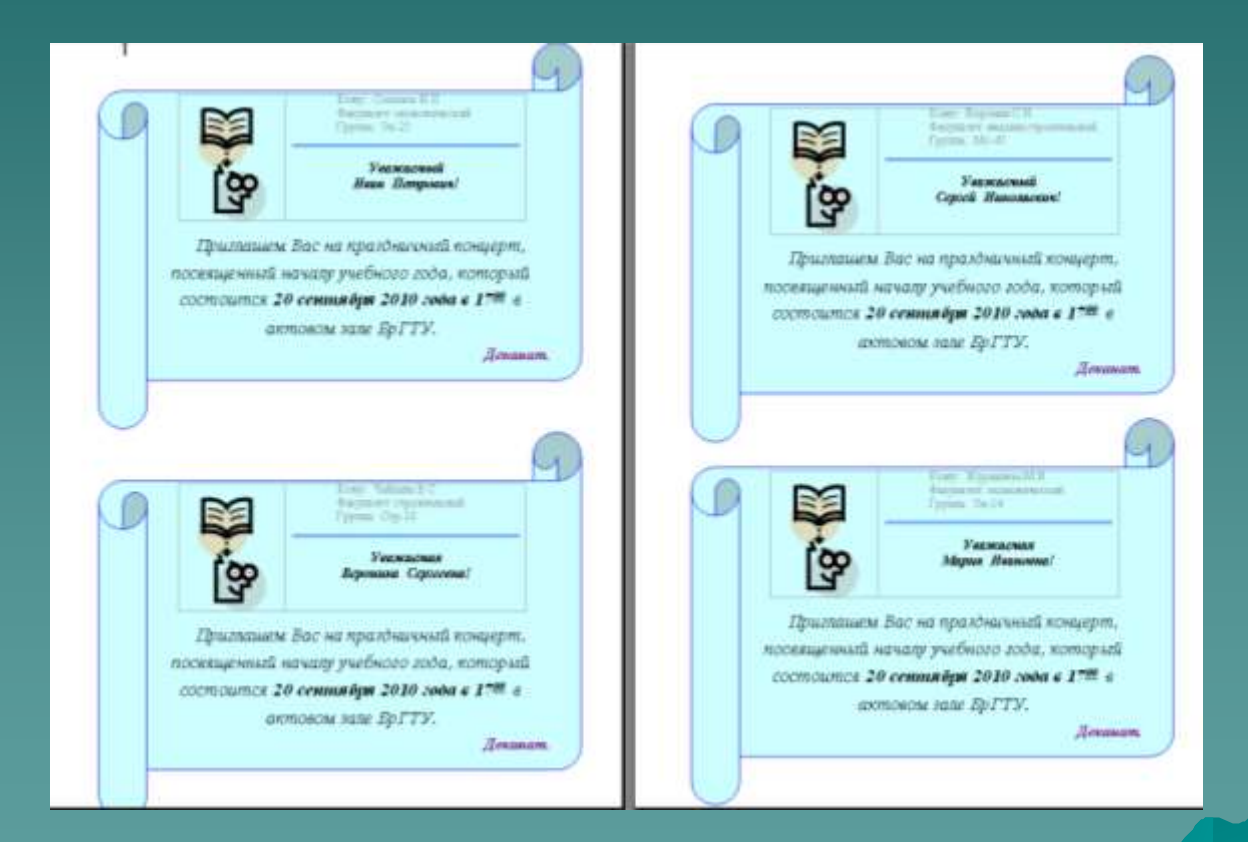

#### п.3. **Создание макроса.**

*Макрос* – последовательность команд текстового редактора, объединенных в одну общую команду.

Макросы создаются с помощью *протоколирования* (протокол – последовательная запись действий пользователя) или *программирования на языке VBA* (visual basic for applications).

#### **Инструкция по созданию макроса.**

- 1. Сервис  $\rightarrow$  Макрос  $\rightarrow$  Безопасность  $\rightarrow$ Уровень безопасности: средняя.
- 2. Продумать последовательность необходимых действий.
- $3.$  Сервис  $\rightarrow$  Макрос  $\rightarrow$  Начать запись  $\rightarrow$  Задать имя макроса  $\rightarrow$  ОК  $\rightarrow$ произвести необходимую последовательность действий → остановить запись.
- 4. Вызов макроса: Сервис → Макрос → Макросы  $\rightarrow$  указать имя макроса  $\rightarrow$ выполнить .

#### **Создание кнопки пиктографического меню вызова макроса:**

- 1. Сервис  $\rightarrow$  Настройка  $\rightarrow$  Пан. Инструм.  $\rightarrow$ Создать : указать название и сделать доступной для текущего документа.
- 2. Команды → Категории = Макросы; Команды = имя Макроса.
- з. Клавиатура → Категории = Макросы; Команды = имя Макроса. Назначить новое сочетание клавиш: например Ctrl+Z . Сохранять изменения в текущем документе.

#### **Редактирование кнопки пиктографического меню вызова макроса:**

- $1.$  Открыть окно = Сервис  $\rightarrow$ Настройка.
- 2. ПрКнМыши по кнопке на панели инструментов: изменить имя; создать произвольный рисунокзначок на кнопке.

# **Содержание (оглавление)** – это план документа, в котором отражаются наименование и номер страницы.

*Оглавление в WORD*

Оглавление бывает простым или многоуровневым. Функция «*Оглавление*» в WORD находится во вкладке «*Ссылки*». (в WORD-2003: *Вставка → Ссылка → Оглавление и указатели*…)

На вкладке «Оглавление» можно выбрать тип содержания (*ручное или автоматическое*) и настроить формат оглавления.

В настройках можно изменить *стиль* (классический, изысканный, простой, современный, затейливый, формальный).

Можно изменить *знак заполнения* пространства между заголовками и номерами страниц (точки, линия, черточки, без заполнения ).

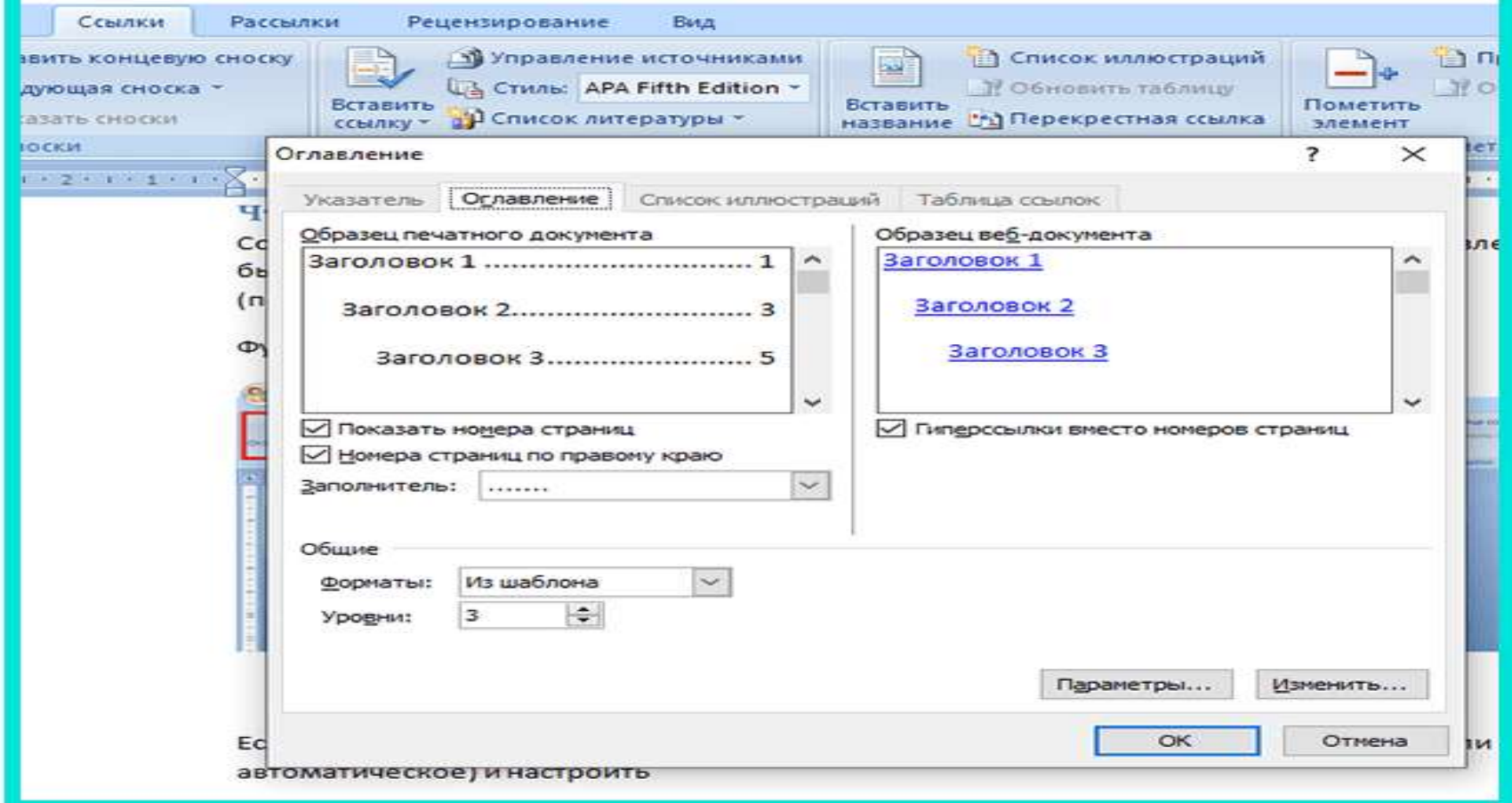

## *Автоматическое оглавление в WORD*

 *Шаг\_1*. Разбиваем документ на подзаголовки. Для этого используем опцию «Стили» в разделе «Главная». Выбираем соответствующие стили заголовков: первого, второго, третьего и последующих уровней: «Заголовок 1» – название всего текста, «Заголовок 2» – подзаголовок для параграфов, «Заголовок 3» – подзаголовок для разделов параграфа и т.д.

# *Автоматическое оглавление в WORD*

**◆ Шаг\_2. Ставим курсор в то место, где** хотим поместить содержание.

 *Шаг\_3*. Переходим во вкладку «Ссылки» и выбираем раздел «Оглавление», нажимаем «Автособираемое оглавление». (в WORD-2003: *Вставка → Ссылка →Оглавление и указатели → вкл.Оглавление → ОК*)

*Шаг\_4*. Готово. Оглавление автоматически создано и имеет номера страниц.

(даже если в самом документе номера страниц не проставляли)
Если будет изменен какой-то подзаголовок в документе, сокращено число страниц уже после того, как оглавление будет встроено.

**Изменится ли содержание автоматически?** 

#### **Обновить оглавление**:

- 1. Кликнуть на таблицу с оглавлением.
- 2. Нажать правую кнопку мыши и из контекстного меню выбрать: «Обновить таблицу».

#### **Готово.**

**Можно перейти в раздел «Ссылки», затем в раздел «Оглавление» и там нажать кнопку «Обновить таблицу». В таком случае содержание можно не выделять, оно и так изменится.**

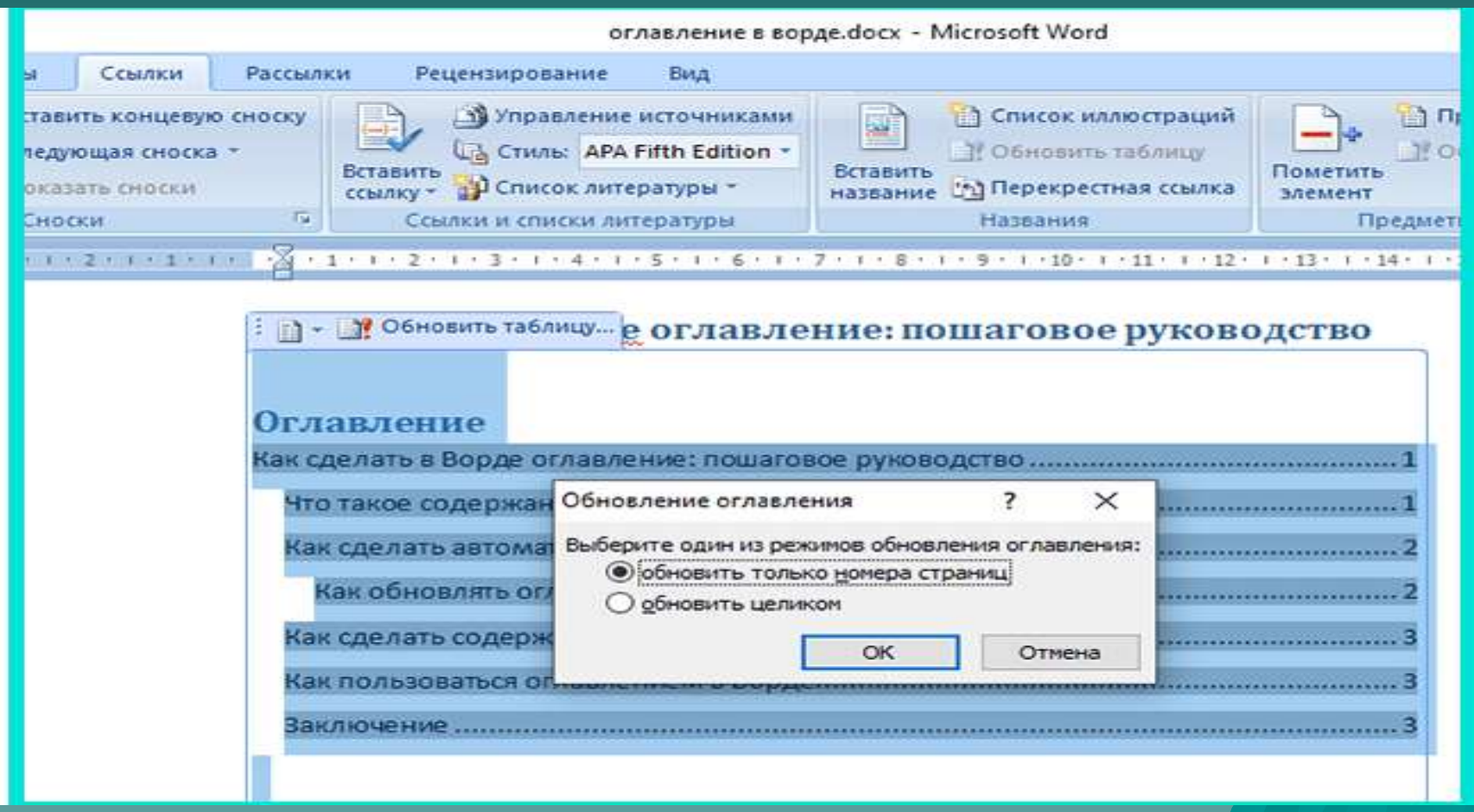

#### **Удалить оглавление**:

Раздел «Ссылки» *→* раздел «Оглавление». Выбрать функцию «Удалить оглавление».

# *Табличный процессор*

 *Электронная таблица* – это информационная технология, представляющая собой аналог обычной таблицы и позволяющая производить вычисления с числовыми данными. *Электронные таблицы* позволяют автоматизировать выполнение однотипных вычислений с изменяющимися исходными данными, а также обрабатывать числовую информацию в массиве баз данных, анализировать финансы, доходы, налоги и так далее. В ячейки электронной таблицы можно вносить текст, числа, формулы. Электронные таблицы часто используются в качестве простых баз данных или как приложение для построения графиков и диаграмм. Для управления электронной таблицей созданы специальные программные продукты – табличные процессоры.

 *Табличный процессор* – комплекс программных средств для математической, статистической и графической обработки текстовых и числовых данных в табличном виде

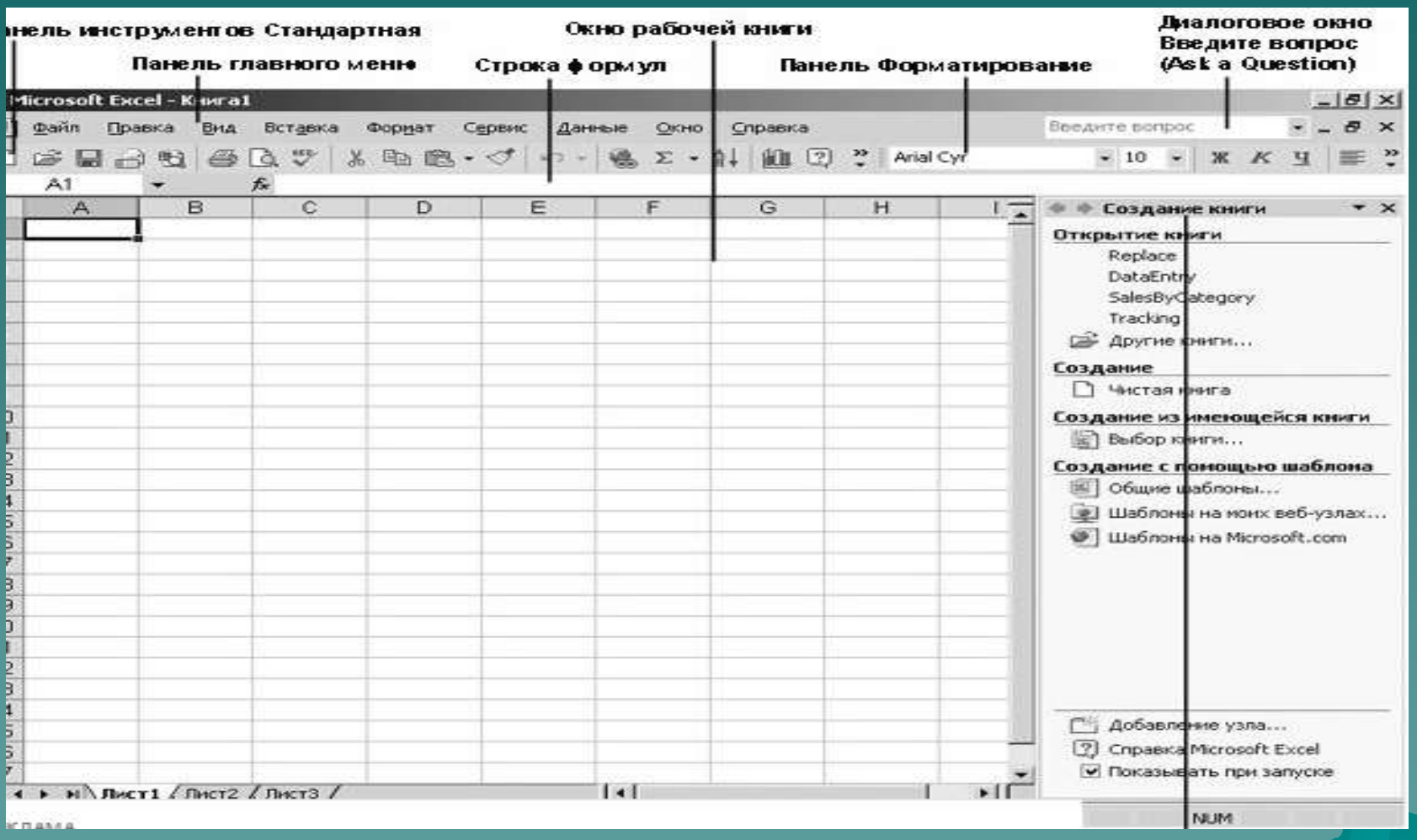

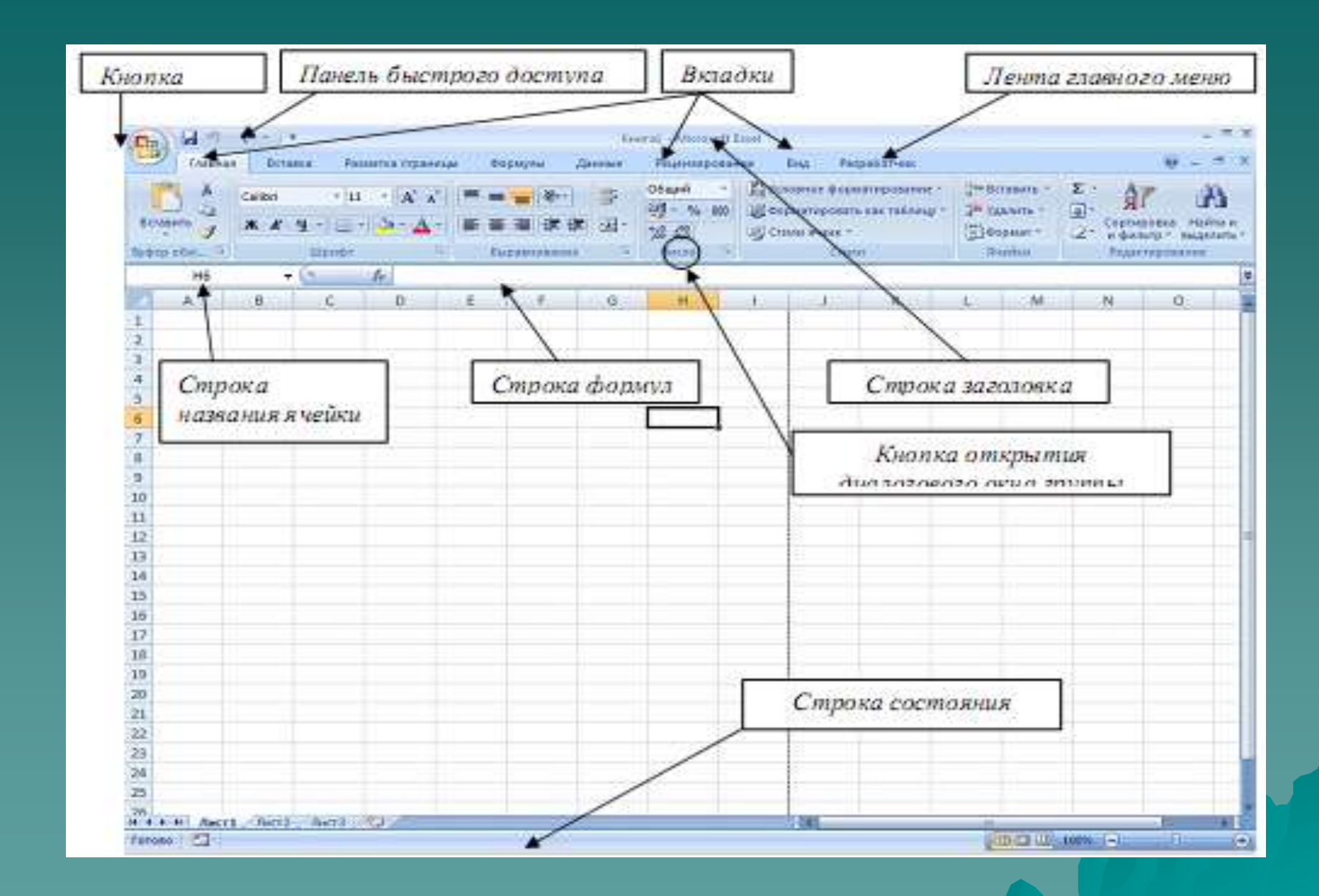

Главной составной частью документа Excel является поле, которое содержит определенную информацию. В Excel это поле называется **ячейкой**. Каждая ячейка находится на пересечении строки (горизонтальной последовательности ячеек) и столбца (вертикальной последовательности ячеек); строки обозначены числами, а столбцы - буквами. Номер строки и буква столбца, обозначающие определенную ячейку, называются ссылкой на ячейку. Например, ячейка в левом верхнем углу окна рабочей книги имеет ссылку А1. **Рабочий лист** состоит из набора строк и столбцов и представляет страницу в документе Excel. **Рабочей книгой**, в свою очередь, называются один или несколько рабочих листов.

# **Вкладка Главная**

- базовые операции по редактированию и оформлению текста в ячейках, форматированию самих ячеек и работе с ними:
- буфер обмена (позволяет осуществлять копирование, вставку, специальную вставку, удаление, формат по образцу);
- шрифт (позволяет задавать разнообразные параметры шрифта, заливки и границ ячеек);
- выравнивание (позволяет устанавливать выравнивание текста в ячейках по горизонтали и вертикали, направление и перенос текста, объединение/разъединение ячеек);
- число (используется для задания формата отображения значений ячейки, регулирования разрядности числовых значений);
- стили (позволяет задавать разнообразные параметры стилей оформления ячеек, условное форматирование);
- ячейки (позволяет выполнять операции вставки, удаления, формата ячеек, строк, столбцов, листов, а также выставлять параметры защиты различных объектов);
- редактирование (предназначена для вставки функций в формулы, сортировки и фильтрации, очистки содержимого ячеек, поиска и выбора различных объектов листа).

# **Вкладка Вставка**

Позволяет осуществлять вставку в электронную таблицу различных элементов:

- таблицы (позволяет создать на листе новый объект – таблицу, вставить сводную таблицу и диаграмму);
- иллюстрации (позволяет вставлять рисунки, клипы, фигуры, объекты SmartArt);
- диаграммы (позволяет вставить на листы диаграммы и отформатировать их), - связи (осуществляет вставку гиперссылок);
- текст (позволяет вставить предварительно отформатированные надписи,
- объекты WordArt, специальные символы, колонтитулы и другие объекты).

# **Вкладка Разметка страницы**

- Состоит из следующих групп инструментов, ориентированных на установку и настройку различных параметров разметки страницы:
- темы (изменение вида оформления электронной таблицы, в том числе, цветов, шрифтов, эффектов);
- параметры страницы (выбор размеров полей, ориентации и размера бумаги, добавление в документ разрывов страниц, включение режима печати заголовков таблицы, задание подложки листов);
- вписать (изменение масштаба документов, задание распределения таблицы на определенное количество листов при печати);
- параметры листа (задание вида отображения);

 упорядочить (корректировка параметров размещения выделенного объекта на листе, привязка к сетке)

#### **Сообщения об ошибках**

- **◆ #ДЕЛ/0! деление на ноль;**
- **#ИМЯ?** не определено имя переменной в формуле;
- **+ #Н/Д!** нет допустимых значений, аргумент функции не может быть определен;
- #ПУСТО! итога не существует;
- #ЧИСЛО! избыточное число, либо неверное использование числа, например, КОРЕНЬ(-1);
- #ССЫЛКА! неверная ссылка; ячейка, на которую она сделана, в рабочем листе не существует;
- #ЗНАЧ! неправильный тип аргумента; например, использование текста там, где необходимо число.

## **Табулирование функции**

Табулировать функцию – это значит найти ее значения во всех промежуточных точках аргумента на заданном отрезке (отрезках).

- Сгенерировать значения аргумента на заданном отрезке;
- Создать универсальную формулу вычисления функции для значений аргумента, используя разные типы адресации;
- Скопировать эту формулу для нахождения всех значений функции.

#### **Режимы отображения**

Режим отображения: формула или значение. По умолчанию - значение. Для перехода к режиму отображения формул: **Сервис** *→* **Параметры**;

выбрать закладку **Вид** и в группе **Параметры окна** установить флажок **Формулы.**

# **Имя ячейки**

#### **Присвоение или изменение имени:**

 Выделить ячейку (диапазон ячеек); Ввести команду *Вставка → Имя → Присвоить*; Ввести в строке ввода диалогового окна имя ячейки и щелкнуть ОК.

В окне адреса ячейки ввести имя без пробелов.

Для удаления имени ячейки: *Вставка → Имя → Присвоить;* выделить имя удаляемой ячейки, *→* кнопка Удалить; *→* ОК.

В формулах возможны ссылки на адрес ячейки или на ее имя. Имя ячейки используется как абсолютный адрес.

#### **Создание пользовательского списка данных**

*Данные → Проверка → вкладка Параметры → Тип данных: Список → Значение:* 

- *1. Выделить мышкой диапазон ячеек на текущем листе;*
- *2. Нажать кл. F3 и указать имя диапазона.*

## **Встроенные функции электронной таблицы**

• Категории функций; Мастер функций; Ввод формулы и выбор функции; Работа с окном ввода функций.

#### **Математические функции**

- **ABS() - Абсолютное значение числа;**
- **ЦЕЛОЕ() - Число, округленное до ближайшего меньшего целого;**
- **КОРЕНЬ() - Квадратный корень из числа;**
- **СУММА() - Сумма чисел в списке;**
- **СУММЕСЛИ() - Сумма значений в ячейках, соответствующих заданному критерию;**
- **СУММПРОИЗВ() - Сумма произведений элементов массивов;**
- **СУММКВ() - Сумма квадратов чисел в списке.**
- **EXP() - Число е, возведенное в степень;**
- **LN() - Натуральный логарифм числа (основание "е");**
- **LOG() - Логарифм числа по заданному основанию: LOG(число,основание);**
- **LOG10() Логарифм числа по основанию 10;**
- **ПИ() - Возвращает значение числа π;**
- **COS() - Косинус числа;**
- **SIN() - Синус числа;**
- **TAN() - Тангенс числа;**
- **ACOS() - Арккосинус числа;**
- **ASIN() - Арксинус числа.**

#### **Логические функции**

- ◆ И(лог\_зн\_1;лог\_зн\_2;...) проверяет все ли аргументы имеют значение ИСТИНА;
- **ИЛИ**(лог\_зн\_1;лог\_зн\_2;…) проверяет имеет ли хотя бы один аргумент значение ИСТИНА;
- **НЕ**(лог\_зн) изменяет значение ИСТИНА на ЛОЖЬ, а ЛОЖЬ на ИСТИНА;

 **ЕСЛИ**(лог\_выр; зн\_если\_истина; зн\_если\_ложь) проверяет выполнение условия и возвращает одно значение, если условие выполняется, и другое значение, если нет.

# **Функции для работы с массивами.**

- **ПОИСКПОЗ**(иск\_зн; просм\_м-в; тип\_сопост.) возвращает относительную позицию эл-та в массиве;
- **ВПР(**иск\_зн; таблица; №столбца; инт\_просм) ищет значение в крайнем лев.стце таблицы и возвращает значение ячейки, которая находится в указанном столбце той же строки;
- **ГПР(**иск\_зн; таблица; №строки; инт\_просм);
- **ПРОСМОТР(**иск\_зн; в-р\_просм; в-р\_резта) **ПРОСМОТР(**иск\_зн; массив) ищет соответствующее значение в одном столбце (строке) или массиве.

#### **Построение графиков, диаграмм**

- 1. Выбрать тип и вид графика/диаграммы;
- 2. Указать диапазон данных, на вкладке **Ряд** организовать подписи рядов и подписи по оси **Х**;
- 3. Указать желаемые параметры диаграммы;
- 4. Указать размещение диаграммы (на активном листе или на отдельном).

#### **Работа с матрицами в Excel**

**Матрицей Аm x n** называется прямоугольная таблица чисел, содержащая m строк и n столбцов.

Матрица, состоящая из одной строки (столбца) называется **вектор-строкой (вектор-столбцом)**.

В Excel такие объекты рассматриваются как массивы. **Массив** – это блок клеток с числовыми значениями, обрабатываемый в Excel как единый элемент.

Обращение к массиву записывается в виде адресов угловых ячеек диапазона массива, перечисленных через двоеточие.

Для ввода формулы или функции массива необходимо:

- 1. Выделить диапазон ячеек для будущего результата;
- 2. Ввести формулу или функцию;
- 3. По окончанию ввода нажать комбинацию трех клавиш –  $\boxed{\text{Ctrl}} + \boxed{\text{Shift}} + \boxed{\text{Enter}}$ .

При работе с массивами нельзя изолированно редактировать ни одну из формул массива

# **Общие правила работы с матрицами.**

Сложение и вычитание матриц:

Исходные матрицы одинаковой размерности;

Умножение двух матриц:

Число столбцов первой матрицы равно числу строк второй:  $A_{m \times n} \times B_{n \times k} = C_{m \times k}$ ;

Возведение в степень:

Операция возможна только для квадратных матриц. Используется функция умножения по количеству раз равная показателю степени.

# **Замечания по работе с матрицами:**

- 1. Матрицу умножить на вектор-строку нельзя;
- 2. Возможно умножение вектора-строки на матрицу. Результат - векторстолбец. Вектор-столбец умножить на матрицу нельзя.
- 3. Результат произведения векторастроки на вектор-столбец – число, а результат произведения векторастолбца на вектор-строку – матрица:  $a_{m \times 1}$  x  $b_{1 \times k}$  =  $C_{m \times k}$ .

# **Функции для работы с матрицами**

- **МОБР**(массив) возвращает обратную матрицу
- (Обратная матрица существует только для квадратных матриц с ненулевым определителем);
- **МОПРЕД**(массив) возвращает определитель матрицы (только для квадратных матриц);
- **МУМНОЖ**(массив1; массив2) возвращает произведение матриц (количество столбцов массива1 = количеству строк массива2).
- Транспонирование матриц (2 способа).

#### **Решение СЛАУ**

 **Матричный** метод (X=A-1\*B); ◆ Метод Крамера (X=det<sub>i</sub> / det); При помощи надстройки **Поиск решения**.

#### Команда **Подбор Параметра**

С помощью команды **Подбор Параметра**  можно определить неизвестное значение, которое будет давать желаемый результат. Команда **Подбор Параметра** является удобной для решения задач, которые имеют точное целевое значение, зависящее от одного неизвестного параметра. Сервис → **Подбор Параметра.** Пример: при помощи команды **Подбор Параметра** найти пересечение с ось ОХ.

## Команда **Поиск Решения**

- Для более сложных задач следует использовать инструмент **Поиск Решения**.
	- Сервис → **Поиск Решения** (Надстройки).
- Команда **Поиск Решения** может применяться для решения задач, которые включают много изменяемых ячеек и помогает найти комбинацию переменных, которые максимизируют или минимизируют значение целевой ячейки. А также позволяет задать одно или несколько ограничений-условий, которые должны выполняться при **Поиске**

#### **Модели оптимизации**

Модели оптимизации содержат уравнения взаимосвязи переменных и критерий для выбора – целевую функцию.

Целевая функция принимает значения в области, ограниченной условиями задачи.

Для решения оптимизационных задач применяются методы математического программирования.

Например, задачи линейного программирования основаны на следующей модели:

 $\Sigma$  **b**<sub>i</sub> **\***  $X_i$   $\leq B_i$ **xi ≥ 0,** целое где **i** – индекс переменной, **a<sup>i</sup>** – коэффициенты переменных, **bij** – нормативные коэф-ты затрат «ресурса» j-того вида на i-тую переменную, **B<sup>j</sup>** – ограничения на запас j-того «ресурса», **x<sup>i</sup>** – i-тая переменная, на значения которой могут накладываться доп. ограничения (неотрицательное, целое и т.д.)

 $\Sigma$  **a**<sub>i</sub>  $*$   $X_i$   $\rightarrow$  **extr** 

#### • Целевая функция (ЦФ)→ extr;

- Ограничения задаются в виде сист. урний;
- Дополнительно накладываются условия целочисленности знач. искомых переменных.

Неограниченность ЦФ – это следствие ошибки в математической модели.

Поэтому должны выпол<del>ияться п</del>равила:  $\bigcup$  $\left\{ \right\}$  $A^* x \leq B$  $\overline{\mathcal{L}}$  $\big\}$  $A^* x \geq B$ 

# **Базы данных и списки в табличном процессоре**
#### Основные понятия

**Базами данных** называют совокупность данных, совместно используемых различными задачами в рамках единой автоматизированной информационной системы. **Система управления базами данных (СУБД)** - программное обеспечение, осуществляющее операции над базами данных.

## Модели баз данных

- При разработке баз данных разрабатывается **информационная и физическая** модель данных.
- **Информационная модель** отображает предметную область в терминах понятных и привычных для пользователя.

На основе информационной модели разрабатывается внутренняя схема базы данных с использованием языка программирования соответствующей СУБД.

#### Возможны три модели баз данных:

- сетевые;

- иерархические;

- реляционные.

В **иерархических** моделях данные представляются в виде древовидной структуры. Все элементы связаны отношением подчиненности, и при этом любой элемент может подчиняться только одному какому-нибудь элементу.

 **Сетевые модели** используют модель представления данных в виде произвольного графа. В сетевой модели запись-потомок может зависеть не от одного прародителя, а от многих.

 **Реляционная модель** ориентирована на представление данных в виде таблицы. Таблица реляционной БД представляет собой двумерный массив.

## Правила создания и обработки списков в Excel

- Каждый столбец должен содержать информацию одного типа;
- Верхняя строка содержит заголовки, описывающие содержимое столбца;
- Список не должен содержать пустых строк и столбцов;
- Список должен располагаться отдельно

#### **Команды для работы с базой данных**

 $\rightarrow$  Форма; Сортировка; Фильтр; –Автофильтр; – Расширенный фильтр; Итоги.

# Использование команды Итоги

- Команда Итоги позволяет получать сводные данные по числовым параметрам: сумму, минимум, максимум, среднее значение и другие статистические данные.
- Предварительно необходимо определить по какому параметру требуется группировать итоги и отсортировать данные по этому параметру.

# Сетевые информационные технологии.

Корпоративные информационные системы.

Термин «корпорация» происходит от латинского слова corporatio ― объединение. Таким термином обозначают объединение предприятий, работающих под централизованным управлением и решающих общие социально -экономические задачи.

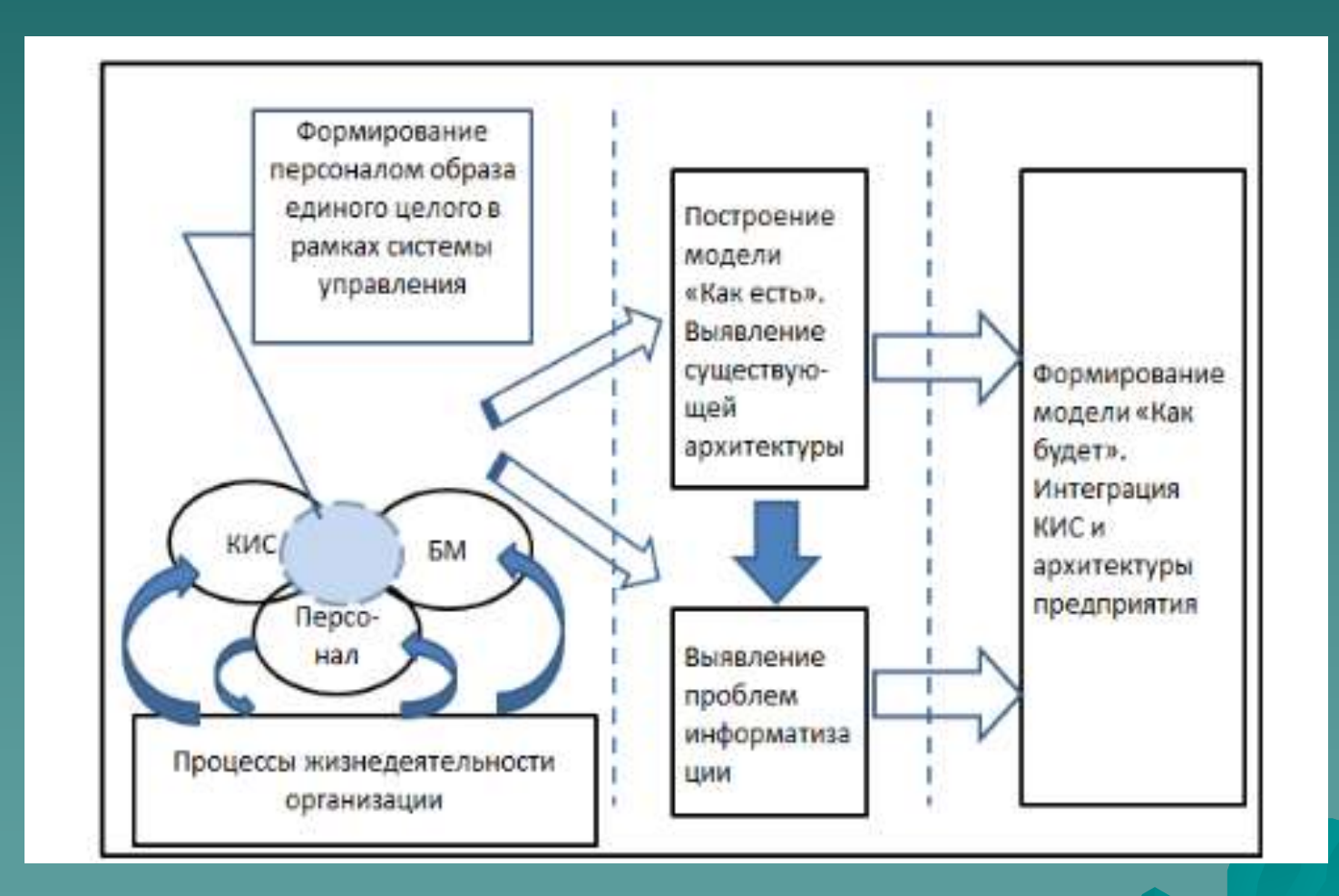

#### Группы организаций:

- публичные (public) государственные и муниципальныеорганы;
- полупубличные (quasi-public) корпорации, служащиеобщим нуждам населения (корпорации в области снабжения населения газом, водой, электричеством);
- предпринимательские (private, business or profit-making) — корпорации, действующие с целью получения прибыли;

 $\leftrightarrow$  непредпринимательские (non-profit) корпорации, которые не преследуют цели получения прибыли (религиозные организации, школы, благотворительные фонды).

#### По мнению П. Самуэльсона и В. Нордхауса,

**корпорация** есть «юридическое лицо, которое может самостоятельно продавать и покупать, занимать деньги, производить товары и услуги и вступать в контрактные отношения; имеет право ограниченной ответственности, в соответствии с которым инвестиции каждого из собственников корпорации ограничены строго определённым размером».

#### Структура корпорации

В зависимости от структуры производства международные корпорации делят на три большие группы:

- 1. Горизонтальная интеграция позволяет объединить предприятия в разных странах для выпуска одной и той же продукции или оказания однотипных услуг (по такой схеме действует компания «Мак Доналдс).
- 2. Вертикально интегрированные корпорации . Вертикальная интеграция подразумевает концентрацию производства в одной или нескольких странах, но при условии, что выпускаемая продукция используется в дальнейшем процессе производства на других предприятиях, входящих в состав этой же международной корпорации (например, фирма «Адидас»).
- 3. Диверсифицированные транснациональные корпорации, включающие
- в себя национальные предприятия с вертикальной и горизонтальной интеграцией, которые расположены в разных странах. Типичным примером корпорации такого типа является корпорации «Нестле».

Такую структуру также имеет «Майкро-софт».

Связь бизнес-процессов предприятия и информационных технологий обусловливает создание комплексной архитектуры обобщённого компьютеризованного предприятия (Enterprise Architecture).

В основе такой разработки лежит комплексный архитектурный подход, при котором в качестве различных архитектурных представлений единого целого рассматриваются как аспекты устройства и потребностей бизнеса (кто работает с системой; когда происходят действия и события; почему производятся те или иные действия), так и прикладные, и технические аспекты ИТ-систем (что делает система; на какие части она разделяется; как эти части взаимодействуют; где эти части размещены).

#### Функциональная декомпозиция модели архитектуры КИС

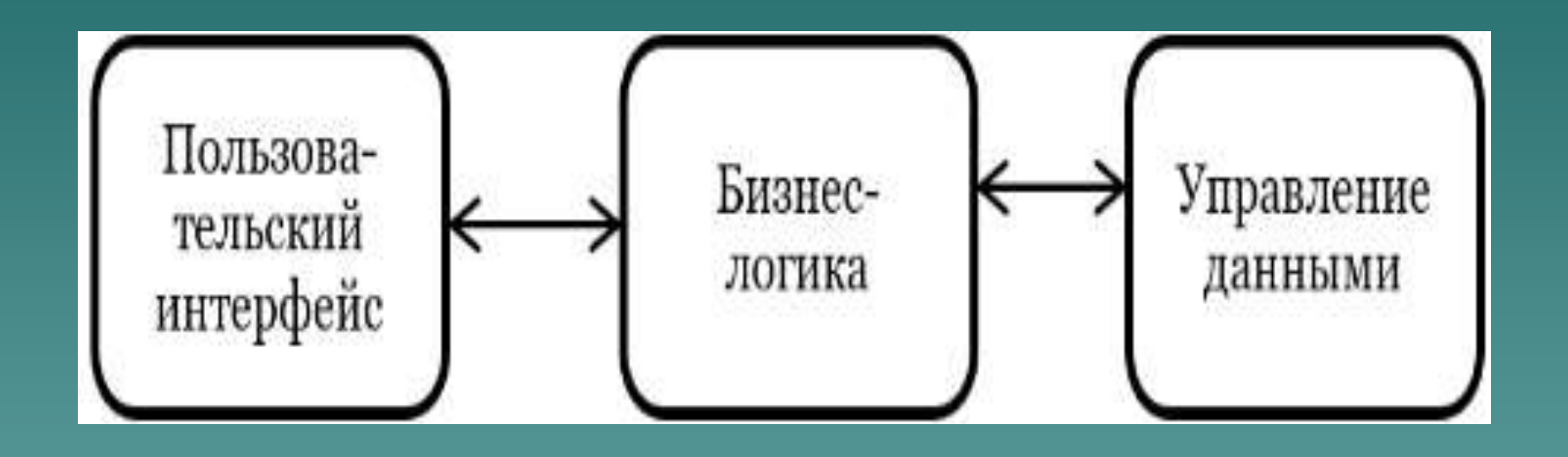

- сервисно-ориентированная архитектура.
- распределённые информационные системы;
- Интернет/Интранет -технологии;
- трёхуровневая клиент-серверная архитектура;
- клиент-серверная архитектура;
- файл-серверная архитектура;
- В зависимости от программно-аппаратной реализации функций системы существуют следующие архитектуры:

Характеристики распределенных информационных систем

прозрачность реализации;

открытость;

легкая масштабируемость и расширяемость;

поддержание логической целостности данных;

устойчивость к авариям;

безопасность.

#### Модель корпоративной архитектуры

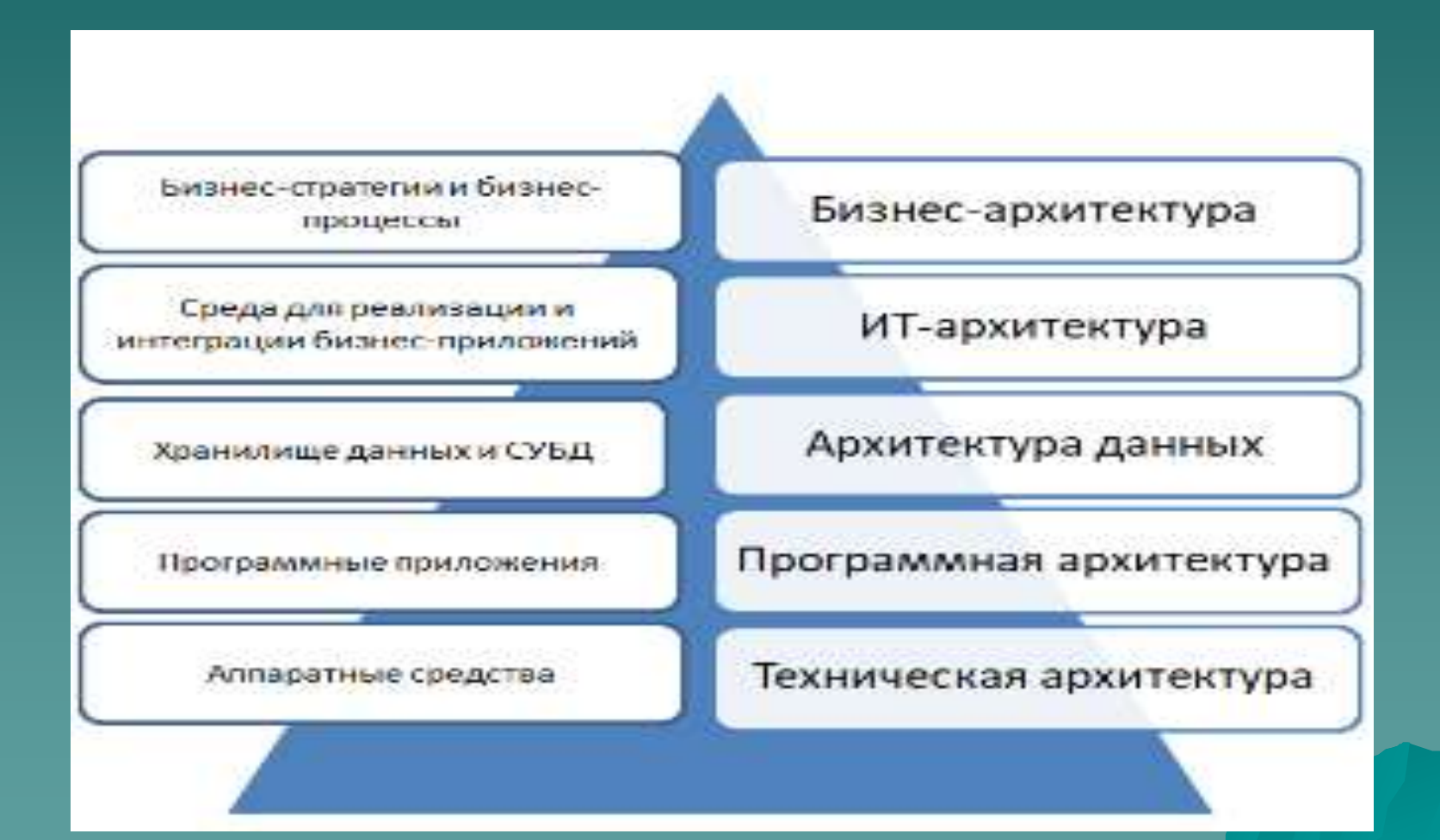

 Основная цель использования КИС — повышение эффективности работы предприятия.

 Основными функциями управления являются, как известно, планирование, организация, активизация, координация, контроль и анализ, которые осуществляются в многомерном пространстве различных областей деятельности предприятия.

 Главная задача КИС — эффективное управление всеми ресурсами предприятия (материальнотехническими, финансовыми, технологическими, людскими и интеллектуальными) для получения максимальной прибыли и удовлетворения материальных и профессиональных потребностей всех сотрудников предприятия.

Система управления любой компании включает три основные подсистемы:

- 1. Планирование продаж и операций.
- 2.Детальное планирование необходимых ресурсов (материалов, производственных мощностей, трудовых ресурсов и т.д.).
- 3.Управление исполнением планов в процессе производства и закупок (снабжения).

Все эти подсистемы реализуются на основе КИС.

1. Функциональная полнота системы –выполнение международных стандартов управленческого учета MRP II, ERP, CSRP –автоматизация в рамках системы решения задач планирования, бюджетирования, прогнозирования, оперативного (управленческого) учета, бухгалтерского учета, статистического учета и финансового экономического анализа

- 2. Надёжная система защиты информации
- –парольная система разграничения доступа к данным и реализуемым функциям управления
- –многоуровневая система защиты данных (средства авторизации вводимой и корректируемой информации, регистрация времени ввода и модификации данных)

3.Наличие инструментальных средств адаптации и сопровождения системы

- изменение структуры и функций бизнеспроцессов
- изменение информационного пространства
- изменение интерфейсов ввода, просмотра и корректировки информации
- изменение организационного и функционального наполнения рабочего места пользователя
- генератор произвольных отчетов
- генератор сложных хозяйственных операций
- генератор стандартных форм

4.Реализация удаленного доступа и работы в распределенных сетях. 5.Обеспечение обмена данными между разработанными информационными системами и др. программными продуктами, функционирующими в организации.

6. Возможность консолидации информации

–на уровне организации — объединение информации филиалов, холдингов, дочерних компаний и т.д.

–на уровне отдельных задач планирования, учета, контроля и т.д.

–на уровне временных периодов — для выполнения анализа финансово-

экономических показателей за период, превышающий отчетный.

7. Специальные средства анализа состояния системы в процессе эксплуатации: –анализ архитектуры баз данных –анализ алгоритмов –анализ статистики количества обработанной информации –журнал выполненных операций –список работающих станций серверов –анализ внутрисистемной почты

### Состав КИС

КИС по своему составу — это совокупность различных программноаппаратных платформ, универсальных и специализированных приложений различных разработчиков, интегрированных в единую информационно-однородную систему, которая наилучшим образом решает в некотором роде уникальную задачу каждого конкретного предприятия.

# Архитектура КИС

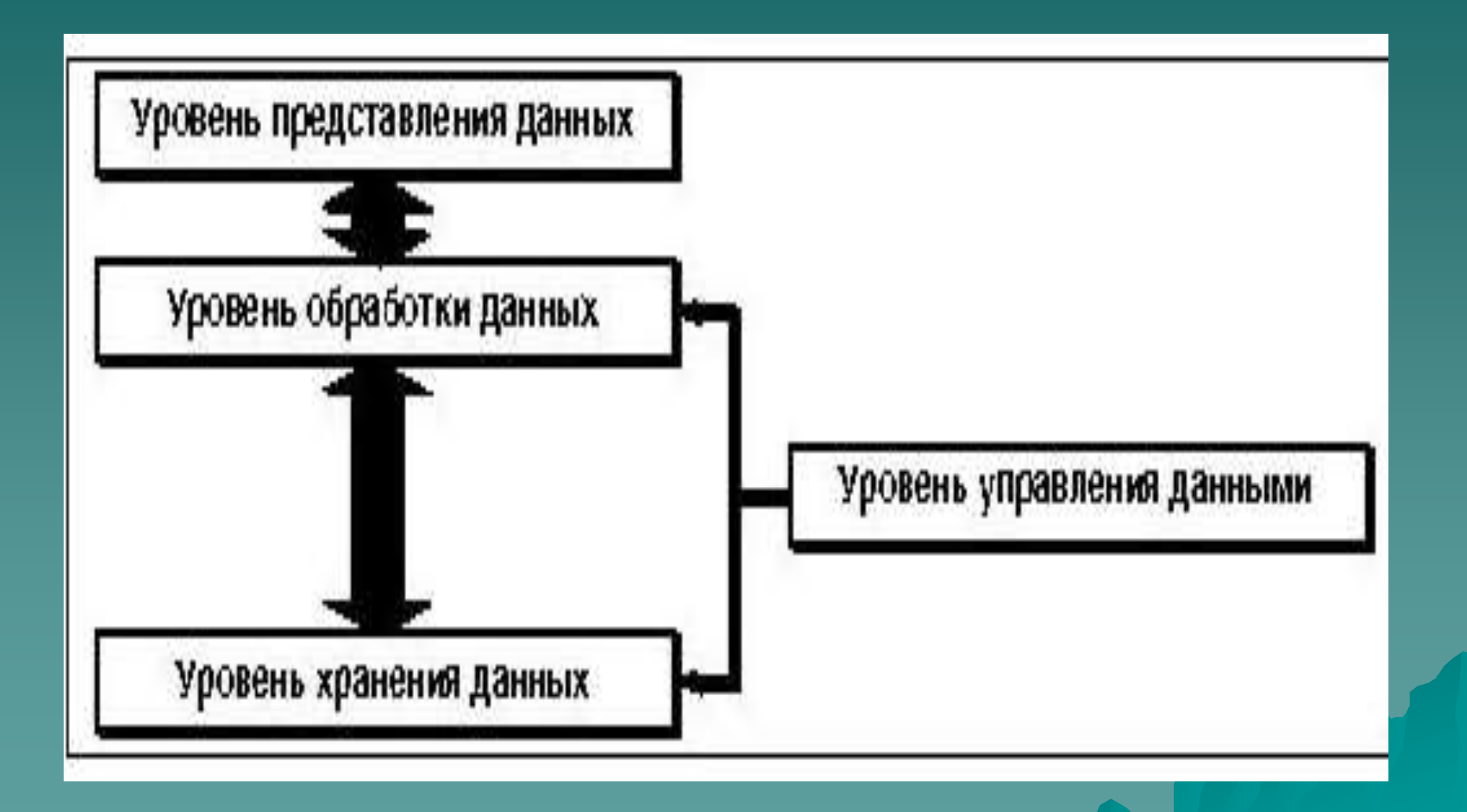

### Международные стандарты планирования производственных процессов.

 В основе построения и использования КИС должна лежать четкая управленческая методология, объединяющая бизнес-стратегию предприятия (с встроенной для этого структурой) и информационные технологии. • К КИС или EAS (Enterprise Application Suite – набор приложений масштаба предприятия) относятся системы стандартов MPR , MPR II, ERP, ERP II и CSRP.

- —MRP (Material Requirement Planning) планирование потребностей в материалах и ресурсах
- —MRP II (Manufacturing Resource Planning) планирование производственных ресурсов
- —ERP (Enterprise Resource Planning) система планирования ресурсов организации
- —ERP II (Enterprise Resource and Relationship  $Processing)$  — управление внутренними ресурсами и внешними связями организации
- —CSRP (Customer Synchronized Resource Planning) — планирование ресурсов организации, синхронизированное на потребителя

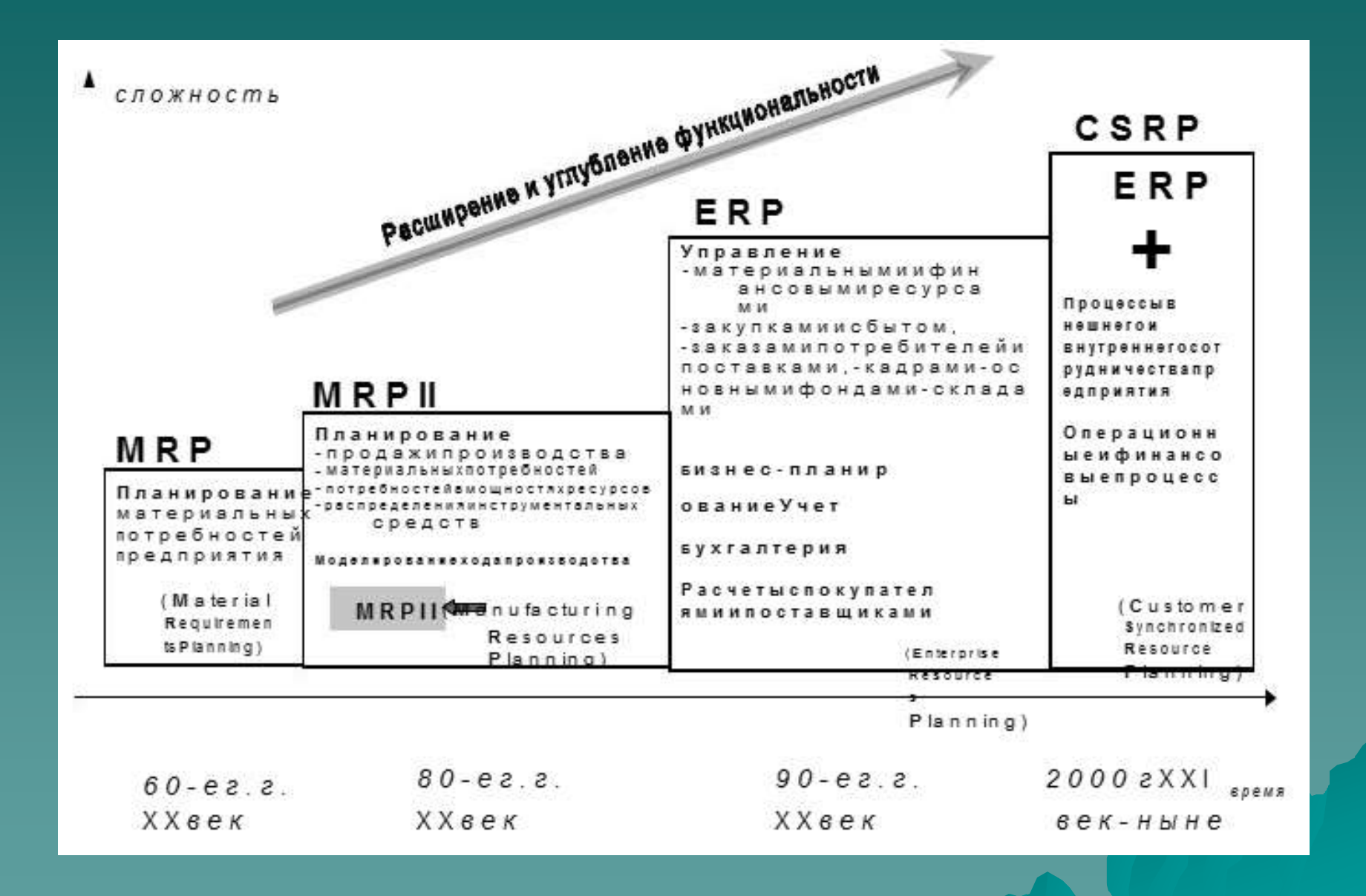

### Системы поддержки принятия решений, системы интеллектуального анализа данных

OLAP, ROLAP (реляционный OLAP), MOLAP (многомерный OLAP) — Oracle Express, Essbase (Arbor Software), MetaCube (Informix) и другие. Все они представляют собой дополнительные серверные модули для различных СУБД, способные обрабатывать практически любые данные. Интеграция КИС с системой оперативного анализа информации позволит во много раз увеличить эффективность, поскольку данные в ней будут не просто храниться, а работать.

#### Лабораторная работа №1

#### *Тема:* Операционная система WINDOWS. Файловые менеджеры. Архивация файлов.

- 1. Изучить внешний вид рабочего стола.
- 2. Изменить настройки рабочего стола: фоновый рисунок, заставку. вызвать контекстное меню рабочего стола, выбрать команду **Свойства**, перейти на вкладку **Рабочий стол**.
- 3. Открыть *Мой компьютер*. Настроить отображение окна в виде двух панелей. **Вид – Папки.**
- 4. Открыть папку *Мои документы:* **Пуск - Мои документы.**
- 5. Переместить открытые окна, удерживая левую клавишу мыши на заголовке окна. Изменить размеры окон таким образом, чтобы они не перекрывали друг друга: перетащить с помощью мыши ↕ любую границу либо угол окна.
- 6. Развернуть окно *Мой компьютер*, используя кнопку **Развернуть**.
- 7. Свернуть окно *Мои документы*, используя соответствующую кнопку.
- 8. Упорядочить расположение окон на рабочем столе **каскадом**: вызвать контекстное меню панели задач, выбрать соответствующую команду.
- 9. Закрыть открытые окна  $\boxtimes$ . *Окно Сетевые приложения не закрывается*!
- 10. Изменить настройку панели задач: вызвать контекстное меню, выбрать команду Свойства, установить переключатель ⊠. Автоматически скрывать панель задач. Проверить работу.
- 11. Создать ярлыки для программ WordPad и Paint: *Пуск Программы Стандартные* – при нажатой клавише **Ctrl** переместить мышкой название программы.
- 12. Расположить созданные ярлыки в правом нижнем углу рабочего стола.
- 13. Переименовать ярлыки соответственно Редактор и Графика: из контекстного меню ярлыка выбрать команду **Переименовать**.
- 14. Изменить значок ярлыка Редактор: из контекстного меню ярлыка выбрать команду **Свойства**, нажать кнопку **Сменить значок**, выбрать новый рисунок.
- 15. Открыть окно утилиты Проводник: *Пуск – Программы – Проводник*.
- 16. Из списка дисков выбрать диск R. Создать папки WIN, WORD, Mathcad: **Файл Создать – Папку**.
- 17. Открыть папку WORD (дважды щелкнуть по ней), создать в ней папки Документы и Шаблоны.
- 18. Найти на диске U файл с именем margulis.pdf: **кнопка Поиск – Файлы и папки**.
- 19. Скопировать найденный файл в папку WIN: выделить найденный файл, **Правка – Копировать**, вернуться в окно Проводника, открыть папку WIN, **Правка – Вставить**.
- 20. Найти на диске U файлы с расширением chm, скопировать один из них в папку Шаблоны.
- 21. Создать копию данного файла.
- 22. Удалить созданные файлы одновременно: выделить файлы, удерживая Ctrl, из контекстного меню выбрать команду **Удалить**.
- 23. Открыть текстовый редактор. Записать краткие биографические сведения (5 строк). Сохранить файл на диске R в папке WIN под именем **lab\_1**: **Файл – Сохранить**.
- 24. Открыть графический редактор, нарисовать произвольный рисунок, выделить область рисунка , скопировать его в буфер обмена: **Правка – Копировать**.

Вставить рисунок в текстовый файл **lab\_1**: **Правка – Вставить**.

- 25. Сохранить файл, закрыть приложение.
- 26. Открыть окно Сетевые приложения, просмотреть папку Программы Windows, загрузить приложение *Total Commander*.
- 27. Изучить назначение функциональных клавиш, состав пунктов меню, установить режим сортировки левой панели по дате создания, правой панели по имени.
- 28. Измените параметры интерфейса: цвет текста, фона, выделения: п.м. **Конфигурация** – **Настройка** – **Цвет.** Проконтролируйте изменения, верните цветовое представление в исходное состояние.
- 29. Измените настройку конфигурации на русский язык: **Configuration – Options… - Language.** Обратите внимание на отображение языка в строке меню и в окнах диалогов.
- 30. На левую панель вывести оглавление дисков **Alt+F1**, выбрать диск R, открыть папку WIN нажатием клавиши Enter, аналогично поступить с правой панелью (**Alt+F2**).
- 31. Создать копию файла **lab\_1** с именем **lab\_1\_copy**: выделить файл, нажать клавишу **F5**, подтвердить операцию копирования (обратить внимание на запись пути файла).
- 32. Переместить оба файла в папку Word: выделить файлы нажатием клавиши **Insert**, нажать клавишу **F6**, указать путь к папке, обратить внимание на размер файлов.
- 33. Упаковать эти файлы в архив с помощью программы ZIP: выделить файлы, **Files – Pack** – установить переключатель на нужную программу.
- 34. Просмотреть содержимое архивного файла: дважды кликнуть по его названию.
- 35. Удалить архивный файл. **Клавиша F8.**
- 36. В файле **lab\_1** ответить на вопросы:
	- Что такое архивный файл?
	- Какие программы-архиваторы могут использоваться для создания архивов?
	- Каким образом выбрать для архивации файлы специальных типов?
	- Каким образом изменить язык для кнопок, диалогов и сообщений в Total Commander?
	- Кратко опишите назначение функциональных клавиш в Total Commander.
## Лабораторная работа №2

## Тема: *Текстовый редактор Word.*

*Задание:* Создать документ, отражающий информацию о фирме (варианты см. после задания).

- В области нижнего колонтитула указать фамилию, имя и отчество студента, выполнившего данную работу.
- В области верхнего колонтитула указать логотип фирмы, созданный с помощью объекта приложения WordArt.
- Документ должен содержать:
	- 1. Название фирмы и ее адрес;
	- 2. Рисунок (*Вставка- Рисунок- Картинки*). Рисунку присвоить название.
	- 3. 2 3 абзаца текста, содержащего краткую информацию об истории создания предприятия и его достижениях за минувший период. Абзацы текста должны быть оформлены различным образом. Например: 1 абзац – Шрифт: полужирный, Arial Cyr, 14pt; абзац: правый отступ, выравнивание по ширине, одинарный межстрочный интервал. 2 абзац – Шрифт: курсив, Tahoma, 12pt; абзац: – отступ нет, межстрочный интервал полуторный, выравнивание по левому краю.
	- 4. Подразделения предприятия, оформленные в виде вложенного маркированного списка с минимальным количеством уровней - 2. Для обозначения элементов списка выбрать собственный символ.
	- 5. Заголовок «Номенклатура предприятия».
	- 6. Нумерованный список производимой продукции либо предоставляемых услуг (минимальное количество элементов – 3).
	- 7. Заголовок «Итоги работы за прошедший период (год)».
	- 8. Таблицу вида:

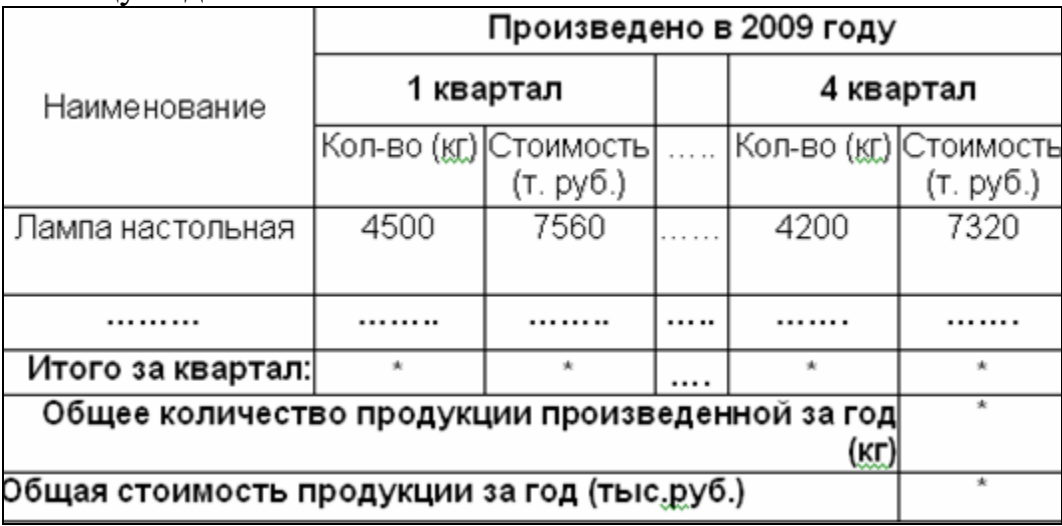

где \* обозначает место для ввода формулы. Данные в таблице – произвольные.

9. При помощи редактора формул (Вставка  $\rightarrow$  Объект  $\rightarrow$  Microsoft Equation 3.0) ввести формулу:

$$
y = \begin{cases} \sqrt{1 + 2x^2 - \sin^2(x)}, & x \le 0 \\ \frac{2 + x}{\sqrt[8]{2 + e^{-0.1x}}}, & x > 0 \end{cases}
$$

10.Распечатать созданный документ.

11.Ответить на контрольные вопросы:

- Какие возможности форматирования можно применить к тексту?
- Какие возможности форматирования можно применить к абзацу?
- Какие объекты можно вставлять в документы Word?
- Расскажите порядок установки параметров страниц.
- Как вставить колонтитулы в документ? Назовите возможности работы с колонтитулами.
- Опишите возможности работы со списками.
- Перечислите способы создания таблиц.

#### **Варианты заданий.**

- 1. Завод по производству строительных материалов.
- 2. Мебельная фабрика.
- 3. Рекламное агентство.
- 4. Центр продажи бытовой техники.
- 5. Центр продажи и обслуживания сотовых телефонов.
- 6. Строительная организация.
- 7. Бюро переводов.
- 8. Предприятие по производству окон и дверей из ПВХ-профилей.
- 9. Сувенирная фабрика.
- 10. Стекольный завод.
- 11. Предприятие по производству напольных покрытий.
- 12. Компьютерный салон.

#### **Рекомендации по выполнению задания:**

#### **Создание колонтитулов**

Колонтитул — это текст и/или рисунок (номер страницы, дата печати документа, эмблема организации, название документа, имя файла, фамилия автора и т. п.), который печатается внизу или вверху каждой страницы документа. В зависимости от места расположения (на верхнем или на нижнем поле страницы) колонтитулы бывают верхними и нижними.

- **Вид Колонтитулы**;
- для создания верхнего колонтитула введем номер страницы, нажав соответствующую кнопку на панели инструментов **Колонтитулы**, в область верхнего колонтитула;
- для создания нижнего колонтитула введем ФИО в область нижнего колонтитула;
- по окончании нажмем кнопку **Закрыть**.

#### **Вставка надписи**

- **Вставка** – **Надпись**;

- отметим или выделим рамкой, удерживая левую кнопку мыши, место в документе, куда нужно вставить надпись;
- вид надписи, как и любого другого графического объекта, можно улучшить с помощью панели инструментов **Рисование**, изменив, например, цвет заливки. Логотип предприятия создадим используя редактор WordArt. Вызов редактора осуществляется нажатием кнопки **Добавить** объект WordArt на панели инструментов **Рисование**.

#### **Изменение шрифта**

- Выделим текст, который требуется изменить.
- На панели инструментов **Форматирование** выберем нужный шрифт в списке *Шрифт*.

#### **Создание списков**

Существует возможность добавить номера к существующим строкам текста или создать нумерованный список автоматически при вводе. Если в начале нового абзаца ввести 1, нажать клавишу ПРОБЕЛ или TAB, а затем ввести текст, такой абзац будет автоматически. Аналогично можно создать маркированный списков: в начале абзаца ввести дефис (-) или звездочку (\*).

К введенному тексту можно добавить маркеры или номера:

- выделить элементы, к которым необходимо добавить маркеры или номера;
- **Формат Список** выбрать вкладку (маркированный, нумерованный,
	- многоуровневый) выбрать вид номера или маркера.

#### **Создание таблицы**

- выберем место создания таблицы;
- Таблица нарисовать таблицу;
- нарисуем внешние границы таблицы (прямоугольник), затем прорисуем линии столбцов и строк внутри этого прямоугольника;
- для удаления одной или нескольких линий используем кнопку Ластик;
- для форматирования строк, столбцов, ячеек используем **Таблица Свойства таблицы**.

#### **Выполнение вычислений в таблице**

- выделим ячейку, в которую будет помещен результат;
- **Таблица Формула**;
- в поле Формула Word предлагает подходящую формулу. Для вычислений по кварталам используем формулу =SUM(ABOVE).

Для расчета общего количества произведенной продукции и общей стоимости Word предлагает неподходящую формулу, удалим ее из поля Формула. Введем формулу самостоятельно, для ссылок на ячейки таблицы будем использовать адреса этих ячеек.

Например**: Общее количество продукции произведенной за год (кг):** =B7+D7+F7+G7 При обновлении данных в таблице ячейки, содержащие формулы, автоматически не обновляются. Для обновления расчетных данных необходимо вызвать контекстно-зависимое меню (щелчком правой кнопки мыши) и выбрать пункт **Обновить поле**.

#### **Установка параметров страницы**

- Файл – Параметры страницы – выберем вкладку Поля – установим верхнее и правое поле по 2,5 см.

#### **Печать документа**

Чтобы увидеть, как будут выглядеть напечатанные страницы, нажмем кнопку **Предварительный просмотр** на **стандартной** панели инструментов (или Файл – Предварительный просмотр). Чтобы напечатать текущий документ, нажмите кнопку **Печать** на **стандартной** панели инструментов (или Файл - Печать).

### **Работа с многоуровневыми списками.**

#### **Выбор вида транспорта для перевозки:**

- 1. Железнодорожный транспорт;
- 2. Автомобильный транспорт (грузовой):<br>2.a Фургон (ло 3.5 тонн):
	- 2.a Фургон (до  $3,5$  тонн);<br>2.b Фургон (свыше  $3,5$  то
	- 2.b Фургон (свыше 3,5 тонн);<br>2.c Рефрижератор;
		- Рефрижератор;
- 3. Автомобильный транспорт (легковой по типу кузова):
	- 3.a Седан;
		- Универсал;
		- $3.c$  Фургон;
		- 3.d Хэтчбэк;
		- 3.e Купе;
		- 3.f Фаэтон;
		- 3.g Родстер;
		- 3.h Кабриолет;
		- 3.i Лимузин;
	- 3.j Минивэн;
	- 3.k Комби;
- 4. Морской транспорт;
- 5. Воздушный транспорт.

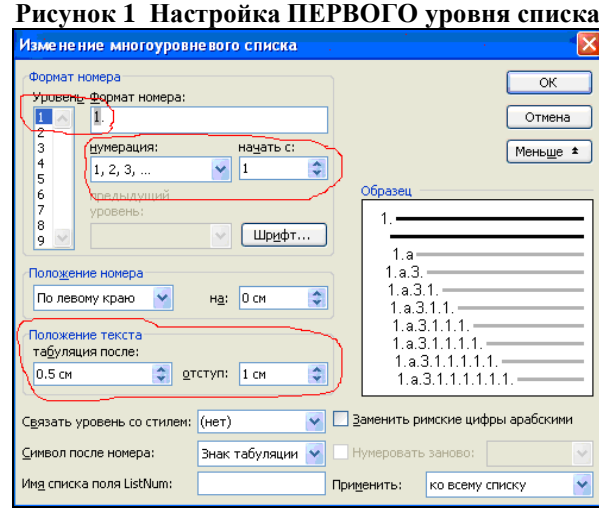

#### **Рисунок 2 Настройка ВТОРОГО уровня списка**

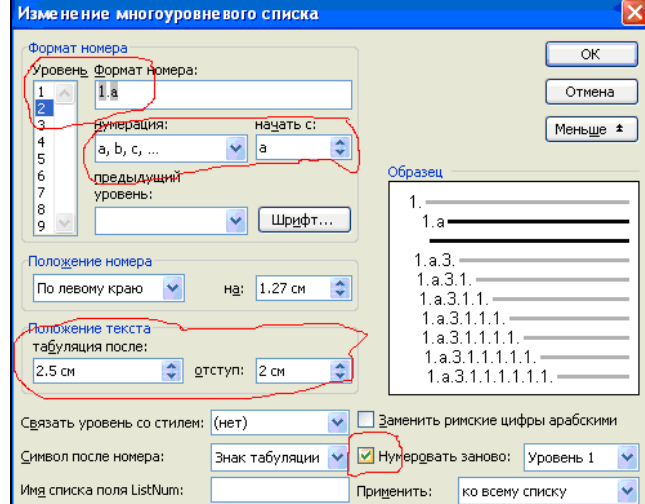

## Лабораторная работа № 3.

## Тема: *Работа с макросами в текстовом редакторе Word. Создание составных документов с использованием возможностей ассистента слияния.*

### *Задание 1:*

- Создать документ, содержащий два абзаца текста (скопируйте из лаб. работы №2);
- Создать макрос, с помощью которого печатается название фирмы как элемент WordArt;
- Создать макрос, который осуществляет форматирование выделенного текста (размер шрифта, жирный, курсив, цвет шрифта и т.д.);
- Для вызова обоих макросов создайте на панели инструментов кнопку пиктографического меню, на которой измените текст и рисунок; также создайте возможность вызова макроса и сочетанием клавиш.

### *Задание 2:*

- Оформите приглашение важных персон на выставку, демонстрирующую производимую продукцию (услуги) вашего предприятия. Варианты см. в лабораторной работе №2.
- Документ-основание (Приглашение) должен содержать текст, рисуноклоготип фирмы, обращение (использовать минимум одно поле слияние типа «IF…THEN…ELSE»), приемлемое оформление и расположение информации.
- Источник данных должен содержать не менее пяти записей.
	- Распечатать документ-основание (с вставленными полями слияния), источник данных, результат слияния (для одного клиента).
	- В отчете описать последовательность выполнения задания 1, задания 2.

### Краткие инструкции:

### **Создание макроса.**

1. Сервис → Макрос → Безопасность → Уровень безопасности: средняя.

2. Продумать последовательность необходимых действий.

3. Сервис  $\rightarrow$  Макрос  $\rightarrow$  Начать запись  $\rightarrow$  Задать имя макроса  $\rightarrow$   $\overline{OK}$   $\rightarrow$  произвести необходимую последовательность действий → остановить запись.

4. Вызов макроса: Сервис  $\rightarrow$  Макрос  $\rightarrow$  Макросы  $\rightarrow$  указать имя макроса  $\rightarrow$  Выполнить.

#### **Создание кнопки пиктографического меню вызова макроса:**

1. Сервис  $\rightarrow$  Настройка  $\rightarrow$  Панели инструментов  $\rightarrow$  Создать : указать название и сделать доступной для текущего документа.

2. Команды  $\rightarrow$  Категории = Макросы; Команды = имя Макроса.

3. Клавиатура → Категории = Макросы; Команды = имя Макроса. Новое сочетание клавиш: например Ctrl+Z. Сохранять изменения в текущем документе.

#### Редактирование кнопки пиктографического меню вызова макроса:

1. Открыть окно = Сервис  $\rightarrow$  Настройка.

ПрКнМыши по кнопке на панели инструментов: изменить имя; создать произвольный рисунок-значок на кнопке.

### Ассистент слияния

- создать документ-основание  $1.$
- этап 1 Сервис слияние тип документа: каталог.  $2<sup>1</sup>$
- $\overline{3}$ . этап 2 - текущий документ
- $4.$ этап 3 – создание списка (если не используется заранее созданный список)
- 5. этап 4 – настройка каталога: Другие элементы. Вставляем поля слияния в нужные места в документ-основание. Для выбора обращения (Уважаемый / Уважаемая) использовать панель инструментов «Слияние» - Добавить поле WORD -IF...THEN...ELSE
- Этап 5 просмотр каталога. 6.
- Этап 6 завершение слияния: в новый документ. 7.

## Лабораторная работа № 4

### *Тема.* Знакомство с электронной таблицей Excel. Создание простой таблицы.

*Цель занятия*: Приобрести начальные навыки работы с электронными таблицами Excel: запуск Excel, создание, сохранение, открытие, редактирование и печать файлов. *Задание.*

- 1. Изучить интерфейс эл. таблицы Excel: **пункты главного меню и панель инструментов**.
- 2. Разработать таблицу по указанному образцу:

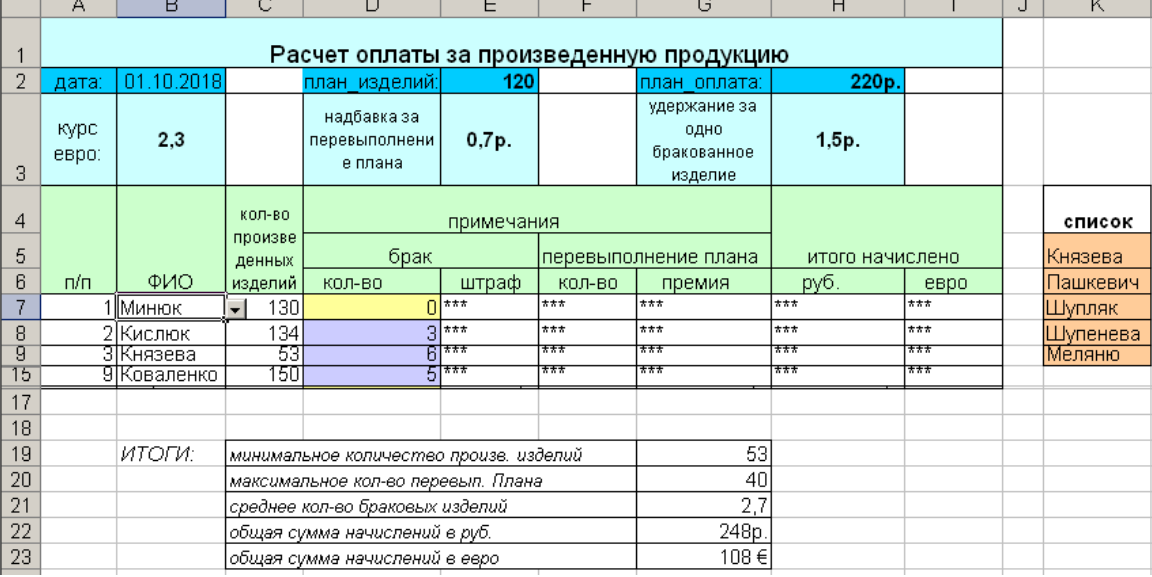

- При создании таблицы использовать различные возможности форматирования;
- В ячейке В2 функция СЕГОДНЯ();
- $\checkmark$  Фамилия должна выбираться из открывающегося списка (список (не менее 10 записей) находится рядом с таблицей); *[Данные – Проверка – Параметры: Тип данных: Список]*
- Количество произведенных изделий, брака заполняется самостоятельно;
- В ячейках «\*\*\*» находятся формулы, которые создаются с использованием абсолютной/относительной адресации; В ячейках «перевыполнение плана / количество» используется функция ЕСЛИ (если есть перевыполнение, то указывается количество перевыполнения, иначе - 0); Ячейки: «штраф», «премия», «руб.», «евро» соответствующего денежного формата без десятичных знаков;
- Для нахождения итоговых значений использовать функции: СУММ(), МИН(), МАКС(), СРЗНАЧ();
- Задать заливку ячеек «Брак / Количество»: ячейки, количество в которых больше или равно «*среднее количество бракованных изделий*» залить любым цветом (выбирать бледные оттенки), а ячейки, в которых количество меньше «*среднее количество бракованных изделий*» залить любым другим цветом. *[Формат – Условное форматирование ]*

**2.** Задать имя рабочего листа: "Расчет". Подготовить таблицу к печати: задать альбомную ориентацию страницы, убрать сетку, задать заголовки строк и столбцов, оформить колонтитулы (верхний - тема лабораторной работы; нижний - дата выполнения, Ваша фамилия и инициалы). Таблица должна занимать не более одной страницы. **3.** Вывести на печать таблицу.

**4.** Вывести на печать таблицу с формулами [Сервис  $\rightarrow$  Параметры  $\rightarrow$  Вид  $\rightarrow$  Параметры окна: формулы].

### **5.** Ответить на **контрольные вопросы** (письменно):

- 1. Перечислите основные элементы рабочего окна и их назначение.
- 2. Какие возможности форматирования информации в ячейке вы знаете?
- 3. Что такое абсолютный, смешанный и относительный адреса ячейки, как они записываются?
- 4. Что такое Мастер функций и для чего он используется?
- 5. Назовите способы вставки/удаления строки, столбца, рабочего листа.
- 6. Как вставить колонтитулы в табличном процессоре Excel?
- 7. Как вывести таблицу на печать?

### Лабораторная работа № 5

Тема. Табулирование функции в ЭТ Excel. Построение графика функции. Создание макроса.

Цель: Закрепить умения и навыки построения таблицы значений и графика функции одной переменной на заданном отрезке; функции двух переменных.

#### Часть I

#### $3$ *a* $\partial$ *a* $\theta$ *u* $\theta$ <sup>*·*</sup>

- 1. Выполнить табулирование функции на отрезке  $[a, b]$  с количеством точек  $n=20$  в  $\Im T$ Excel.
- 2. Создать кнопку: Построить график функции в ЭТ Excel.
- 3. Оформить отчет. Распечатать с выводом заголовков строк и столбцов.

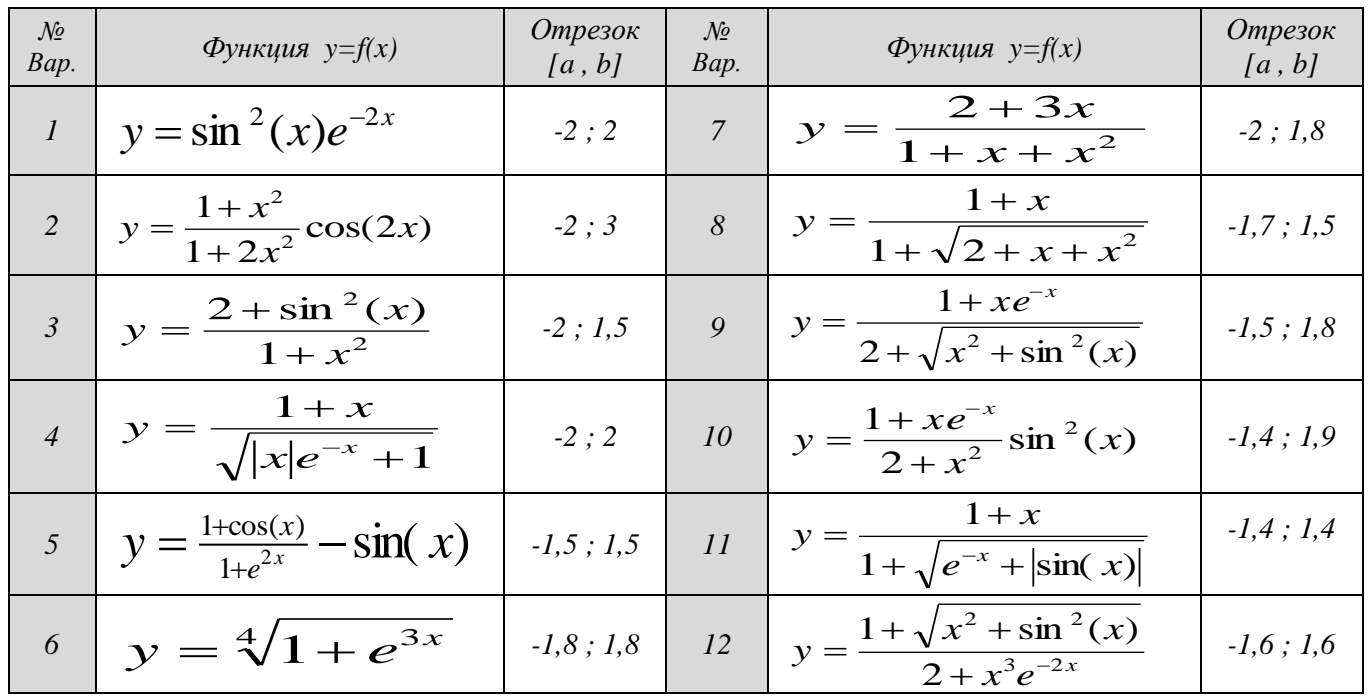

#### Инструкция по созданию кнопки макроса.

 $T<sub>C</sub>$ Excel существует возможность запоминать последовательность действий, выполняемых пользователем, и записывать их под именем «Макрос» с тем, чтобы потом многократно использовать для разных наборов данных. Алгоритм создания макроса в режиме «эха» следующий:

- 1. Проверить уровень безопасности командой Сервис  $\rightarrow$  Макрос  $\rightarrow$  Безопасность  $\rightarrow$  установить переключатель в положение «средняя безопасность».
- 2. Продумать последовательность действий, которые необходимо выполнить для решения поставленной задачи (иначе ошибочное действие также будет записано в макрос).
- 3. Выполнить команду Сервис  $\rightarrow$  Макрос  $\rightarrow$  задать имя макроса $\rightarrow$  «начать запись».

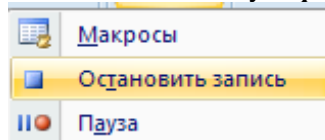

На экране появится панель инструментов, которая позволит выбрать одну, из предложенных команд. С этого момента макрорекордер начнёт записывать выполняемую пользователем последовательность действий.

- $4.$ Выполнить все необходимые шаги (например, построение диаграммы по указанному диапазону).
- 5. Нажать кнопку «Остановить запись». Макрос готов.

Созданный макрос можно запустить на выполнение сочетанием клавиш *Ctrl+ «буква»*, либо назначив макрос *кнопке.* Для того, чтобы разместить кнопку на рабочем листе книги, необходимо выбрать в главном меню команду:

- *Вид → Панель элементов → Формы* →*элемент управления →кнопка*. Выбрать кнопку и поместить её на рабочий лист.
- В контекстном меню (*правой кл. мыши*) выбрать команду→*назначить макрос* → указать имя уже созданного макроса.
- Щёлкнуть по рабочему листу, тем самым зафиксировать созданную кнопку.
- Кнопка готова. Теперь её можно применить.
- Что бы распечатать кнопку, необходимо → в контекстном меню выбрать → *Формат объекта*→ *выводить объект на печать* (после чего кнопка станет видна на предварительном просмотре).

#### Отображение страницы до нажатия кнопки «График функции».

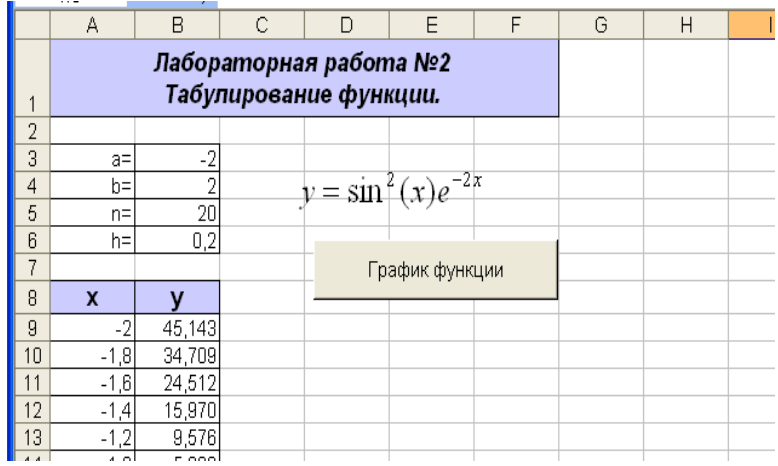

#### Отображение страницы после нажатия кнопки «График функции».

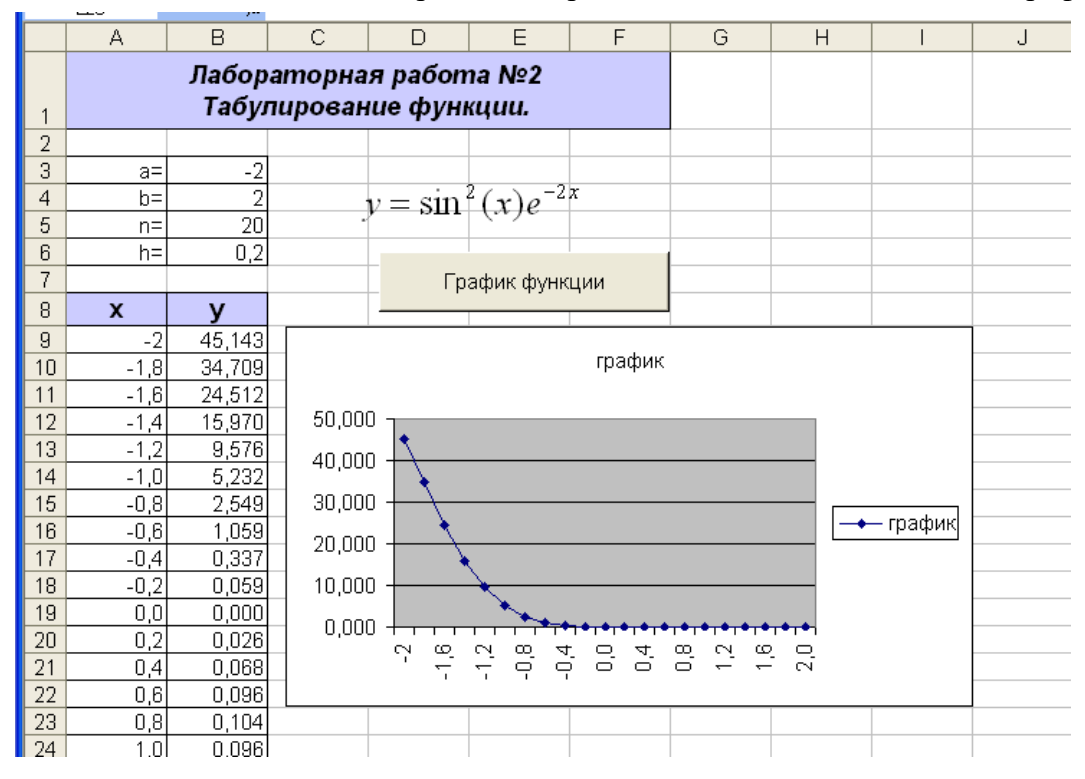

### **Часть I I**

### *Задание:*

1. Выполнить табулирование функций с количеством точек **n=10** в *ЭТ Excel.* На произвольном отрезке.

- 2. Построить графики функции в ЭТ Excel.
- 3. Оформить отчет. Распечатать с выводом заголовков строк и столбцов.

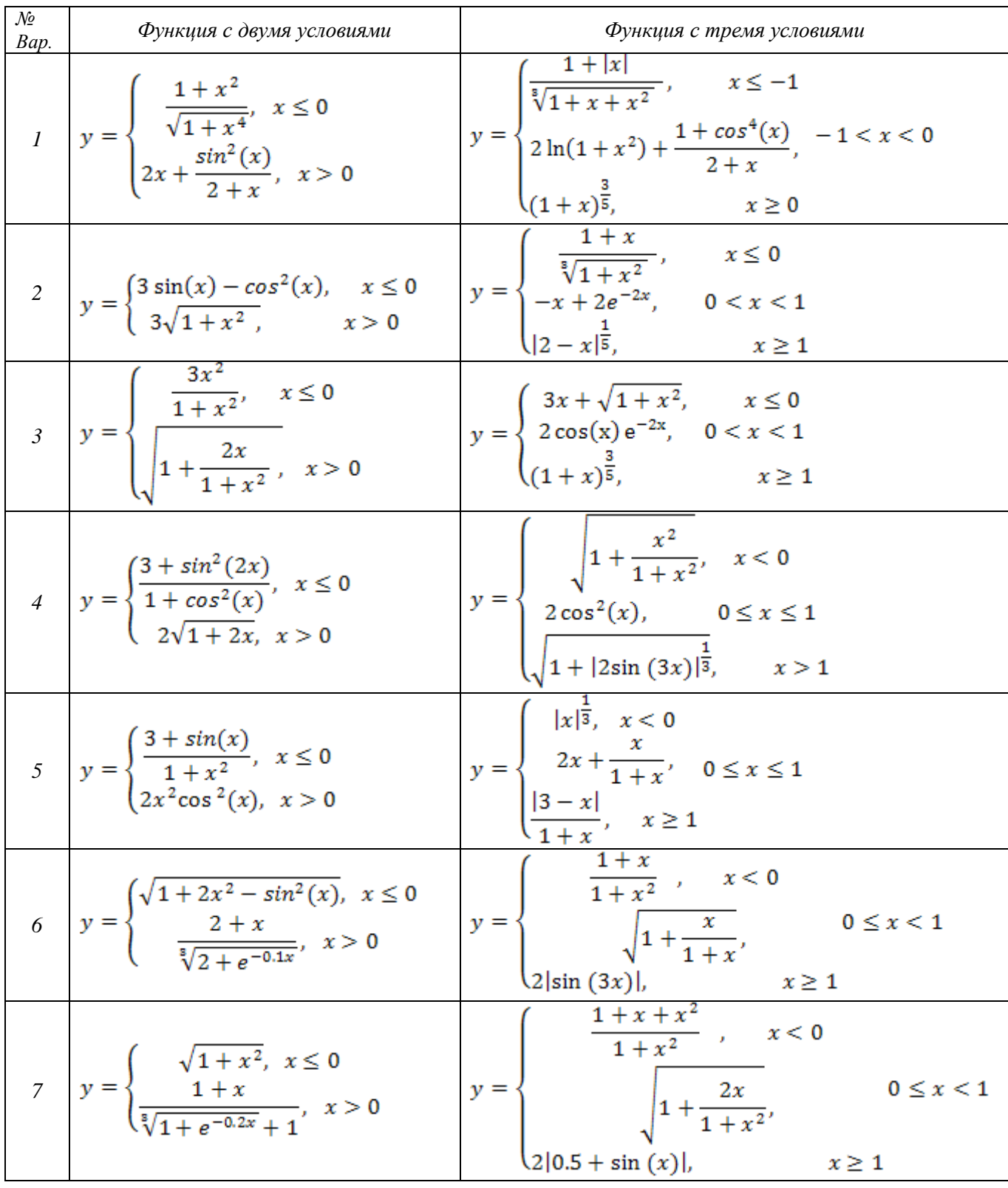

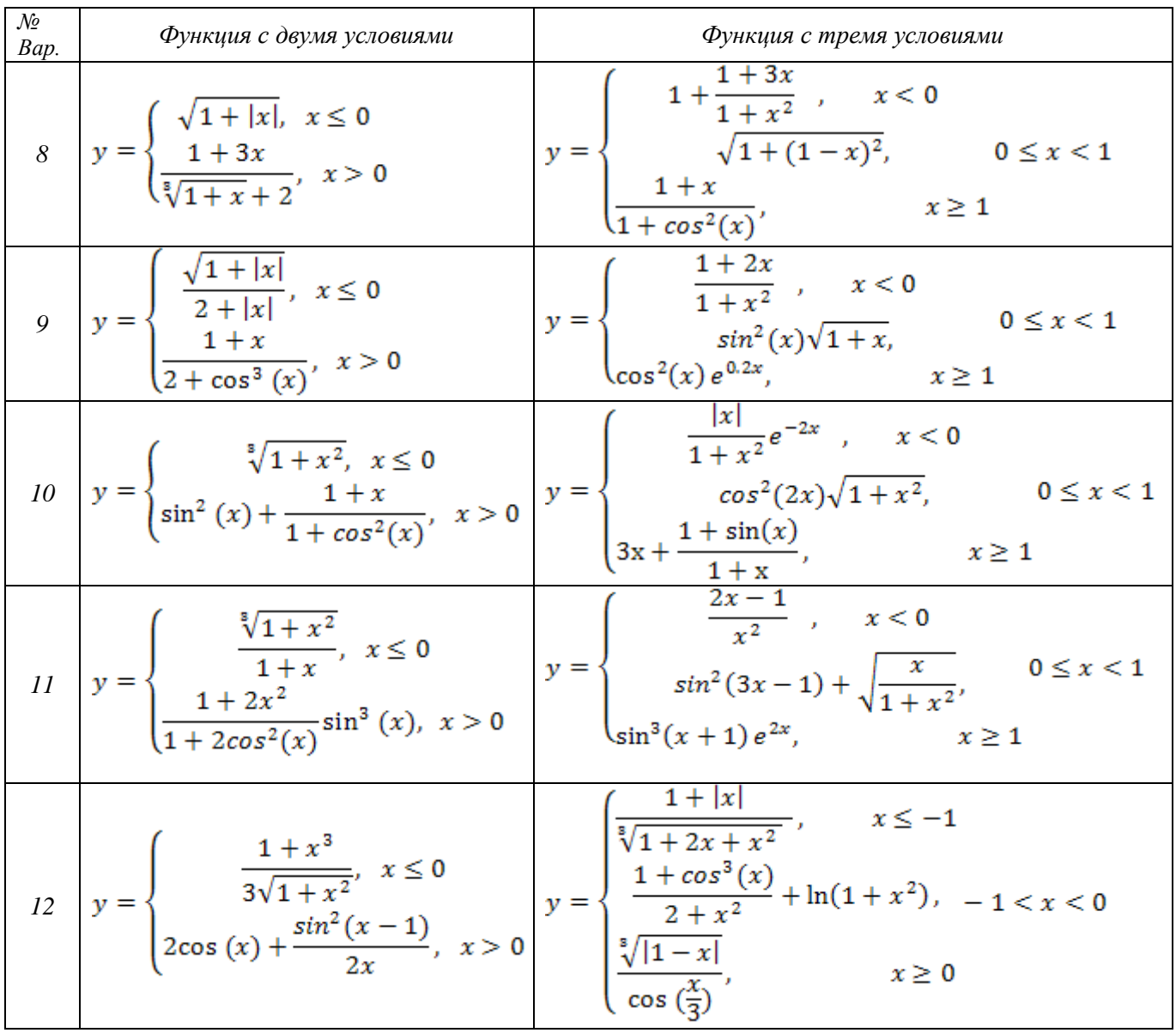

### **Часть I I I**

#### *Задание:*

1. Выполнить табулирование функции двух переменных (количество точек разбиения **n=10)** на промежутках *[x<sup>1</sup> ,x10] и [y1,y10]* в *ЭТ Excel.* Использовать *смешанный тип адресации* (ввести одну универсальную формулу, которую затем раскопировать на весь диапазон табулирования (см. конспект лекций)). [См. пример.](#page-157-0)

2. Построить поверхность *(Мастер диаграмм).*

3. Оформить отчет. Распечатать отчет с выводом **заголовков строк и столбцов**.

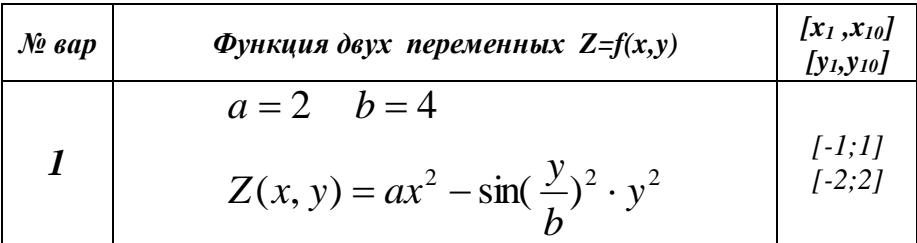

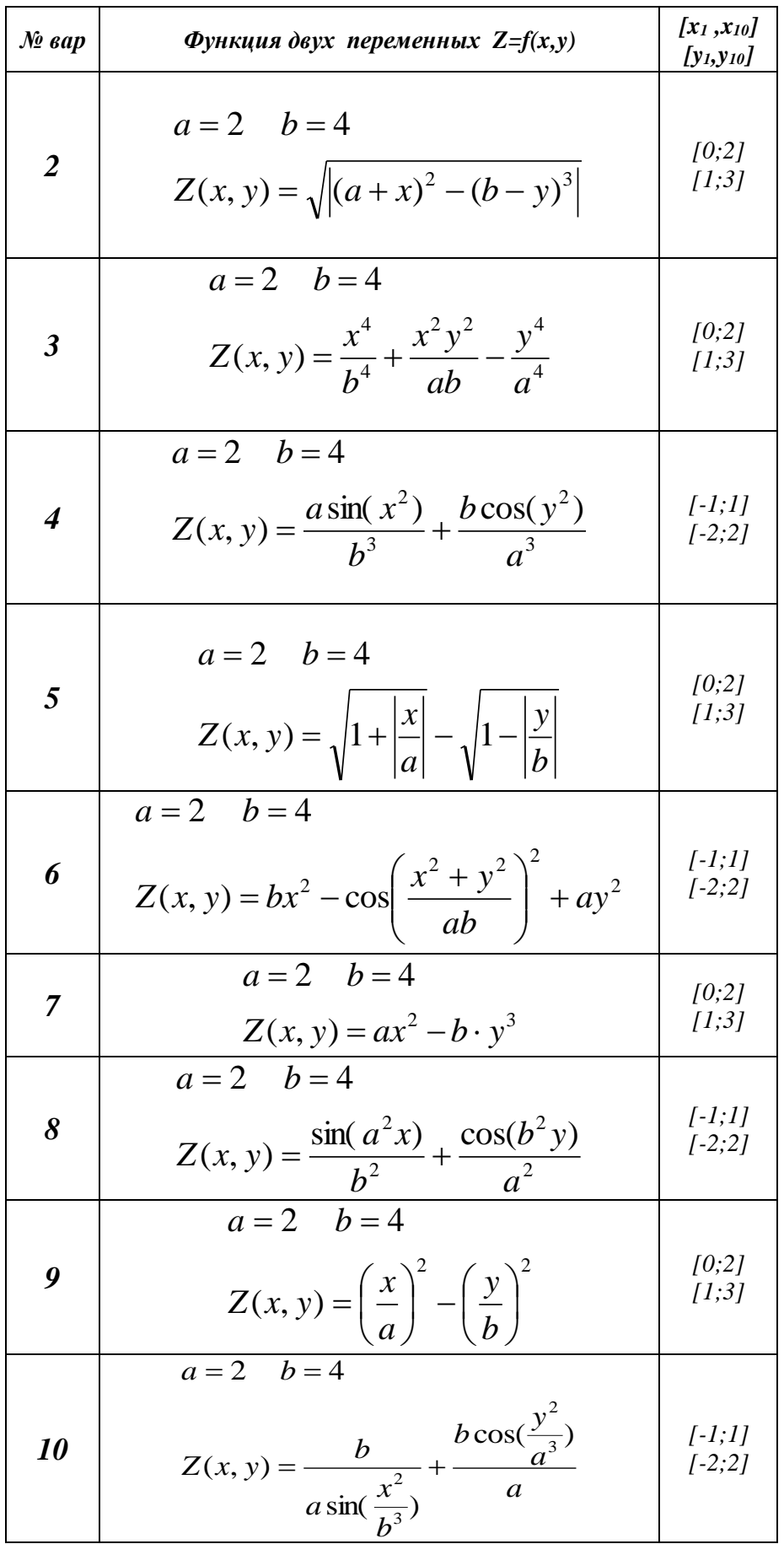

### **OKT&HT**

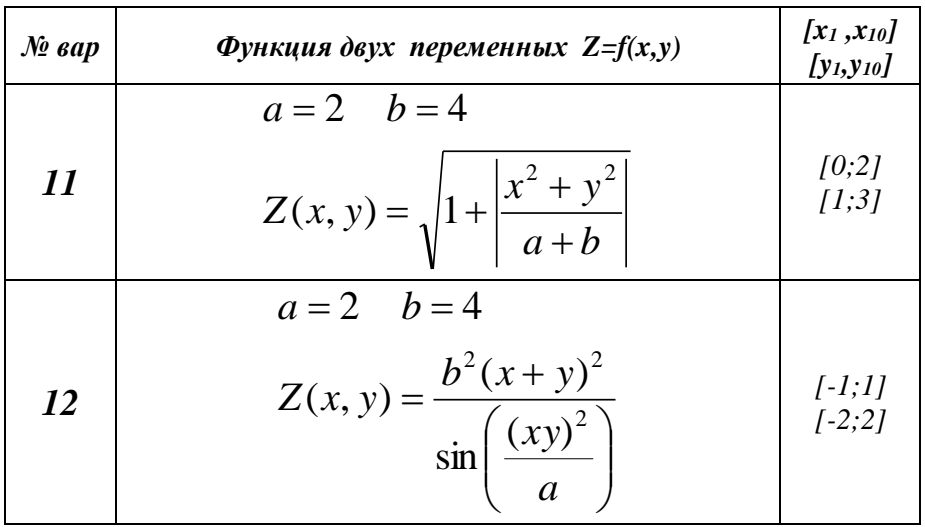

<span id="page-157-0"></span>Пример оформления:

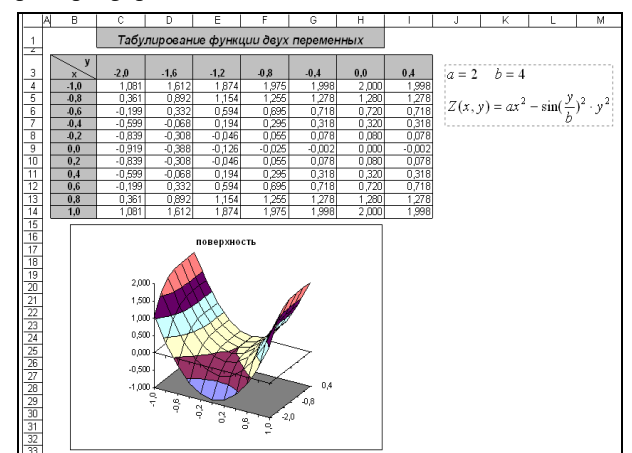

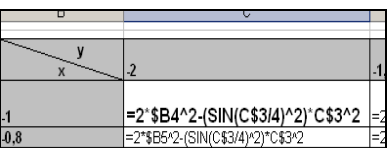

#### Контрольные вопросы:

- 1. Что такое табулирование функции?
- 2. Как построить график функции в Excel?
- 3. Опишите какие типы адресации были использованы в работе и почему.
- 4. Опишите синтаксис функции ЕСЛИ.

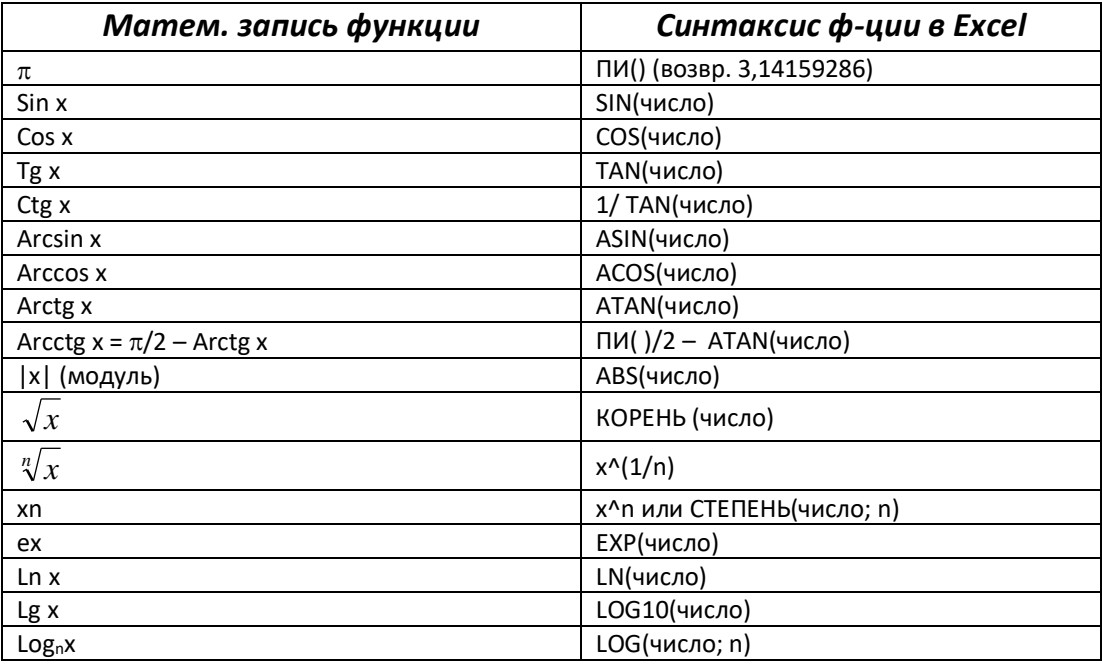

#### Лабораторная работа № 6

### Тема. Операции над матрицами в Excel. Решение систем линейных алгебраических уравнений.

#### Задание.

1. Для заданных матриц А и В, вектора  $d$  и числа  $k$  вычислить:

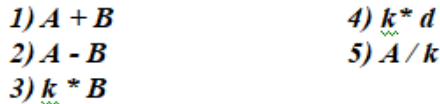

2. Используя встроенные функции, для заданных матриц А и В, вектора d вычислить:

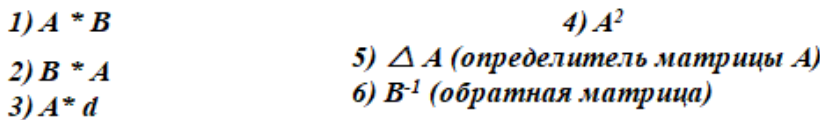

3. Вычислить значение матричного выражения.

- 4. Выполнить транспонирование матриц А и В с помощью
	- > встроенной функции;
	- > специальной вставки.
- 5. Решить систему линейных алгебраических уравнений (СЛАУ) следующими способами:
	- > матричным методом;
	- > методом Крамера;
	- > при помощи средства Поиск решения;
- 6. Выполнить проверку найденного решения.

#### Контрольные вопросы:

- 1. Назовите функции электронной таблицы Excel для работы с матрицами.
- 2. Что является решением системы линейных алгебраических уравнений?
- 3. Какие методы применяются для решения СЛАУ в электронной таблице Excel?
- 4. Опишите алгоритм решения СЛАУ методом Крамера. Активаци

5. Опишите алгоритм решения СЛАУ матричным методом с использованием активн обратной матрицы. раздел "Пара

## Лабораторная работа № 7

## *Тема.* Использование функций поиска.

### *Задание.*

- 1. Создать файл. Сохраните его на диск R:\.
- 2. На листе **[«Часть\\_I»](#page-159-0)** в ячейке А16 организовать раскрывающийся список для выбора направления;
- 3. При помощи функции ПРОСМОТР() указать расстояние;
- 4. При помощи функции ПРОСМОТР() указать расходы на поездку;
- 5. В зависимости от дальности поездки указать какой % надбавки командировочных расходов получит водитель на поездку;
- 6. Рассчитать сумму надбавки.
- **7.** См. лист **[«Часть\\_II»](#page-160-0).**
- 8. **Задачи 1а, 1б, 2**. Даны исходные данные: коэффициенты комиссионного сбора, которые зависят от суммы продаж и от типа (сорта) товара. (Сумма продаж вводится с клавиатуры произвольно, тип товара выбирается из раскрывающегося списка).
- 9. Определить общую стоимость, которая включает в себя сумму продаж и сумму комиссионного сбора.
- 10. Отчеты разместить каждый не более чем на одной странице. Организовать колонтитулы, в которых указать ФИО, группу. Распечатать

### **Контрольные вопросы:**

- 1. Перечислите какие форматы ячеек использовали в этой работе.
- 2. Как удалить, добавить лист в Книгу? Как переименовать его?
- 3. Опишите последовательность создания раскрывающегося списка (список расположен на текущем листе);
- 4. Опишите синтаксис функций ПРОСМОТР(), ВПР(), ГПР(), ПОИСКПОЗ().
- 5. Какие настройки параметров страницы и печати Вы использовали?

### <span id="page-159-0"></span>**см. Часть\_I**

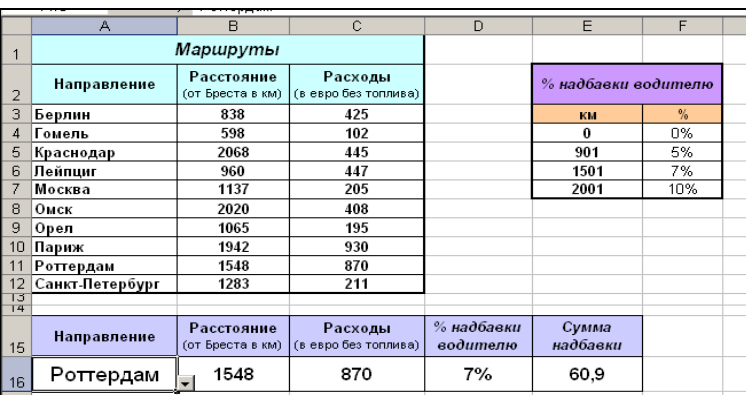

# <span id="page-160-0"></span>**см. Часть\_II**

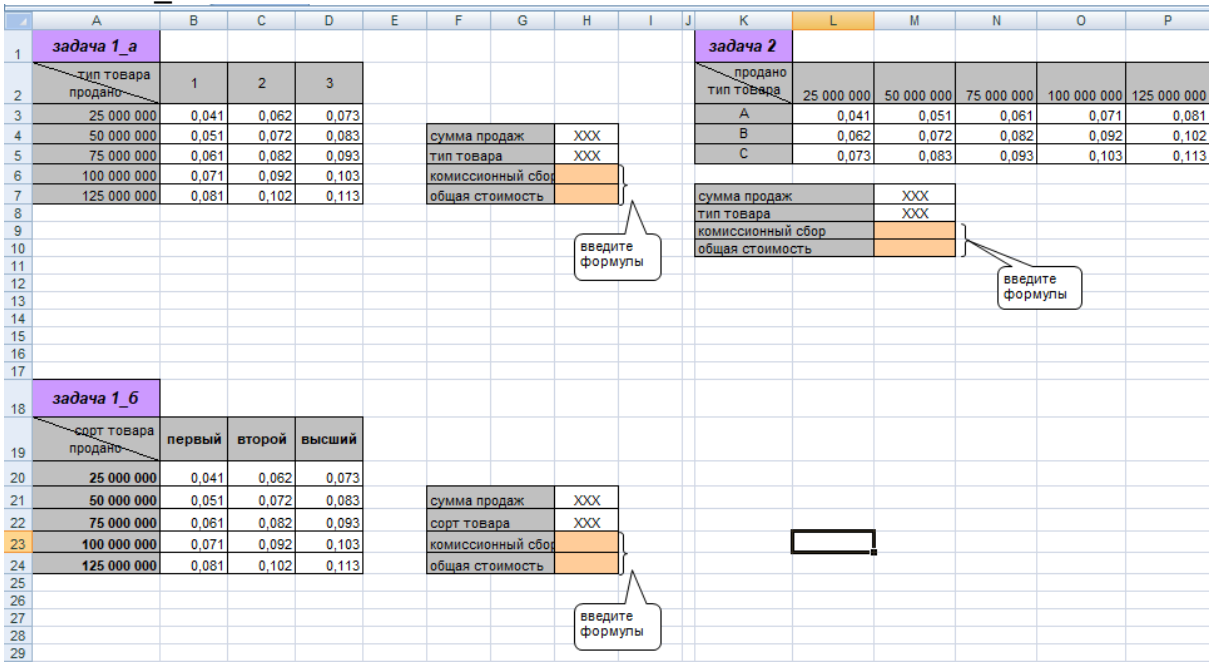

### Лабораторная работа № 8.

## *Тема.* Работа со списками в Excel. Сортировка. Выборка данных.

Вычисление промежуточных итогов.

Электронная таблица Excel, все строки которой содержат однородную информацию, рассматривается как **список** или **база данных**. При этом нужно иметь ввиду следующее:

- каждая строка списка рассматривается как *запись* базы данных;
- столбцы списков считаются *полями* базы данных;
- заголовки столбцов считаются *именами полей* базы данных. Заголовки столбцов должны находиться в первой строке списка и иметь одноуровневую структуру (например, при сложной многоуровневой шапке таблицы может быть введена служебная строка с номерами граф таблицы, которые и будут считаться именами полей).
- в таблице не должно быть пустых строк и столбцов.

К данным, организованным в виде списка, можно применять встроенные функции из категории **Работа с базой данных** и выполнять следующие действия:

- добавлять, изменять и удалять записи в *режиме формы данных*;
- находить записи с помощью формы данных;
- сортировать записи;
- выполнять фильтрацию и выборку данных с помощью *Автофильтра* и *Расширенного фильтра*;
- подводить общие и промежуточные итоги и т.д.

### *Задание.*

- 1. Создать файл [\(образец\)](#page-164-0). **Сохранить файл на диске R:\**.
- 2. Скопировать исходную таблицу дополнительно на пять рабочих листов (Правой кнопкой мыши кликнуть по **имени листа**. Из контекстного меню выбрать *Переместить/скопировать.* Внизу поставить ۷ - создавать копию). В дальнейшем каждый пункт задания выполнять на отдельном листе. **Листы переименовывать** в соответствии с пунктом задания: 1 лист – для автофильтра, 1 лист – для расширенного фильтра, 3 листа – для итогов (п.меню *Формат►Лист►Переименовать*).
- 3. Провести на первом листе *сортировку* списка по алфавиту Марки тягача (графа 2), а затем – по количеству рейсов (графа 6) (п.меню *Данные►Сортировка*).
- 4. На втором листе для таблицы установить *автофильтр* (п.меню *Данные►Фильтр►Автофильтр*) и сформировать выборку записей

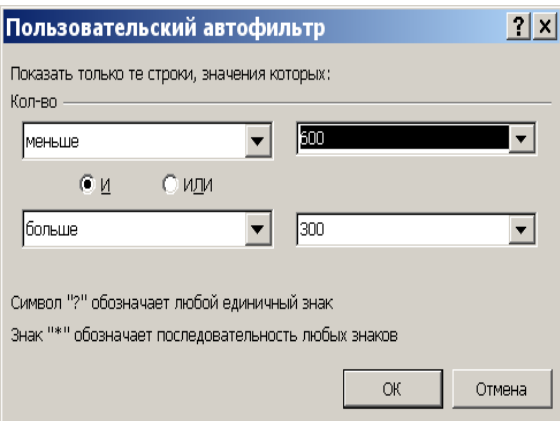

 о стоимости одного рейса для тагача Volvo (например) в диапазоне менее 500, но больше 300 евро.

Для выполнения выборки с помощью *автофильтра* надо:

1) Щелчком мыши по кнопке раскрыть список столбца, по которому будет производиться выборка;

2) Указать требуемые значения или выбрать строку **(Условие…)** и задать критерии выборки в диалоговом окне *Пользовательский автофильтр* (см.рис.)

Для *восстановления всех строк* исходной таблицы надо выполнить щелчок мышью по кнопке списка синего цвета и в раскрывшемся списке выбрать строку **(Все)** или выполнить команду п.меню *Данные►Фильтр►Отобразить все***.**

Для *отмены режима фильтрации* надо установить курсор внутри таблицы и повторно выполнить команду *Данные►Фильтр►Автофильтр***.**

- 5. На третьем листе, используя *расширенный фильтр,* провести выборку ФИО водителя
	- По **расход топлива – Итого** (графа 14) меньше 35 л., а расстояние (графа 4) больше 1300 км
	- Фамилия которых начинается с буквы «Д» или «Т»
	- Конкретная марка тягача (графа 2) и расходы в евро (графа 15) которого больше среднего значения по полю расходы в евро (графа 15) (с помощью вычисляемого критерия).

Для формирования выборки с помощью *расширенного фильтра* надо:

1) Скопировать фрагмент шапки таблицы (включая служебную строку с номерами граф), для задания области критериев отбора. Ввести критерии отбора:

- в одной строке, если они должны выполняться одновременно (т.е. связаны условием «И»);
- в разных строках, если должен выполниться хотя бы один (т.е. связаны условием «ИЛИ»);
- при записи критерия сравнения могут быть использованы: точные значения; шаблоны с символами подстановки \* и ?; значения с операторами сравнения <,  $> < \leq, > =$  и т.п.
- вычисляемый критерий должен быть задан под новым заголовком, отличным от уже имеющихся в таблице (например, графа 17); выражение надо начинать с символа = и записать формулу

вычисляемого критерия для ячеек первой записи таблицы с данными.

- 2) Выделить таблицу, включая из шапки только строку с нумерацией граф;
- 3) Выполнить команду п.меню **Данные►Фильтр►Расширенный фильтр;**
- 4) В диалоговом окне указать:
	- режим обработки *скопировать результат в другое место;*
	- адрес *исходного диапазона;*
	- адрес *диапазона условий;*
	- адрес левой верхней ячейки диапазона для *размещения результата.*
- 5) Нажать экранную кнопку ОК.

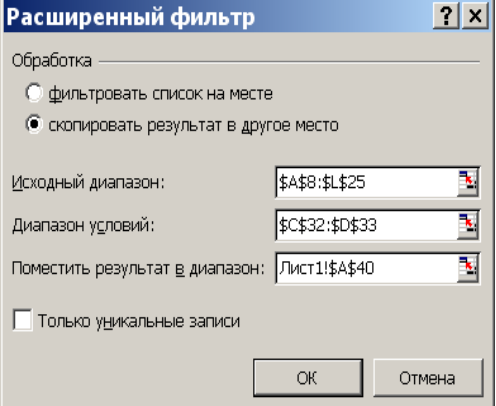

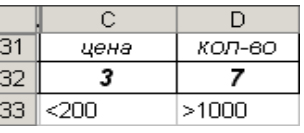

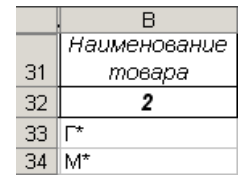

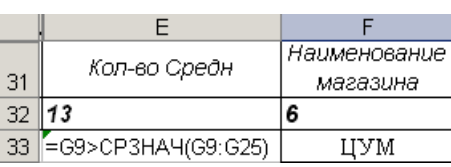

- 6. Вычислить на отдельных листах *промежуточные итоги*:
	- $\triangleright$  по направлению (графа 3) с суммой по полям расстояние (графа 4) и Итого расходы в бел. рублях (графа 16);
	- по фамилиям (графа 1) с суммой по полю количество рейсов (графа 6) и средним значением по полю Итого расходы в евро (графа 15);
	- $\triangleright$  по марке тягача (графа 2) с подсчетом количества по полю направление (графа 3) и суммой по полю расход топлива - Итого (графа 14).

Для подведения *промежуточных итогов* необходимо выполнить следующую последовательность действий:

- 1) Отсортировать данные в таблице по столбцу, для которого должны быть вычислены промежуточные итоги;
- 2) Выделить таблицу, включая из шапки только строку с нумерацией граф;
- 3) Выполнить команду п.меню **Данные►Итоги**;
- 4) В диалоговом окне в поле **При каждом изменении в:** из списка выбрать номер

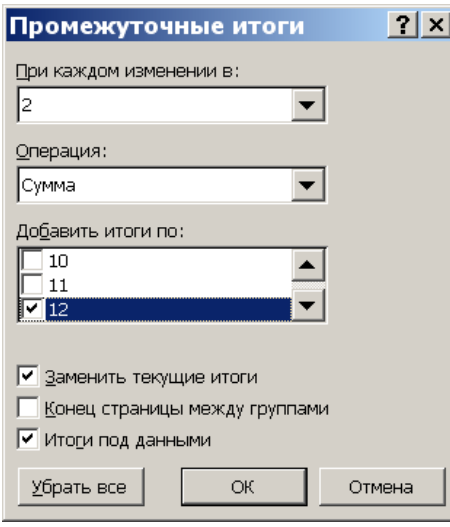

- графы, по которой была выполнена сортировка;
- 5) В поле **Операция** из списка выбрать функцию, необходимую для подведения итогов (*Сумма, Количество, Среднее* и т.д.). Если функций несколько, то сначала подвести итоги для одной функции, а затем по другой (при этом отключить замену текущих итогов).
- 6) В поле **Добавить итоги по:** флажками выбрать столбцы, содержащие значения, по которым надо подвести итоги.
- 7) Флажками установить режимы вывода итогов:

## **Заменить текущие итоги**

#### **Итоги под данными**

8) Нажать кнопку OK.

При подведении промежуточных итогов создается *структура таблицы*, пользуясь которой можно скрыть исходные данные и оставить в таблице только результаты подведения итогов. По такой таблице удобно строить *итоговые диаграммы*.

Для удаления *промежуточных итогов* необходимо выполнить следующую последовательность действий:

- 1) Установить курсор на любую ячейку внутри таблицы, содержащей итоги;
- 2) Ввести команду п.меню **Данные►Итоги**;
- 3) Щелкнуть кнопку Убрать все

### *Контрольные вопросы:*

- 1. Как осуществить сортировку базы данных?
- 2. Каковы возможности автофильтра?
- 3. Опишите последовательность и возможности работы с расширенным фильтром.
- 4. Чем отличаются автофильтр и расширенный фильтр?
- 5. Как организовать работу фильтров по условию И?
- 6. Как организовать работу фильтров по условию ИЛИ?
- 7. Последовательность вычисления итогов? Промежуточных итогов?

# <span id="page-164-0"></span>Образец

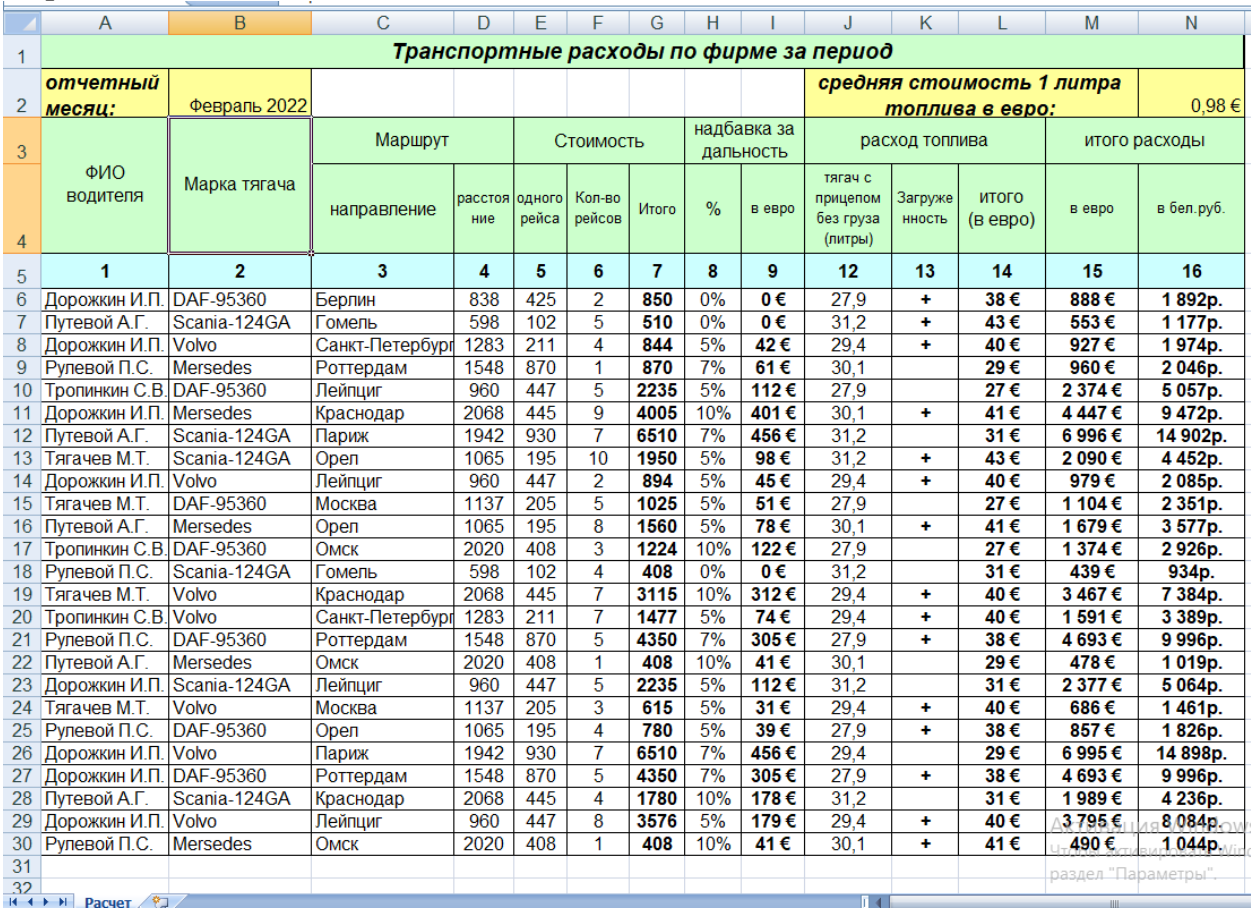

## Учреждение образования «Брестский государственный технический университет»

УТВЕРЖДАЮ Первый проректор \_\_\_\_\_\_\_\_\_\_\_\_\_\_\_М.В.Нерода \_\_\_\_\_\_\_\_\_\_\_\_\_\_\_\_2021

Регистрационный № УД-\_\_\_\_\_\_\_\_/уч.

## Информационные технологии в экономике

Учебная программа учреждения высшего образования по учебной дисциплине для специальности:

1-28 01 01 Экономика электронного бизнеса

Учебная программа составлена на основе образовательного стандарта высшего образования для специальности 1-28 01 01 "Экономика электронного бизнеса"

**(**ОСВО 1-28 01 02-2013, утвержден Постановлением

Министерства образования Республики Беларусь от 30.08.2013 г. №88)

СОСТАВИТЕЛЬ: Кулешова Анжелика Михайловна, старший преподаватель кафедры информатики и прикладной математики

## РЕЦЕНЗЕНТЫ:

Головко В.А., заведующий кафедрой интеллектуальных информационных технологий учреждения образования «Брестский государственный технический университет», доктор технических наук, профессор

Грицук Д.В., заведующий кафедрой прикладной математики и информатики учреждения образования «Брестский государственный университет имени А.С. Пушкина», кандидат физико-математических наук, доцент

## РЕКОМЕНДОВАНА К УТВЕРЖДЕНИЮ:

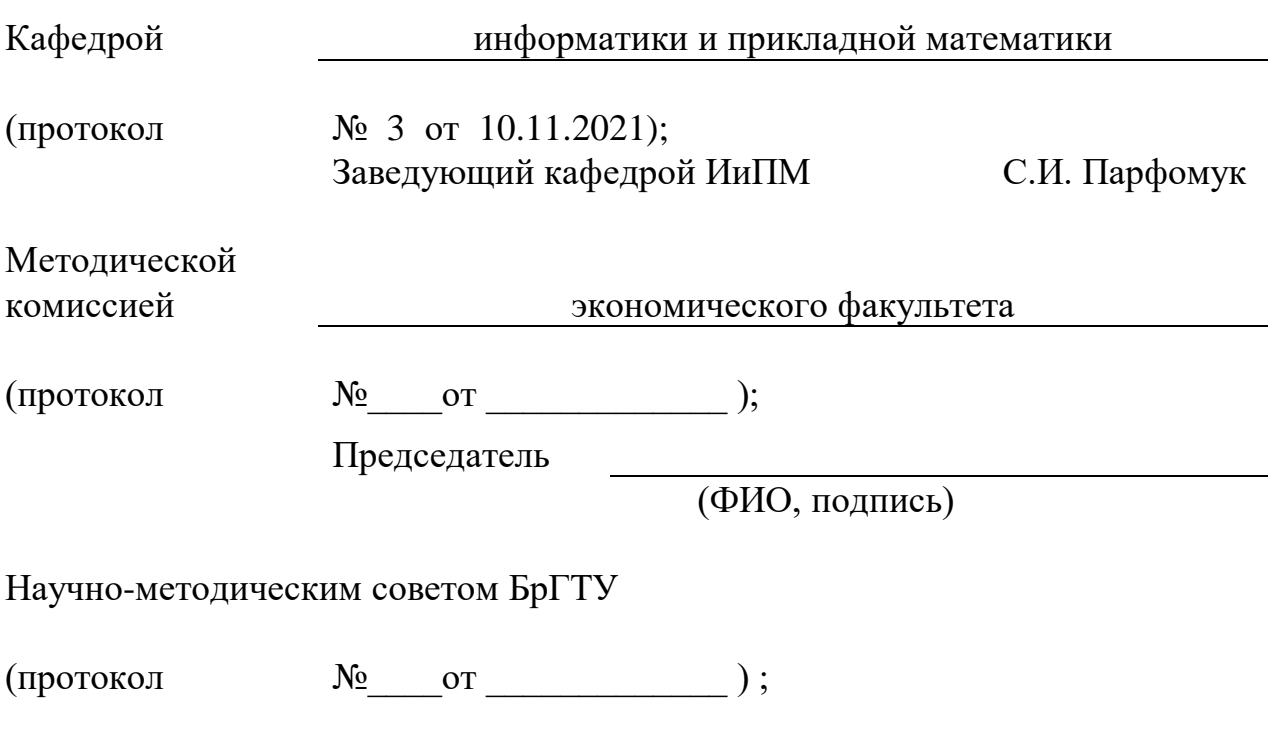

## ПОЯСНИТЕЛЬНАЯ ЗАПИСКА

Место учебной дисциплины

«Информационные технологии в экономике» – это дисциплина, в которой изучаются базовые навыки и знания в области информационных технологий. Навыки работы в приложениях текстового редактора, электронных таблиц являются наиболее востребованными в использовании персонального компьютера в большинстве отраслей народного хозяйства. С помощью таких приложений можно быстро и легко обрабатывать рабочую информацию, вести базы данных, проводить анализ и прогнозирование, представлять информацию в виде графиков, диаграмм для наглядного отображения результатов обработки данных. Это способствует более наглядному, доступному восприятию отчетной информации. Дисциплина «Информационные технологии в экономике» относится к числу общепрофессиональных дисциплин, образующих фундамент экономической и математической подготовки экономистов-программистов.

Учебная дисциплина «Информационные технологии в экономике» является дисциплиной компонента учреждения высшего образования для специальности 1 – 28 01 01 «Экономика электронного бизнеса».

Целью преподавания учебной дисциплины «Информационные технологии в экономике» является изучение теоретических и прикладных основ использования компьютерных информационных технологий, подготовка к использованию современных компьютерных информационных технологий как инструмента для решения на высоком уровне научных и практических задач в своей предметной области; умение использовать современные информационные технологии для решения прикладных задач, подготовка к участию в разработке и внедрении информационных технологий в рамках корпоративных информационных систем на уровне постановки задачи и контроля за ее решением.

Задачи учебной дисциплины:

- приобретение знаний о теоретических основах компьютерной техники и мультимедиа;
- приобретение навыков работы с современными приложениями;
- изучение технологий создания и обработки табличной информации и способов ее хранения;
- овладение базовым объемом знаний о средствах и приёмах сбора, обработки, анализа информации.

Освоение данной учебной дисциплины должно обеспечить формирование следующих компетенций:

УК-1. Владеть основами исследовательской деятельности, осуществлять поиск, анализ и синтез информации.

УК-2. Решать стандартные задачи профессиональной деятельности на основе применения информационно-коммуникационных технологий.

УК-5. Обладать навыками саморазвития и совершенствования в профессиональной деятельности.

БПК-5. Использовать современные методологии, программные средства для построения и анализа моделей процессов, данных, объектов.

БПК-10. Применять знания о закономерностях и принципах развития экономических процессов в условиях развития информационного общества в профессиональной деятельности.

СК-4. Решать практические задачи в экономике с применением современных офисных прикладных компьютерных программ

Главная задача – подготовить специалиста, владеющего основными направлениями компьютерных информационных технологий, вопросами технического обеспечения современных технологий, основными приемами работы на персональных компьютерах.

В результате изучения учебной дисциплины «Информационные технологии в экономике» формируются следующие компетенции:

 академические: уметь применять базовые научно-теоретические знания для решения теоретических и практических задач; владеть информационными технологиями; владеть навыками пользователя персонального компьютера; уметь работать самостоятельно; быть способным порождать новые идеи (обладать креативностью), использовать основные законы естественнонаучных дисциплин в профессиональной деятельности;

 социально-личностные: обладать способностью к межличностным коммуникациям; уметь работать в команде;

 профессиональные: выявлять актуальные проблемы развития и совершенствования информационных технологий; практически применять знания по информационным технологиям; выделять области эффективного применения различных методов и средств реализации информационных технологий; анализировать перспективы и актуальность развития информационных технологий; разрабатывать эффективные пути в объектах автоматизации.

В результате изучения учебной дисциплины студент должен:

знать:

основные понятия и специальную терминологию;

программно-технические средства;

современные компьютерные технологии создания документов;

правила оформления электронных документов;

организацию информационно-справочной работы;

уметь:

 пользоваться современными средствами компьютерных технологий в своей профессиональной деятельности;

 иметь навыки в записи арифметических и логических выражений, организации поиска информации;

организовать форматирование и вывод результирующей информации;

владеть:

 основными приемами работы с операционной средой, текстовыми и табличными процессорами;

### Связи с другими учебными дисциплинами

Перечень дисциплин, усвоение которых студентами необходимо для изучения ланной лиспиплины

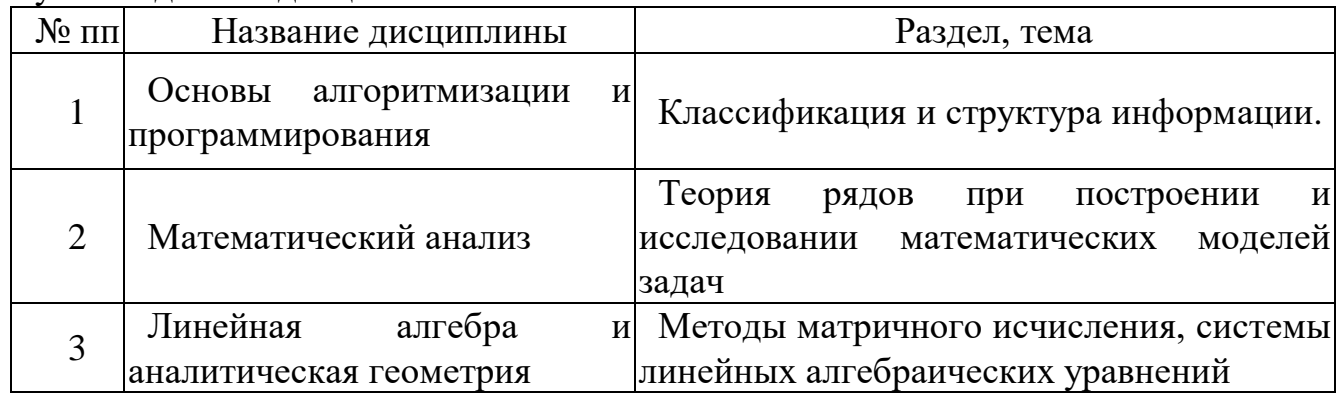

В свою очередь, знания, полученные в ходе изучения указанной дисциплины МОГУТ быть востребованы при освоении последующих дисциплин: «Программирование сетевых приложений», «Проектирование информационных систем», «Распределенные системы обработки информации», «Информационные системы корпоративного управления», а также применены при написании курсовых работ по специальным дисциплинам и выпускной дипломной работы.

преподавания дисциплины «Информационные технологии Метолика  $\overline{R}$ занятий экономике» строится на сочетании лекций, лабораторных  $\overline{M}$ самостоятельной работы студентов, которая заключается в проработке материала лекционного курса, подготовке к лабораторным работам, выполнении домашних заданий. Чтение лекций предполагает использование мультимедийного проектора и компьютерной техники для наглядной демонстрации возможностей изучаемых программных продуктов. В качестве основных методов обучения планируется использование сквозных прикладных задач, оформление отчетов по лабораторным работам и их защита.

Технической базой курса «Информационные технологии в экономике» является локальная вычислительная сеть университета, объединяющая все компьютерные залы. Важным инструментом обучения являются имеющееся прикладное программное обеспечение (ресурсы сети) и электронное методическое обеспечение

> План учебной дисциплины для дневной формы получения высшего образования

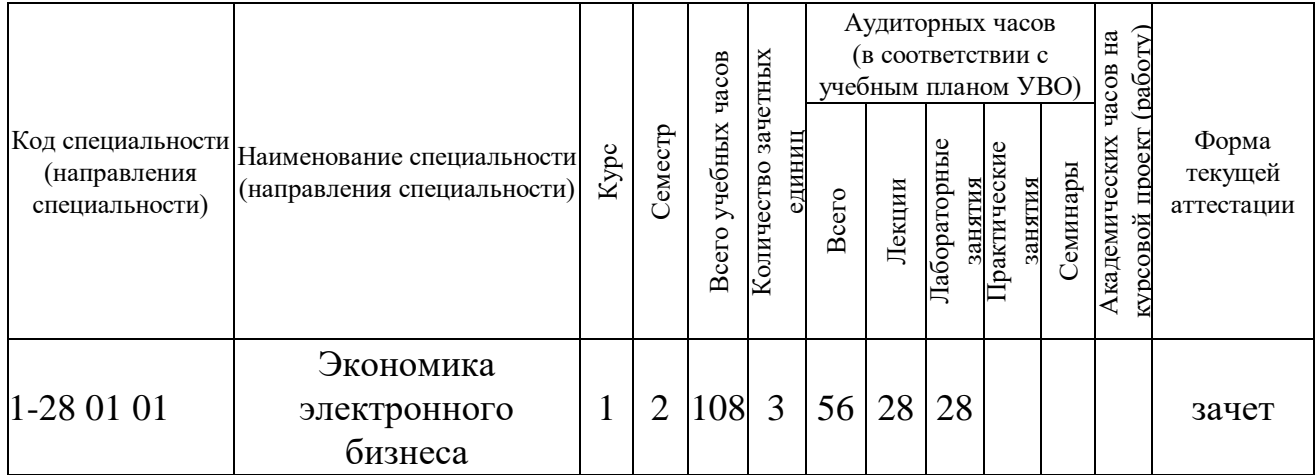

#### $1.$ СОДЕРЖАНИЕ УЧЕБНОГО МАТЕРИАЛА

## 1.1. ЛЕКЦИОННЫЕ ЗАНЯТИЯ, ИХ СОДЕРЖАНИЕ

1. Введение. Цель, задачи и структура лекционного курса.

1.1. Основные понятия компьютерных информационных технологий. Общесистемное программное обеспечение.

1.2. Понятие информации и информационных технологий. Роль и значение информационных технологий в современном обществе. Содержание дисциплины и её значение для экономического образования. Связь дисциплины с другими областями науки.

1.3. Назначение и основные функции операционной системы. Организация информации. Иерархическая структура файловой хранения системы. Операционная система Windows. Возможности и основные характеристики системы. Графический интерфейс системы. Программы-оболочки для работы с файлами, папками, дисками: Проводник. Total Commander. Понятие об архивации файлов.

2. Текстовый процессор Word.

2.1. Структура и формы представления документов. Назначение и основные функциональные возможности текстового процессора. Интерфейс MS Word.

2.2. Создание, редактирование и форматирование документов. Печать документов. Графические возможности MS Word.

2.3. Способы создания таблиц и проведение простых вычислений в MS Word. Объект Microsoft Equation 3.0.

2.4. Создание серийных документов. Шаблоны. Стили. Ассистент слияния. Создание комплексных документов.

2.5. Макросы. Использование текстового процессора MS Word в работе с экономической документацией.

3. Электронные таблицы Excel.

3.1. Назначение и основные функциональные возможности табличного процессора. Интерфейс MS Excel. Ввод, редактирование и форматирование данных.

3.2. Организация вычислений. Режим формул и режим значений. Абсолютный, относительный и смешанный типы адресации. Встроенные математические, статистические и логические функции.

3.3. Работа со строками, столбцами и диапазонами. Условное форматирование. Оформление таблиц.

3.4. Создание таблицы аргументов и значений функции. Построение, редактирование и форматирование диаграмм. Особенности построения таблицы значений функции двух переменных. Использование мастера диаграмм для построения графиков функций и поверхностей.

3.5. Понятие массива. Правила работы с массивами в MS Excel. Встроенные функции для работы с массивами.

3.6. Матричные методы решения СЛАУ в Excel (метод обратной матрицы, метод Крамера). Средство «Поиск решения» для решения СЛАУ.

3.7. Простейшие функции поиска. Возможности поиска информации с использованием встроенных функции MS Excel. Использование функций для обработки и анализа данных некоторых экономических таблиц.

3.8. Средства электронной таблицы для работы с базой данных: сортировка, фильтрация, подведение итогов. Работа со сводными таблицами: создание, редактирование и обновление сводной таблицы.

4. Сетевые информационные технологии. Понятие о корпоративных информационных системах.

4.1. Понятие компьютерной сети. Классификация компьютерных сетей. Локальные компьютерные сети. Основные компоненты.

4.2. Глобальная сеть Internet. Протоколы TCP/IP. Адресация компьютеров в сетях. Сервисы Internet.

4.3. Электронная почта. Функциональные возможности почтовых программ. Электронный почтовый адрес. Почтовые протоколы. Регистрация почтового ящика и идентификация его владельца в почтовой программе. Работа с электронной почтой.

4.4. Обзор рынка современных корпоративных систем. Базовые требования для постановки задачи и возможности автоматизации экономических задач.

## 1.2. ПЕРЕЧЕНЬ ТЕМ ЛАБОРАТОРНЫХ ЗАНЯТИЙ, ИХ НАЗВАНИЕ

1. Настройки рабочего стола ОС WINDOWS. Операции с файлами и папками. Мой компьютер. Проводник. Total Commander. Поиск файлов и папок. Архиваторы. Работа в сети университета.

2. Текстовый процессор Word. Форматирование текстового документа (возможности форматирования шрифта, абзаца). Колонтитулы. Номера страниц. Подготовка документа к печати. Работа с таблицами.

3.. Текстовый процессор Word. Создание макросов, способы вызова макроса.

4. Текстовый процессор Word. Ассистент слияния. Создание серийных

документов. Понятия основного документа и источника данных.

5. Табличный процессор Excel. Создание простой таблицы. Возможности форматирования. Работа с условным форматированием. Использование мастера функций. Категории функций.

6. Табличный процессор Excel. Создание таблицы аргументов и значений функции. Построение, редактирование и форматирование диаграмм.

7. Табличный процессор Excel. Встроенные функции для работы с матрицами в Excel. Решение систем линейных уравнений.

8. Табличный процессор Excel. Логические функции. Функции поиска. Расчеты в экономических таблицах.

9. Табличный процессор Excel. Работа со списками в Excel.

# 2. УЧЕБНО-МЕТОДИЧЕСКАЯ КАРТА УЧЕБНОЙ ДИСЦИПЛИНЫ

В приведенных ниже учебно-методических картах используются следующие обозначения:

Отчет– Подготовка отчета по лабораторной работе и её защита.

## 2.1. УЧЕБНО-МЕТОДИЧЕСКАЯ КАРТА УЧЕБНОЙ ДИСЦИПЛИНЫ для дневной формы получения высшего образования

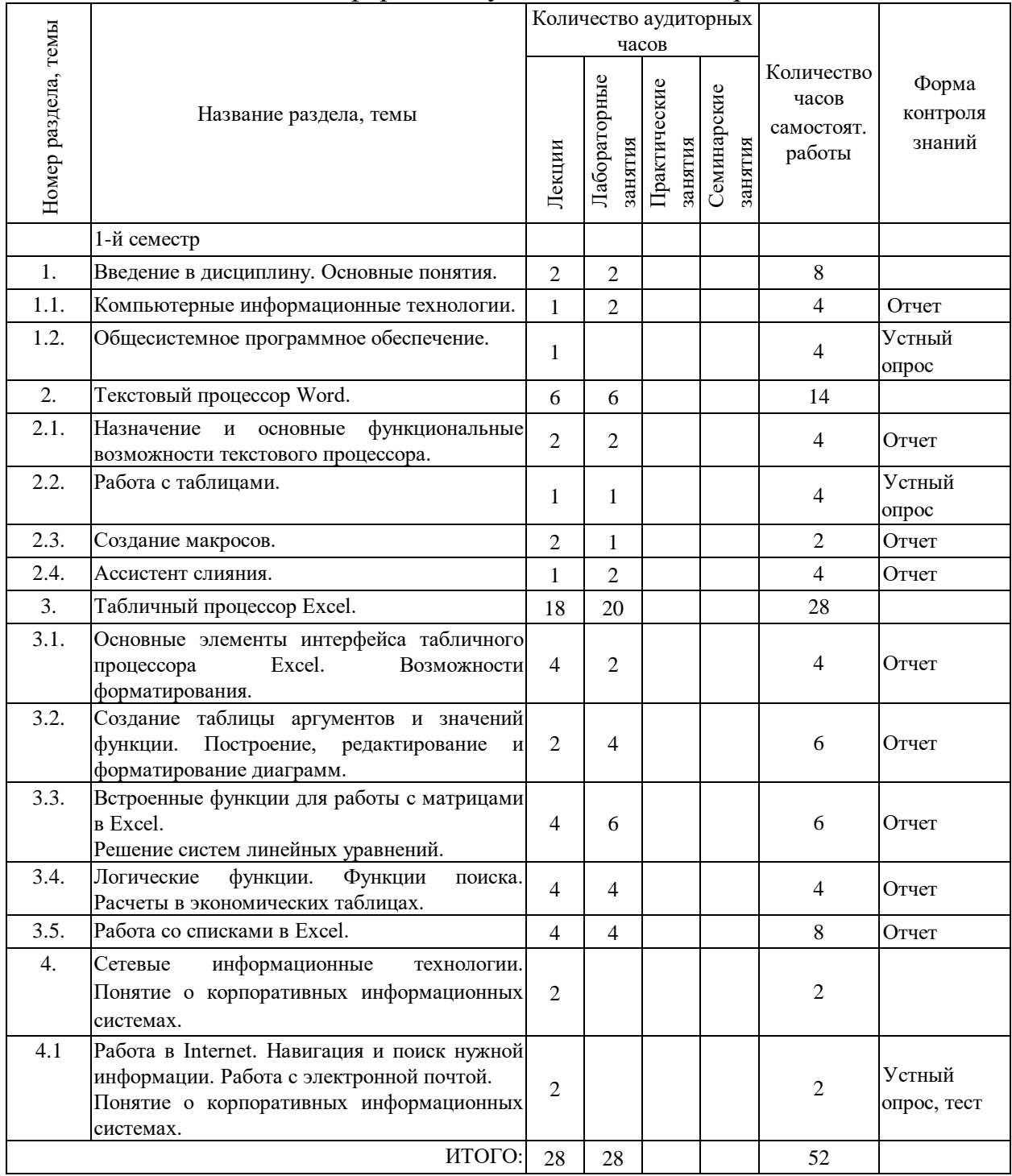

## 3. ИНФОРМАЦИОННО-МЕТОДИЧЕСКАЯ ЧАСТЬ

## 3.1. Перечень литературы (учебной, учебно-методической, научной, нормативной, др.)

Основная

- 1. Техническое и программное обеспечение информационных технологий: учеб. Пособие / М.Н. Садовская [и др.]; под ред. М.Н. Садовской. – Минск: БГЭУ, 2017.– 271с.
- 2. Бизнес-моделирование и анализ данных. Решение актуальных задач с помощью Microsoft Excel / [Уэйн Винстон.](https://oz.by/people/more907563.html) – Питер, 2018.– 864с.
- 3. Уоллес, В. Microsoft Office 2019 для чайников / В. Уоллес. Киев: Диалектика, 2019. – 448 с.
- 4. Word, Excel, PowerPoint; [Владислав Мотов.](https://oz.by/people/more9031698.html) [Инфра-М,](https://oz.by/producer/more12061.html) 2012.– 208с.
- 5. Компьютерные сети и сетевые технологии; [Николай Кузьменко.](https://oz.by/people/more9097362.html) Наука и [Техника,](https://oz.by/producer/more12073.html) 2013. – 368с.
- 6. Экономическая информатика; [Дмитрий Чистов.](https://oz.by/people/more909485.html) [КноРус,](https://oz.by/producer/more12063.html) 2014. 512с.
- 7. Электронные таблицы Excel; [М. Свиридова.](https://oz.by/people/more9028364.html) [Academia,](https://oz.by/producer/more120511.html) 2013. 144с.
- 8. Числовые расчеты в Excel; [Алексей Васильев.](https://oz.by/people/more9015823.html) [Лань,](https://oz.by/producer/more12066.html) 2014. 608с.
- 9. Теоретические основы информатики: учеб. Пособие / [А. Забуга.](https://oz.by/people/more9096666.html) Питер,  $2014. - 208c.$

Дополнительная

- 10.ЛанджерМ. «Microsoft Office Excel 2003 для Windows». «НТПресс» 2005.
- 11.Быков В.Л., Ашаев Ю.П. Основы информатики: пособие для студентов технических специальностей. – Брест: БрГТУ, 2006. – 430с.
- 12.Информатика: Учебник для студ. экон. спец. вузов/ Н.В. Макарова, Л.А. Матвеев, В.Л. Бройдо и др.; Под. ред. Н.В. Макаровой. М.: Финансы и статистика, 2002.
- 13.Основы информатики и вычислительной техники. Учебно-практ. пособие. А.Н. Морозевич, О.А. Сосновский, М.Н. Садовская и др.; Под ред. А.Н. Морозевича. – Мн.: БГЭУ, 2005.

3.2. Перечень средств диагностики результатов учебной деятельности

Контроль качества знаний по дисциплине «Информационные технологии в экономике» и средства диагностики устанавливаются УВО в соответствии с образовательным стандартом, нормативными документами Министерства образовании Республики Беларусь, а также методическими рекомендациями УМО. Для текущего контроля качества усвоения знаний рекомендуется использовать такой диагностический инструментарий, как устные опросы и проверка отчетов по лабораторным работам, проведение промежуточной аттестации, устная защита лабораторных работ. Оценка за ответы на устный опрос

включает в себя полноту ответа, наличие аргументов, примеров из практики, актуальность исследуемой проблемы, корректность используемых методов исследования, привлечение знаний из различных областей и практикоориентированность полученных результатов.

Формой текущей аттестации по дисциплине «Информационные технологии в экономике» учебным планом предусмотрен зачет. Итоговая оценка формируется на основе документов:

1. Правила проведения аттестации студентов, слушателей при освоении содержания образовательных программ высшего образования (Постановление Министерства образования Республики Беларусь от 29 мая 2012 г. № 53).

2. Положение «О внутрисеместровой аттестации студентов БрГТУ» № 11 от 30.01.2019

3. Критерии оценки знаний и компетенций студентов по 10-балльной шкале (Письмо Министерства образования Республики Беларусь от 22 декабря 2003 г. № 21-04-1/105).

## 3.3. Методические рекомендации по организации и выполнению

самостоятельной работы обучающихся по учебной дисциплине

Самостоятельная работа студентов по учебной дисциплине «Информационные технологии в экономике» приводятся в соответствии с п. 3 Положения о самостоятельной работе студентов учреждения образования «Брестский государственный технический университет», утвержденного ректором БрГТУ.

Самостоятельная работа предполагает углубленное изучение основной и дополнительной литературы, а также, выполнение лабораторных работ. Для организации самостоятельной работы студентов по учебной дисциплине, используются современные информационные технологии, размещен в сетевом доступе комплекс учебных и учебно-методических материалов (учебнопрограммные материалы, учебное издание для теоретического изучения дисциплины, методические указания к лабораторным работам, материалы текущего контроля и текущей аттестации, позволяющие определить соответствие учебной деятельности обучающихся требованиям образовательных стандартов высшего образования и учебно-программной документации, в т.ч. вопросы для подготовки к зачету, задания, тесты, вопросы для самоконтроля, список рекомендуемой литературы.).

На бесплатной платформе Google Classroom создается курс/класс, который позволяет делиться со студентами необходимыми материалами, предлагать и оценивать задания, планировать выполнение заданий, организовать общение студентов и преподавателя, проводить вебинары.

Также может использоваться один из облачных сервисов Google – Google формы. Сервис позволяет проводить опросы, проводить тестирования и викторины, получать обратную связь и проводить анализ результативности при проведении тестирования.

Эффективность самостоятельной работы студентов проверяется в ходе текушего и итогового контроля знаний. Для обшей оценки качества усвоения студентами учебного материала рекомендуется использование рейтинговой системы.

Тема 1. Основные понятия компьютерных информационных технологий. Общесистемное программное обеспечение.

Понятие информации и информационных технологий. Роль и значение информационных технологий в современном обществе. Содержание дисциплины и её значение для экономического образования. Связь дисциплины с другими областями науки.

Назначение и основные функции операционной системы. Организация структура информации. Иерархическая файловой хранения системы. Операционная система Windows. Возможности и основные характеристики системы. Графический интерфейс системы. Программы-оболочки для работы с файлами, папками, дисками: Проводник. Total Commander. Понятие об архивации файлов.

Литература: [3.1.1], [3.1.5], [3.1.15].

Тема 2. Текстовый процессор Word.

Структура и формы представления документов. Назначение и основные функциональные возможности текстового процессора. Интерфейс MS Word.

редактирование форматирование Создание,  $\mathbf{M}$ документов. Печать документов. Графические возможности MS Word.

Способы создания таблиц и проведение простых вычислений в MS Word. Объект Microsoft Equation 3.0.

Создание серийных документов. Шаблоны. Стили. Ассистент слияния. Создание комплексных документов.

Макросы. Использование текстового процессора MS Word в работе с экономической документацией.

Литература: [3.1.3], [3.1.4], [3.1.11].

Тема 3. Электронные таблицы Excel.

Назначение и основные функциональные возможности табличного процессора. Интерфейс MS Excel. Организация вычислений. Режим формул и режим значений. Встроенные математические, статистические и логические функции. Условное форматирование. Оформление таблиц.

аргументов и Созлание таблицы значений функции. Построение, редактирование и форматирование диаграмм. Особенности построения таблицы значений функции двух переменных. Использование мастера диаграмм для построения графиков функций и поверхностей.

Понятие массива. Правила работы с массивами в MS Excel. Встроенные функции для работы с массивами. Матричные методы решения СЛАУ в Excel. Средство «Поиск решения» для решения СЛАУ.

Возможности поиска Простейшие функции поиска. информации  $\mathbf{c}$ использованием встроенных функции MS Excel. Использование функций для обработки и анализа данных некоторых экономических таблиц. Средства электронной таблицы для работы с базой данных: сортировка, фильтрация, подведение итогов. Работа со сводными таблицами: создание, редактирование и обновление сводной таблицы.

Литература: [3.1.4], [3.1.7], [3.1.8], [3.1.10].

Тема 4. Сетевые информационные технологии. Понятие о корпоративных информационных системах.

Понятие компьютерной сети. Глобальная сеть Internet. Протоколы TCP/IP. Адресация компьютеров в сетях. Сервисы Internet. Электронная почта. Функциональные возможности почтовых программ. Работа с электронной почтой.

Обзор рынка современных корпоративных систем. Базовые требования для постановки задачи и возможности автоматизации экономических задач.

Литература: [3.1.5], [3.1.6], [3.1.11].

## 4. ПЕРЕЧЕНЬ ВОПРОСОВ К ЗАЧЕТУ

- 1. Виды и свойства информации. Экономическая информация, ее свойства и особенности.
- 2. Понятие документа, электронного документа.
- 3. История развития средств вычислительной техники.
- 4. Электронно-вычислительные машины (ЭВМ), их классификация. Характеристика и назначение основных устройств ЭВМ.
- 5. Процессоры, их характеристика. Внутренняя память: оперативное запоминающее устройство, постоянное запоминающее устройство, кэшпамять.
- 6. Внешняя память. Машинные носители информации и их характеристики.
- 7. Логическая структура диска.
- 8. Виды программного обеспечения. Системное программное обеспечение, назначение и состав.
- 9. Понятие операционной системы. ОС Windows, ее общая характеристика.
- 10. Файловая система Windows.
- 11. Графический интерфейс Windows, его элементы.
- 12. Стандартные папки Windows. Стандартные приложения Windows. Обмен данными между приложениями.
- 13. Оболочки операционных систем, их назначение, виды, функциональные возможности.
- 14. Встроенная оболочка Проводник и ее использование для работы с дисками, папками, файлами.
- 15. Общая характеристика и функциональные возможности оболочки Total Commander.
- 16. Компьютерные вирусы, их классификация.
- 17. Защита компьютеров от вирусов. Антивирусные программы, их классификация.
- 18. Архивация. Программы-архиваторы, их функциональные возможности.
- 19. Общая характеристика и функциональные возможности программыархиватора WinRaR.
- 20. Архивация в Total Commander.
- 21. Общая характеристика и функциональные возможности текстового процессора Word 2000.
- 22. Система меню и режимы работы редактора Word 2003. Редактирование и форматирование документа.
- 23. Вставка колонтитулов, нумерации страниц. Настройка документа для печати.
- 24. Вставка в текст различных объектов. (Панель рисования)
- 25. Создание таблиц. Вычисления в таблице. Автоформат таблиц.
- 26. Понятие слияния в текстовом редакторе Word 2003. Создание основного документа и источника данных.
- 27. Построение форм в текстовом редакторе WORD 2003.Вставка полей форм и их настройка.
- 28. Элементы окна Excel. Понятие рабочего листа и рабочей книги. Перемещение по рабочему листу.
- 29. Ввод и редактирование данных. Типы данных.
- 30. Ввод последовательностей чисел и дат.
- 31. Форматирование рабочих листов, таблиц, строк и столбцов.
- 32. Понятие ссылки на ячейку. Виды ссылок. Именование ячеек. Способы задания имен.
- 33. Работа с формулами.
- 34. Вычисления с массивами.
- 35. Использование функций. Мастер функций.
- 36. Математические функции. Функции для работы с матрицами.
- 37. Логические функции, синтаксис, примеры использования.
- 38. Функции даты и времени, синтаксис, примеры использования.
- 39. Функция ПРОСМОТР, синтаксис, примеры использования.
- 40. Функция ВПР(),синтаксис, примеры использования.
- 41. Функция ГПР(), синтаксис, примеры использования.
- 42. Функция ПОИСКПОЗ()., синтаксис, примеры использования.
- 43. Примеры использования функций для обработки и анализа данных некоторых экономических таблиц.
- 44. Использование функций СЧЕТЕСЛИ(), СУММЕСЛИ(), СУММ(ЕСЛИ()).
- 45. Средства электронной таблицы для работы с базой данных: Понятие таблицысписка.
- 46. Работа со списками: сортировка, фильтрация, подведение итогов.
- 47. Расширенный фильтр. Задание сложных и вычисляемых критериев.
- 48. Связь, внедрение и консолидация рабочих листов.
- 49. Возможности Сводных таблиц.
- 50. Понятие компьютерной сети. Классификация компьютерных сетей. Локальные компьютерные сети.
- 51. Глобальная сеть Internet. Протоколы TCP/IP. Адресация компьютеров в сетях. Сервисы Internet. Электронная почта.
- 52. World Wide Web. Гипертекстовый и гипермедиа-документы. Протокол HTTP.
- 53. Web-страница. Web-сайт. Браузеры, их функциональные возможности. Общая характеристика и функциональные возможности браузера Internet Explorer.
- 54. Понятие языка HTML. Структура HTML-программы.
## ПРОТОКОЛ СОГЛАСОВАНИЯ УЧЕБНОЙ ПРОГРАММЫ

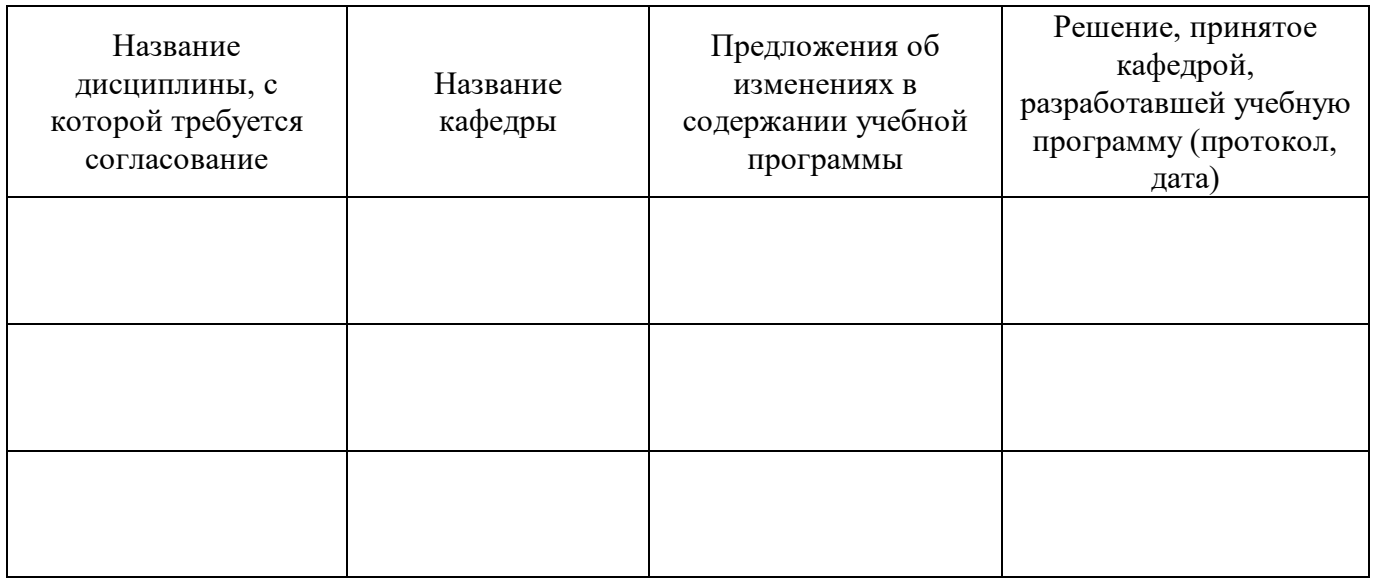

Содержание учебной программы согласовано с выпускающей кафедрой

Заведующий кафедрой менеджмента, кандидат экономических наук и поставляет и поставил И. М. Гарчук

## ДОПОЛНЕНИЯ И ИЗМЕНЕНИЯ К УЧЕБНОЙ ПРОГРАММЕ на 20\_\_\_\_/20\_\_\_\_ учебный год

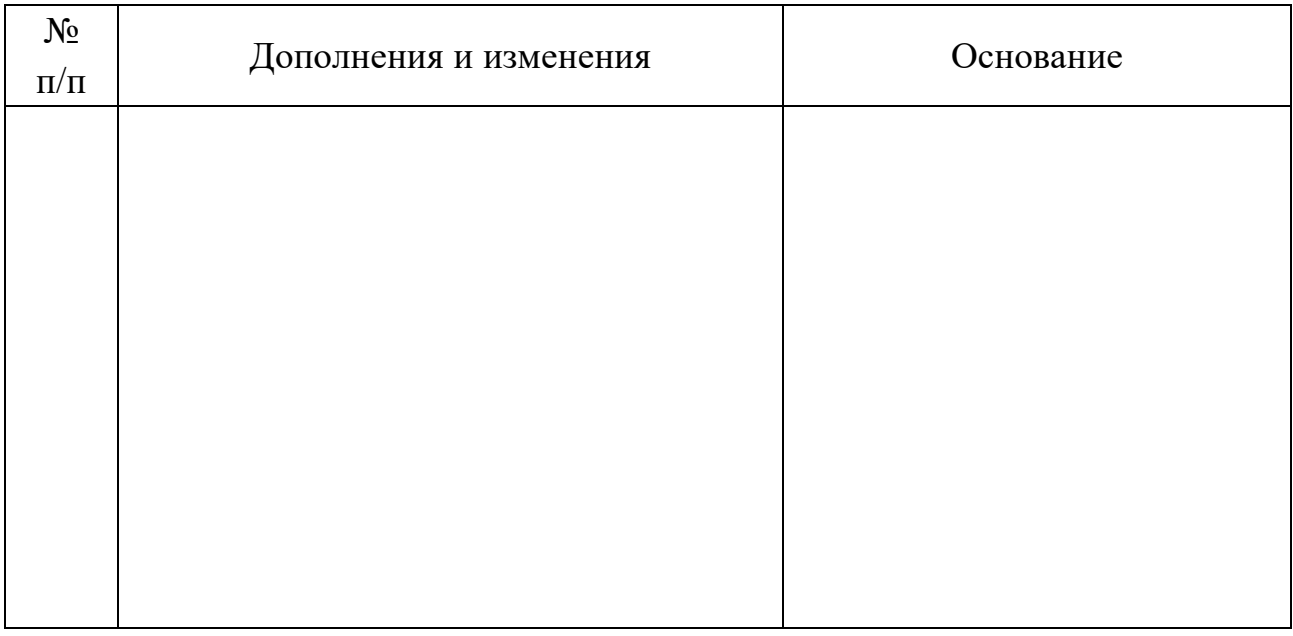

Учебная программа пересмотрена и одобрена на заседании кафедры \_\_\_\_\_\_\_\_\_\_\_\_\_\_\_\_\_\_\_\_\_\_\_\_\_\_\_\_\_ (протокол №\_\_\_\_\_ от \_\_\_\_\_\_\_\_\_\_20\_\_\_\_)

\_\_\_\_\_\_\_\_\_\_\_\_\_\_\_\_\_\_\_\_\_\_\_\_\_\_\_\_\_\_\_\_\_\_\_\_\_\_\_\_\_\_\_\_\_\_\_\_\_\_\_\_\_\_\_ \_\_\_\_\_\_\_\_\_\_\_\_\_\_\_\_\_\_\_\_\_\_\_\_\_\_\_\_\_\_\_\_\_\_\_

Заведующий кафедрой,

УТВЕРЖДАЮ Декан факультета

\_\_\_\_\_\_\_\_\_\_\_\_\_\_\_\_\_\_\_\_\_\_\_\_\_\_\_\_\_\_\_\_\_\_\_\_\_\_\_\_\_\_\_\_\_\_\_\_\_\_\_\_\_\_\_ \_\_\_\_\_\_\_\_\_\_\_\_\_\_\_\_\_\_\_\_\_\_\_\_\_\_\_\_\_\_\_\_\_\_\_ подпись Инициалы, фамилия

подпись Инициалы, фамилия

## ПЕРЕЧЕНЬ ВОПРОСОВ К ЗАЧЕТУ

- $1.$ Виды и свойства информации. Экономическая информация, ее свойства и особенности.
- Понятие документа, электронного документа.  $2.$
- История развития средств вычислительной техники.  $3.$
- машины Электронно-вычислительные  $\mathbf{4}$ .  $(BBM)$ ,  $HX$ классификация. Характеристика и назначение основных устройств ЭВМ.
- Процессоры, их характеристика. Внутренняя память: оперативное 5. запоминающее устройство, постоянное запоминающее устройство, кэшпамять.
- Внешняя память. Машинные носители информации и их характеристики. 6.
- Логическая структура диска. 7.
- 8. Виды программного обеспечения. Системное программное обеспечение, назначение и состав.
- 9. Понятие операционной системы. ОС Windows, ее общая характеристика.
- 10. Файловая система Windows.
- 11. Графический интерфейс Windows, его элементы.
- 12. Стандартные папки Windows. Стандартные приложения Windows. Обмен данными между приложениями.
- 13. Оболочки операционных систем, их назначение, виды, функциональные возможности.
- 14. Встроенная оболочка Проводник и ее использование для работы с дисками, папками, файлами.
- 15. Общая характеристика и функциональные возможности оболочки Total Commander
- 16. Компьютерные вирусы, их классификация.
- 17. Защита компьютеров от вирусов. Антивирусные программы,  $\overline{MX}$ классификация.
- 18. Архивация. Программы-архиваторы, их функциональные возможности.
- 19. Общая характеристика и функциональные возможности программыархиватора WinRaR.
- 20. Архивация в Total Commander.
- 21. Общая характеристика и функциональные возможности текстового процессора Word 2000.
- 22. Система меню и режимы работы редактора Word 2003. Редактирование и форматирование документа.
- 23. Вставка колонтитулов, нумерации страниц. Настройка документа для печати.
- 24. Вставка в текст различных объектов. (Панель рисования)
- 25. Создание таблиц. Вычисления в таблице. Автоформат таблиц.
- 26. Понятие слияния в текстовом редакторе Word 2003. Создание основного документа и источника данных.
- 27. Построение форм в текстовом редакторе WORD 2003.Вставка полей форм и их настройка.
- 28. Элементы окна Excel. Понятие рабочего листа и рабочей книги. Перемещение по рабочему листу.
- 29. Ввод и редактирование данных. Типы данных.
- 30. Ввод последовательностей чисел и дат.
- 31. Форматирование рабочих листов, таблиц, строк и столбцов.
- 32. Понятие ссылки на ячейку. Виды ссылок. Именование ячеек. Способы задания имен.
- 33. Работа с формулами.
- 34. Вычисления с массивами.
- 35. Использование функций. Мастер функций.
- 36. Математические функции. Функции для работы с матрицами.
- 37. Логические функции, синтаксис, примеры использования.
- 38. Функции даты и времени, синтаксис, примеры использования.
- 39. Функция ПРОСМОТР, синтаксис, примеры использования.
- 40. Функция ВПР(),синтаксис, примеры использования.
- 41. Функция ГПР(), синтаксис, примеры использования.
- 42. Функция ПОИСКПОЗ()., синтаксис, примеры использования.
- 43. Примеры использования функций для обработки и анализа данных некоторых экономических таблиц.
- 44. Использование функций СЧЕТЕСЛИ(), СУММЕСЛИ(), СУММ(ЕСЛИ()).
- 45. Средства электронной таблицы для работы с базой данных: Понятие таблицы-списка.
- 46. Работа со списками: сортировка, фильтрация, подведение итогов.
- 47. Расширенный фильтр. Задание сложных и вычисляемых критериев.
- 48. Связь, внедрение и консолидация рабочих листов.
- 49. Возможности Сводных таблиц.
- 50. Понятие компьютерной сети. Классификация компьютерных сетей. Локальные компьютерные сети.
- 51. Глобальная сеть Internet. Протоколы TCP/IP. Адресация компьютеров в сетях. Сервисы Internet. Электронная почта.
- 52. World Wide Web. Гипертекстовый и гипермедиа-документы. Протокол HTTP.
- 53. Web-страница. Web-сайт. Браузеры, их функциональные возможности. Общая характеристика и функциональные возможности браузера Internet Explorer.
- 54. Понятие языка HTML. Структура HTML-программы.